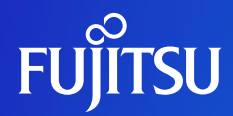

# **Fujitsu Software Systemwalker Desktop Keeper 機能ご紹介**

2024年1月 富士通株式会社

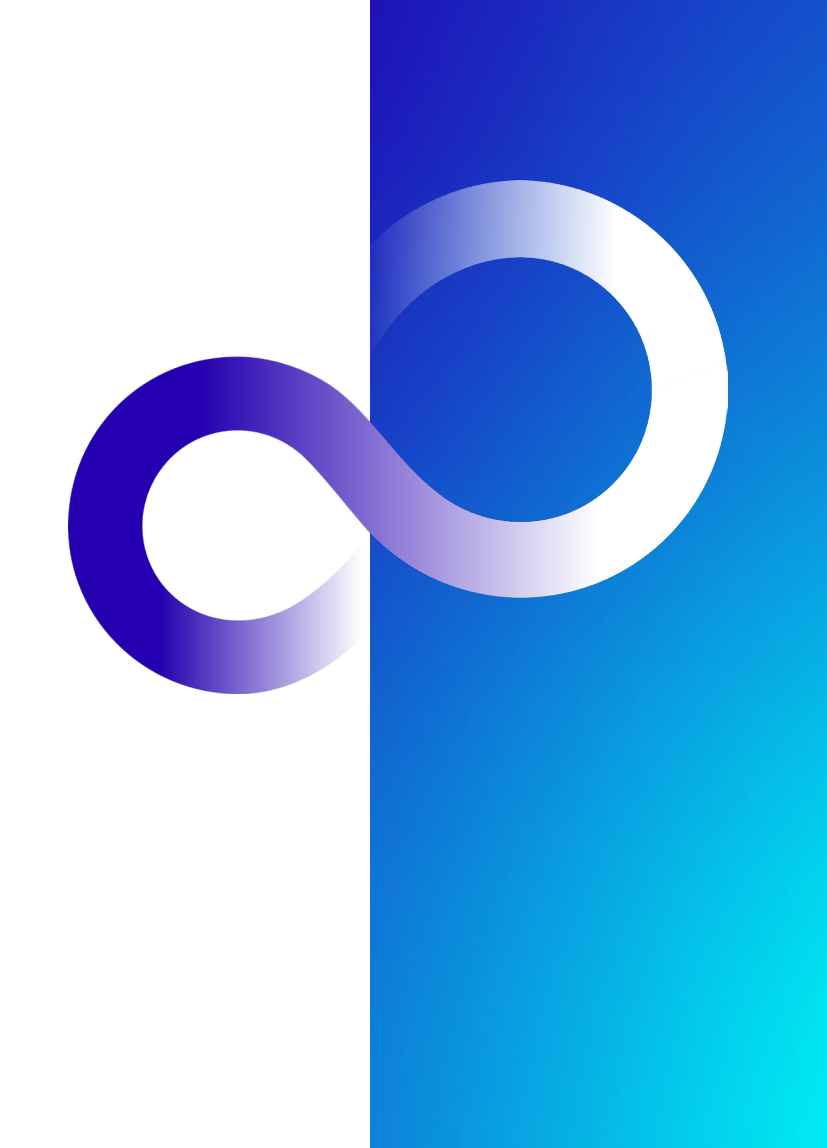

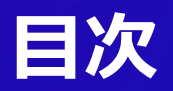

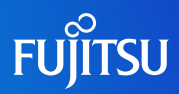

■ 機能概要

### ■ 記録と禁止

- パソコンの操作記録と禁止
- 仮想環境の操作記録と禁止
- ログ分析/出力機能
- 管理機能
- セキュリティリスクへの対応
- Systemwalker Desktop Patrolとの連携
- 動作環境

本資料は、以下の製品を対象とします。

・Fujitsu Software Systemwalker Desktop Keeper V16(以降、DTK)

・Fujitsu Software Systemwalker Desktop Patrol V16(以降、DTP)

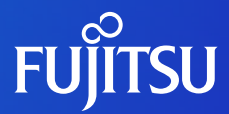

# **機能概要**

### ■ 製品特長

- 日常運用の簡便性
- 問題操作状況の表示 (ダッシュボード機能)
- 状況画面の監査項目
- 報告レポートの作成
- 管理者へのメール通知

■ 機能概要 ■ V16強化機能

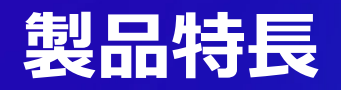

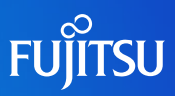

### パソコン、仮想端末のログ収集を実現 **パソコン操作の禁止と記録、原本保管により漏えい時の追跡も可能**

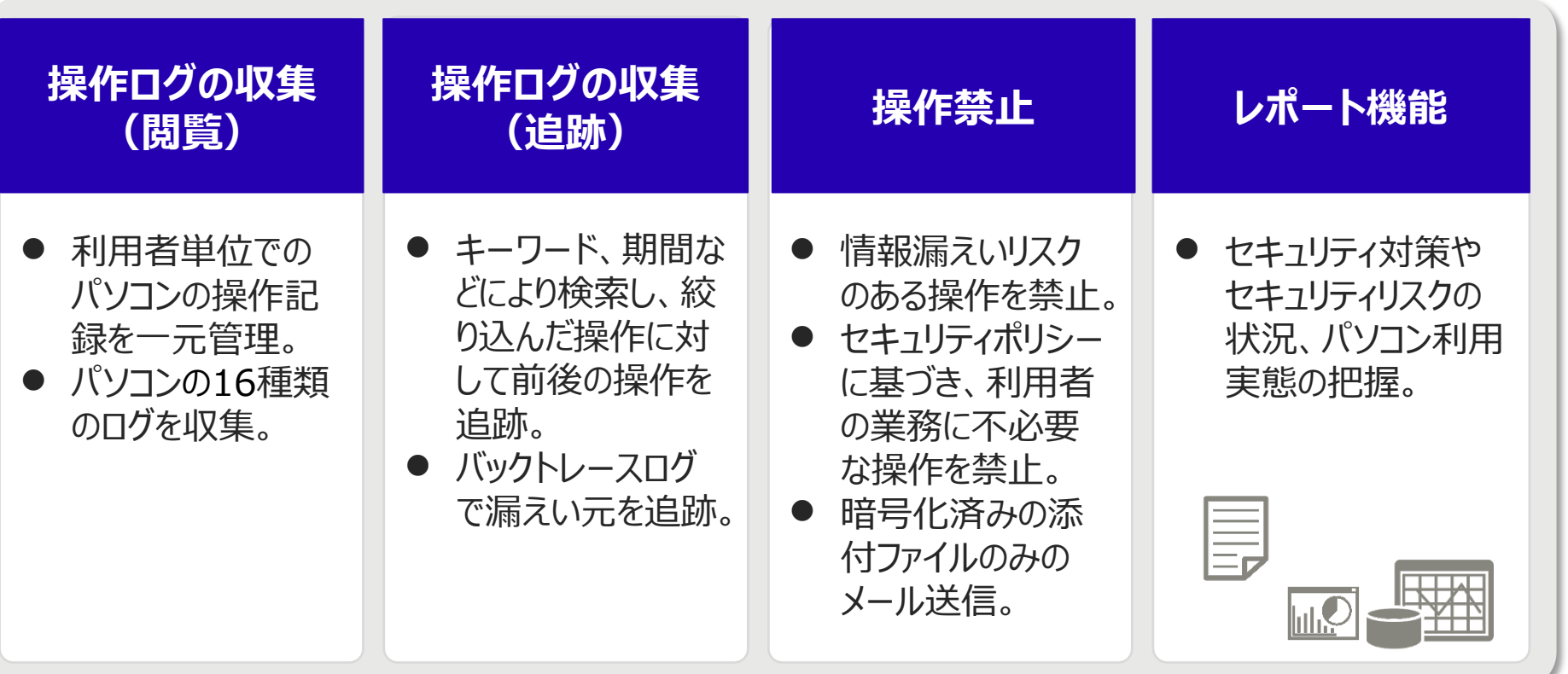

# **日常運用の簡便性**

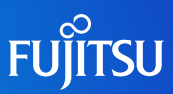

### 日常運用を週次、月次、問題発生時に応じて支援し、管理者の負担を軽減

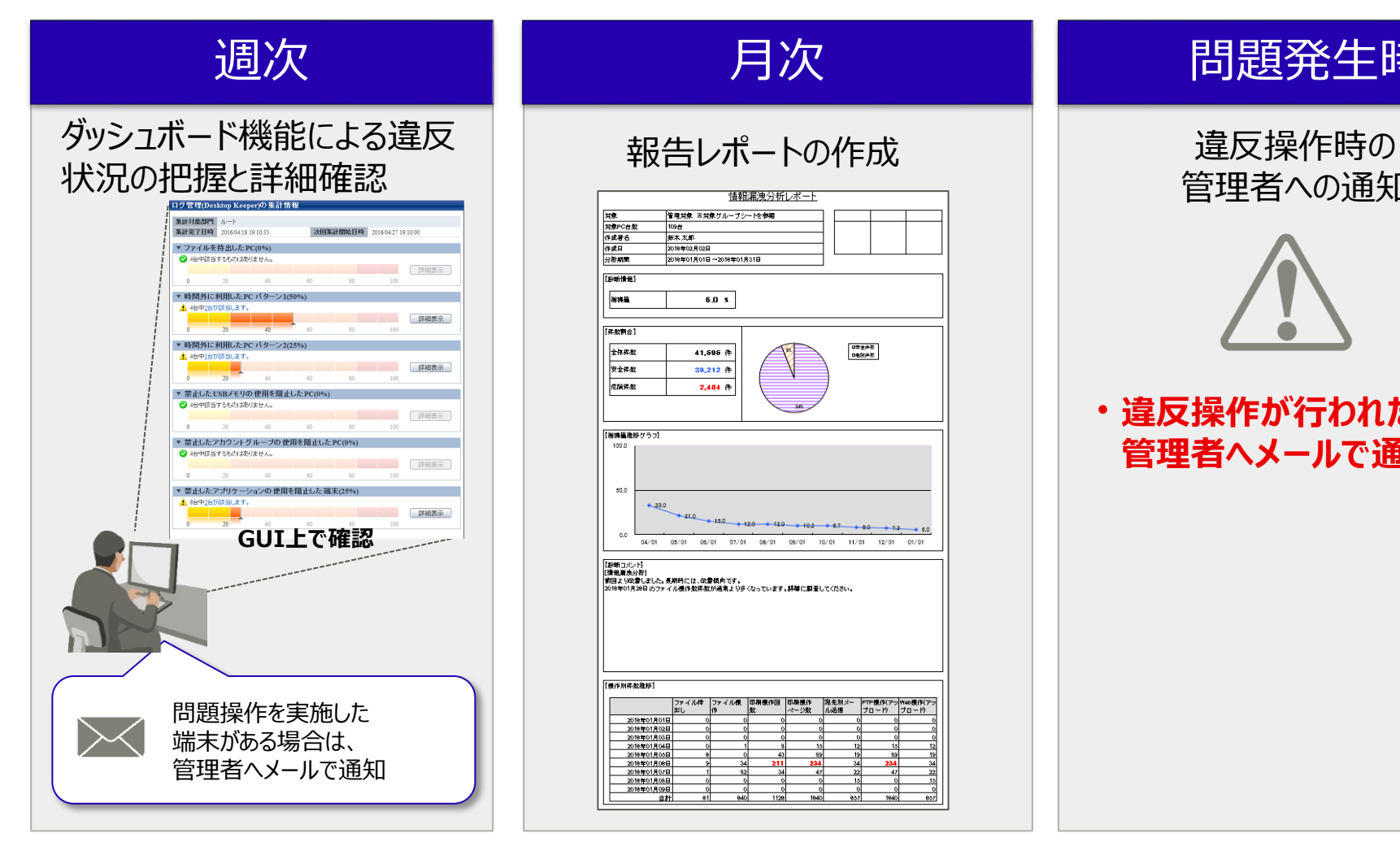

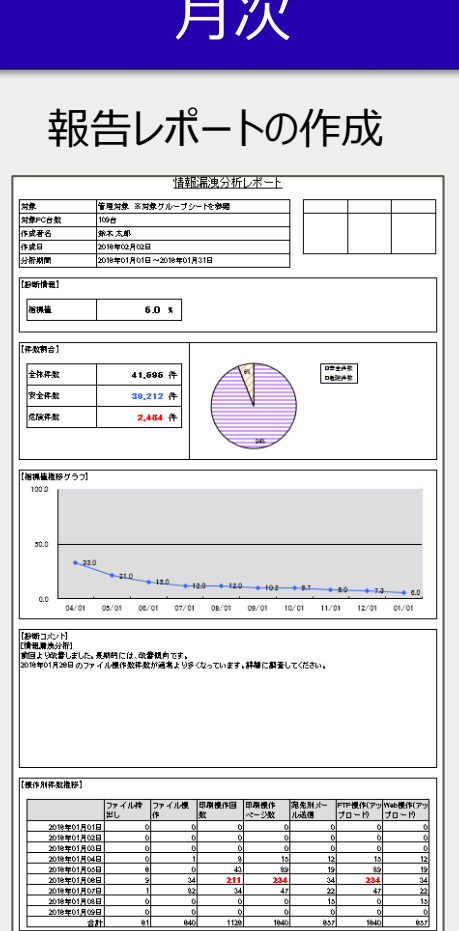

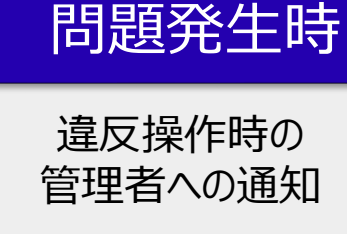

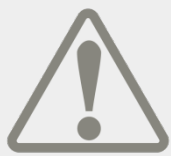

• **違反操作が行われた場合、 管理者へメールで通知**

# **問題操作状況の表示(ダッシュボード機能)**

全社・部門単位に集計した情報漏えいにつながる問題操作の発生状況を可視化できます。

 管理者はひと目で問題の有無を確認できます。問題がある場合には問題操作が行われた端末、 問題操作の詳細確認、利用者の特定まで一連の操作でできます。

問題操作が行なわれた端末の確認

問題操作状況の把握

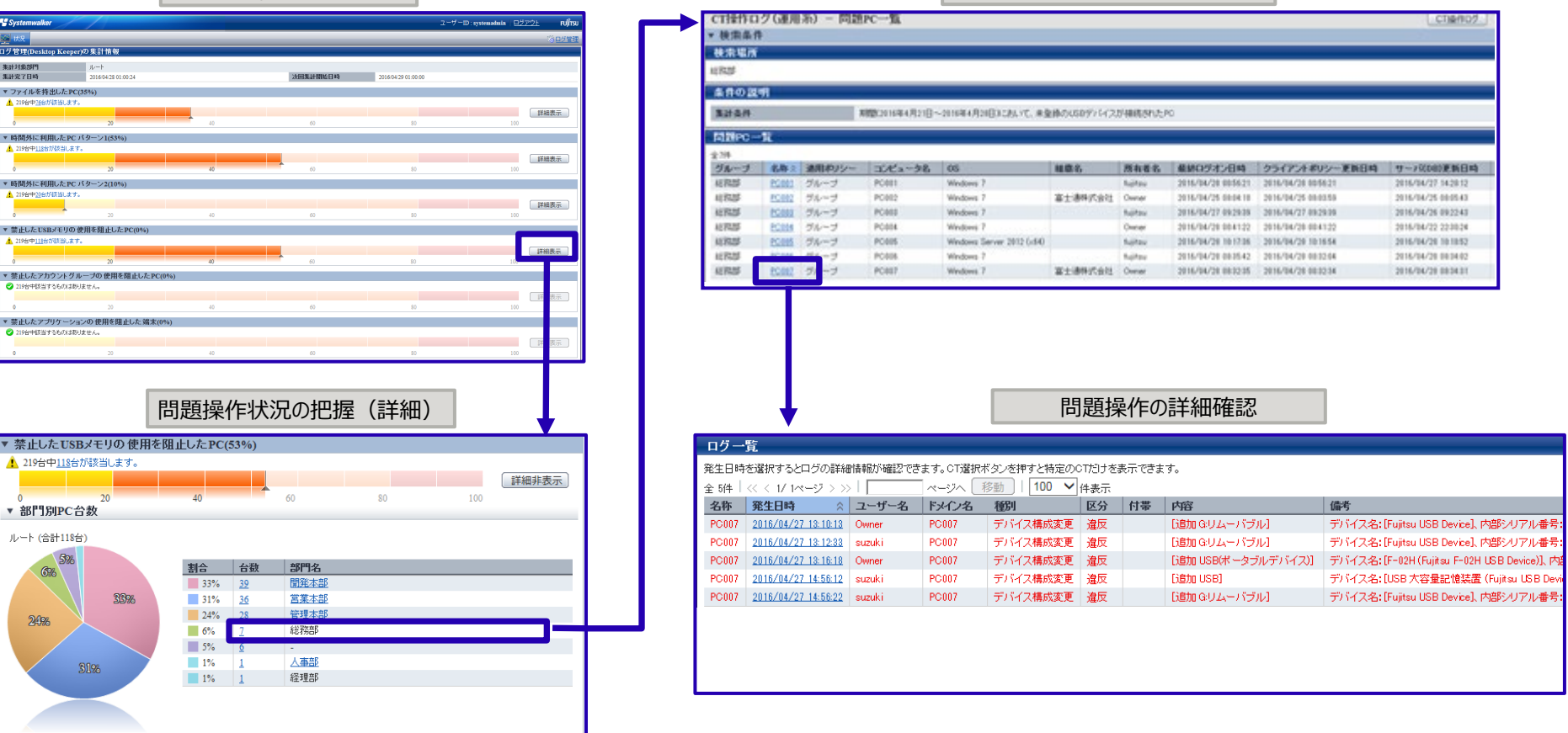

**FUJITSU** 

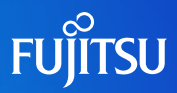

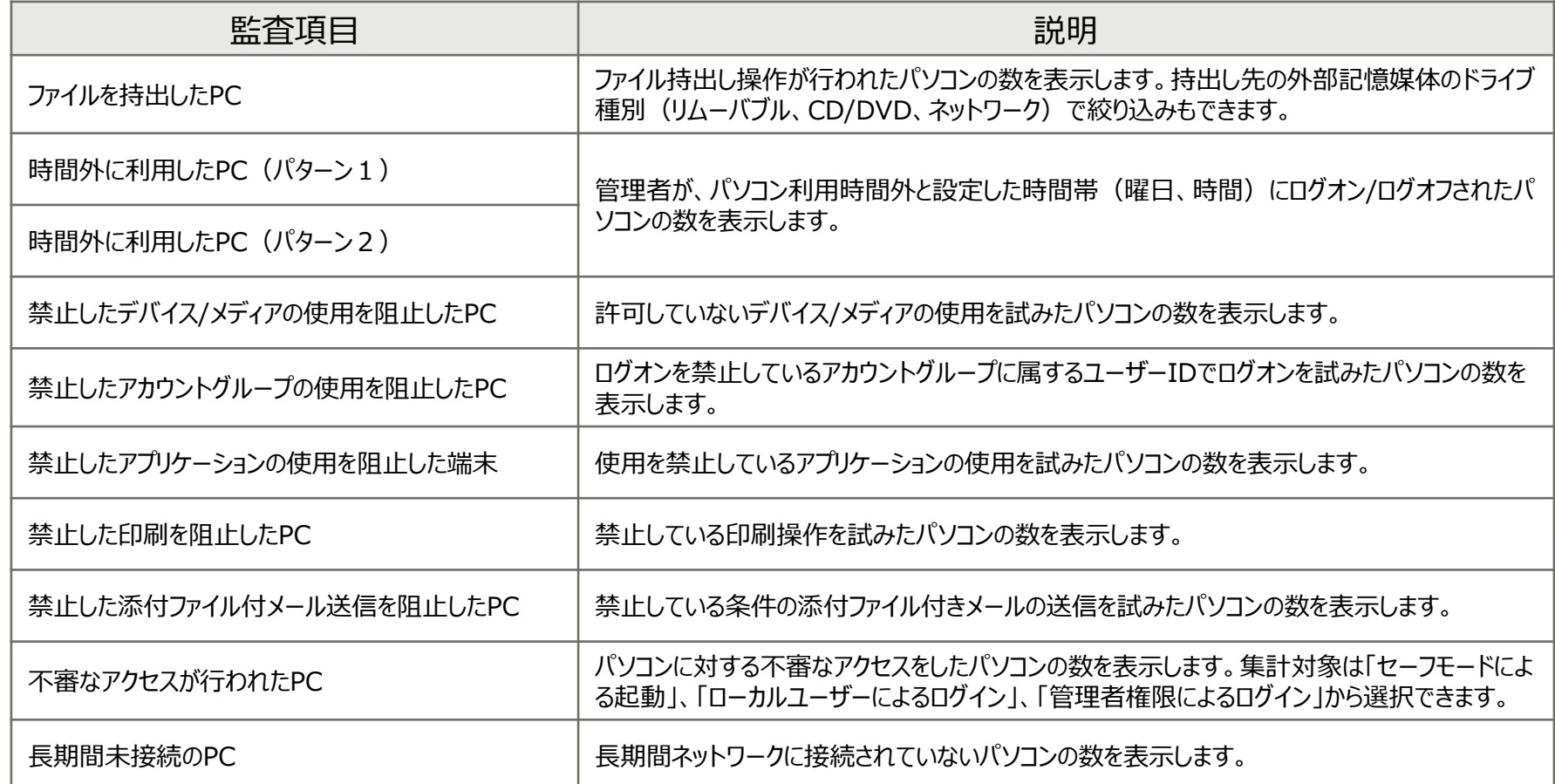

# **報告レポートの作成**

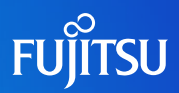

- レポート出力ツールにより、セキュリティ対策やセキュリティリスクの状況、パソコン利用実態を把 握できます。
	- 出力できるレポートは全28種です。

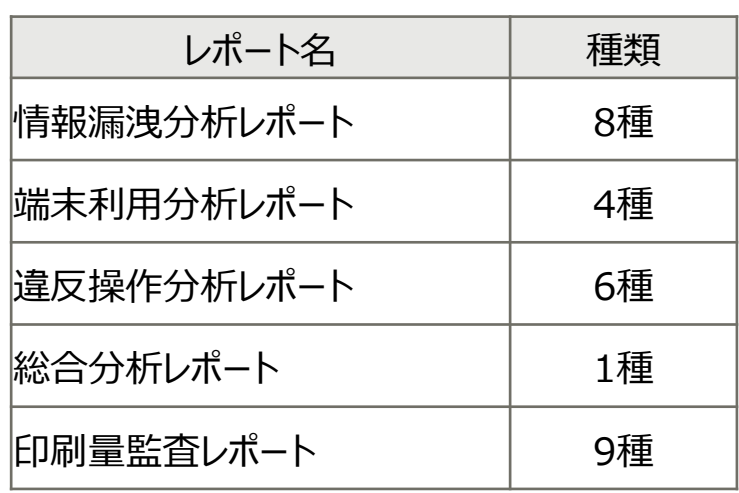

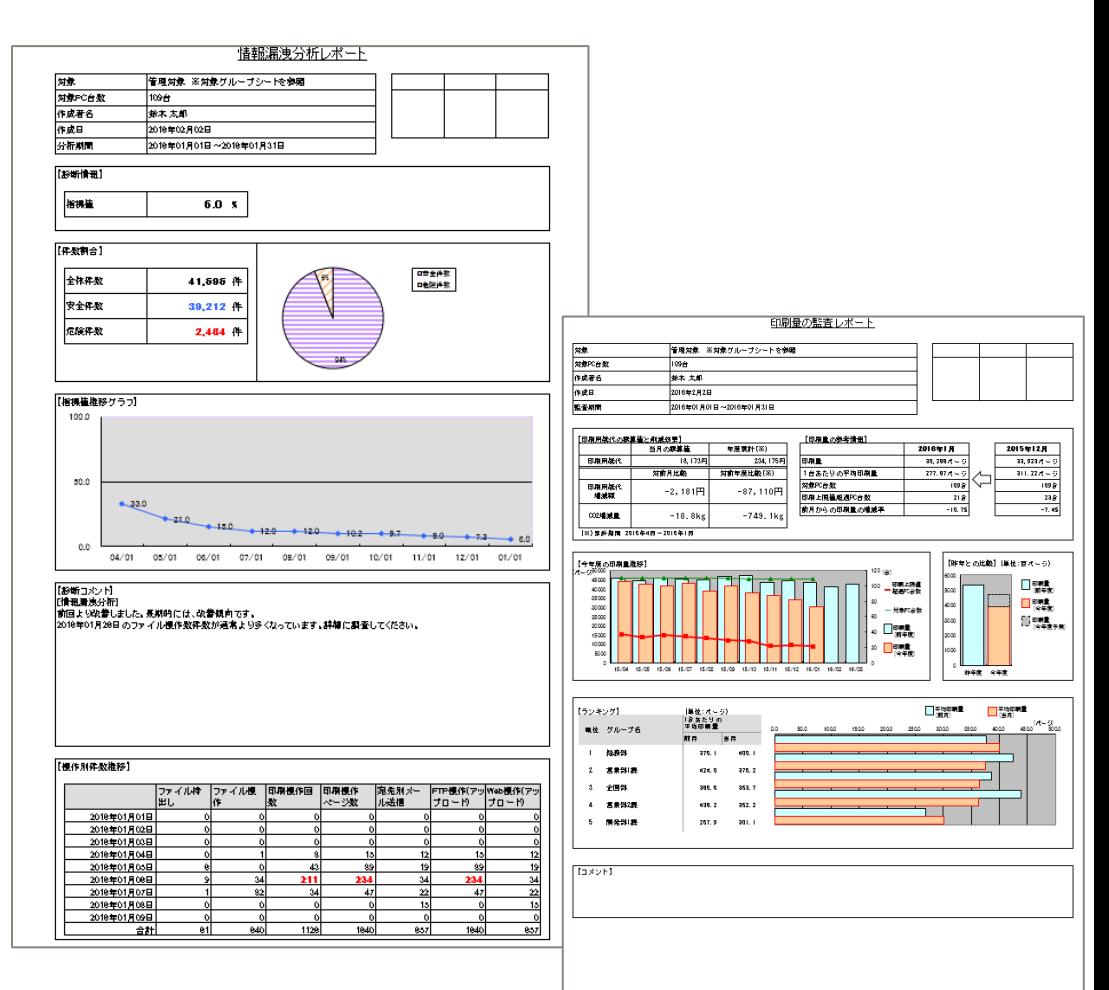

### **管理者へのメール通知**

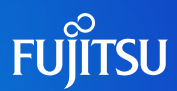

- 利用者が違反操作を行った際に、管理者ヘメール通知します。これにより管理者は即時に利用 者の違反操作を検知することができます。
	- 部門管理者を設定している場合には、その部門管理者に対してもメールを通知します。
- サーバのディスク容量不足を検知した際に管理者にメール送信します。これにより管理者はサー バの予防保守ができます。
- クライアント(CT)への緊急対処依頼および緊急対処解除時に管理者ヘメール通知します。これ により管理者は緊急対処の状況を把握することができます。

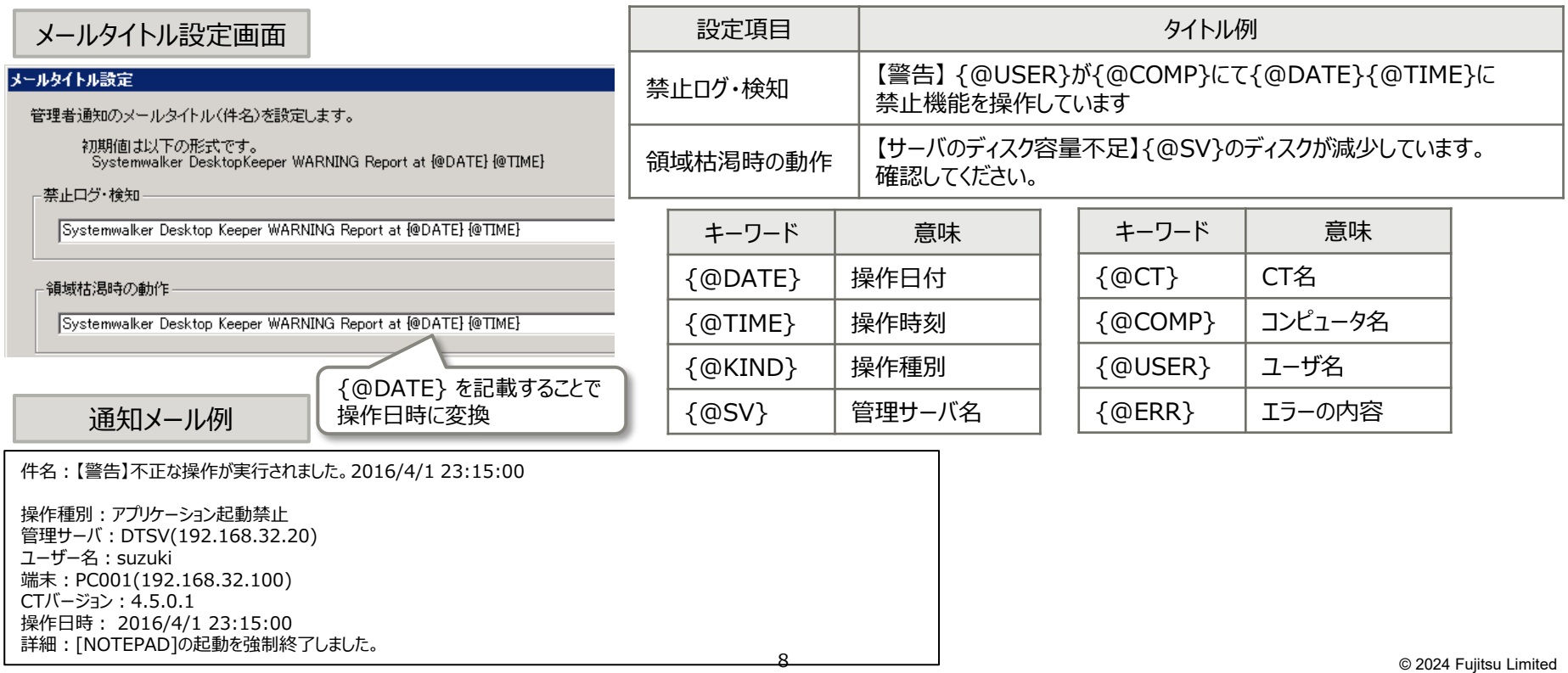

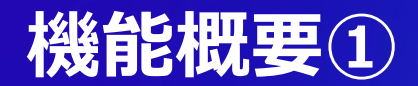

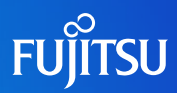

### ■ パソコンや仮想クライアントを使う利用者の業務内容や環境に合わせた情報漏えい 対策ができます。

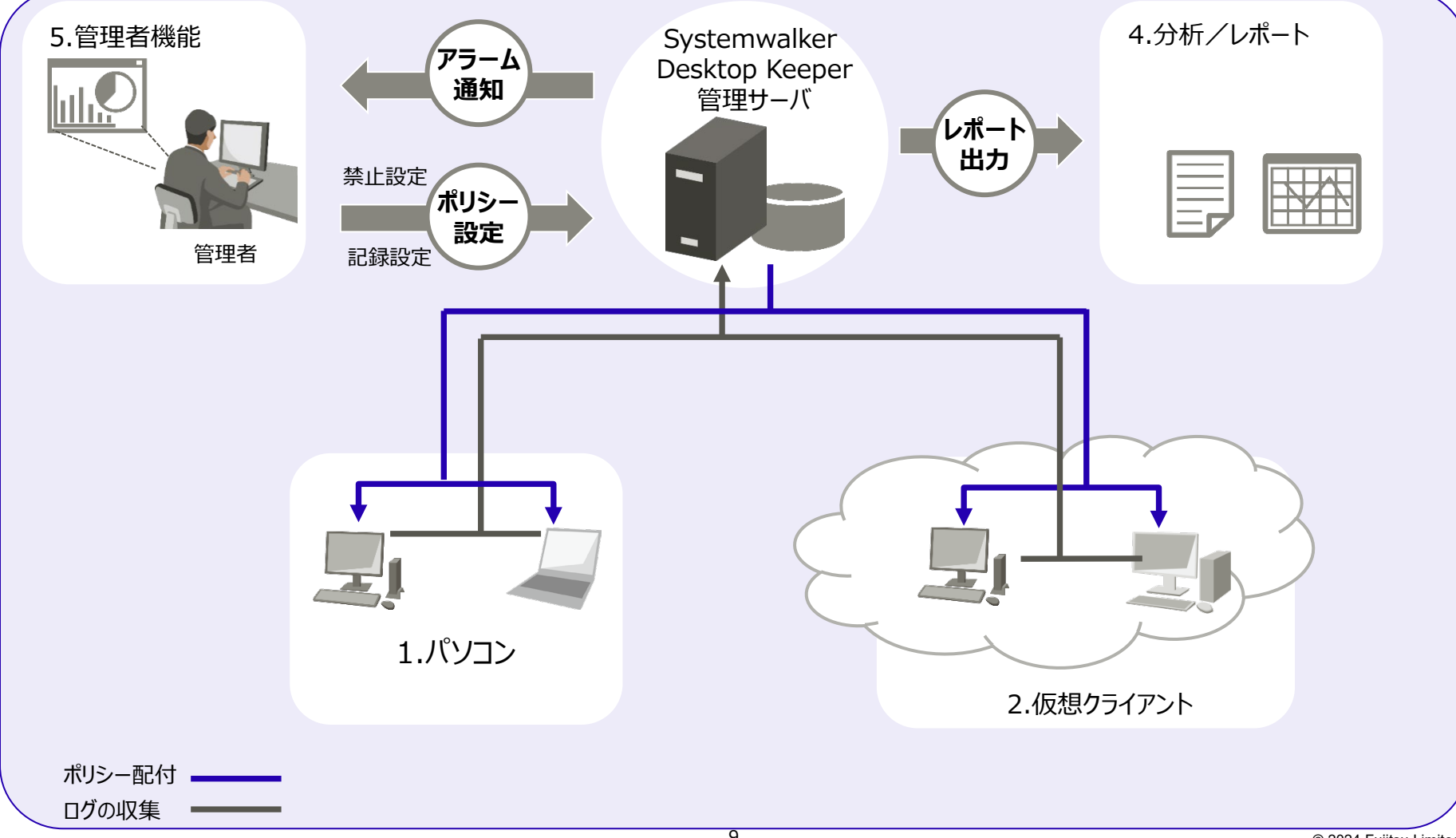

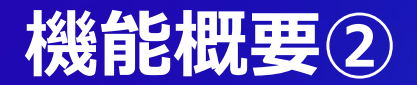

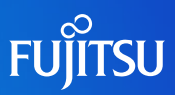

### ■ パソコンの操作記録と禁止

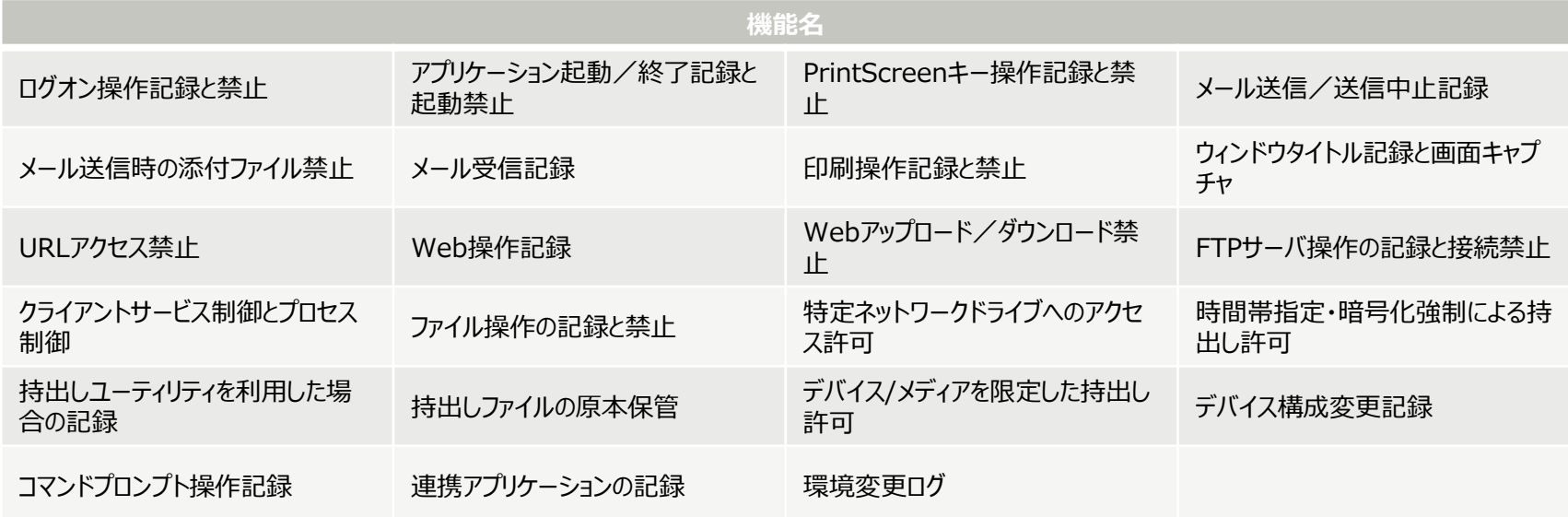

### ■ 仮想クライアントの操作記録と禁止

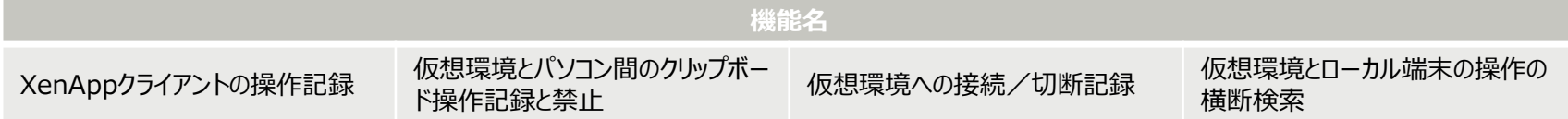

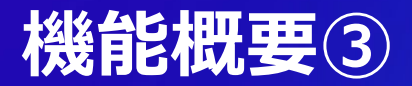

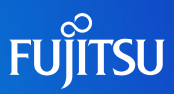

### ■ ログ分析/出力機能

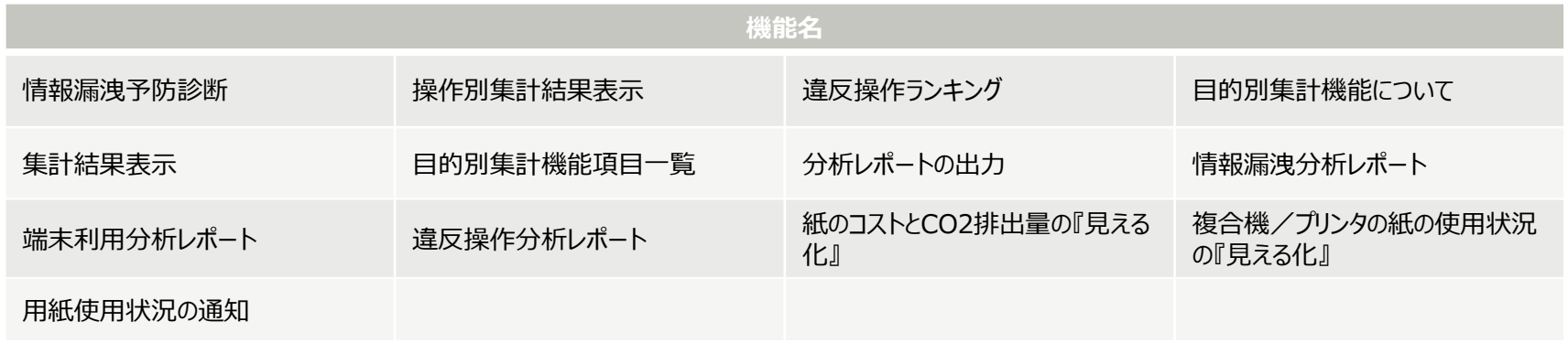

### ■ 管理機能

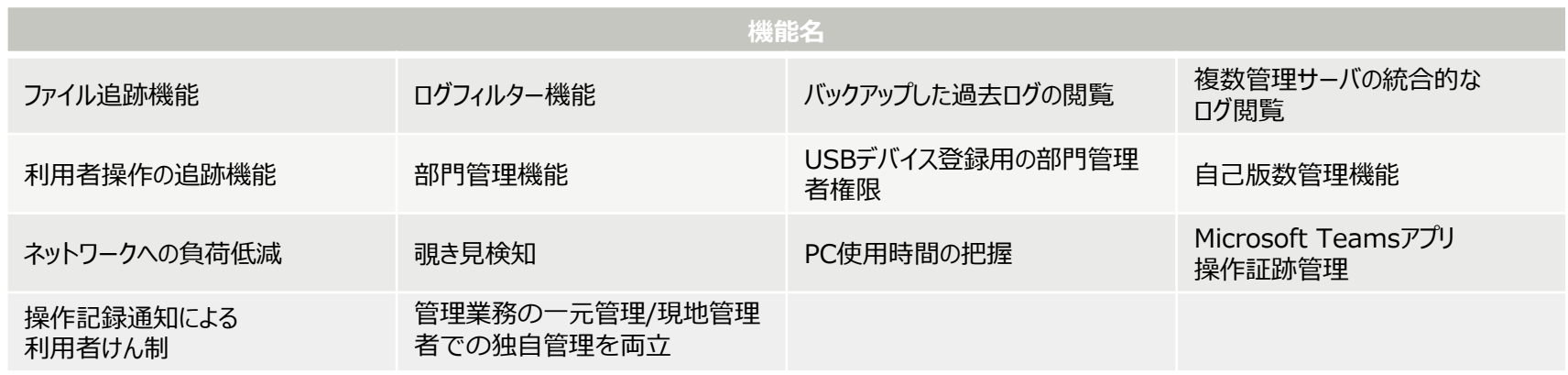

### ■ セキュリティリスクへの対処

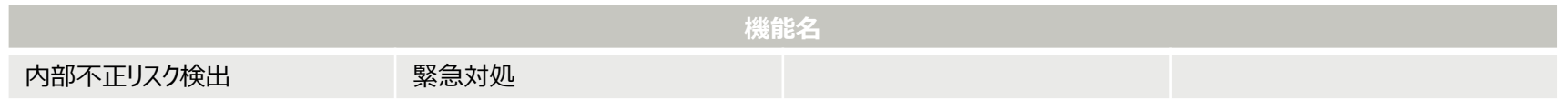

# **V16強化機能①**

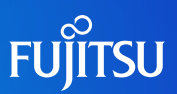

■ Microsoft Teamsに対する操作記録機能に対応

Microsoft Teams(アプリ)に対するファイルのアップロード・ダウンロードの記録に対応しました。 ※操作はWeb操作ロク(Webアップロード・Webタウンロード)として記録されます。

### ■ 英語OS対応

クライアント(CT)、管理コンソールについて英語OSに対応します。

- クライアントのインストールが、Windowsの表示言語(日本語/英語)に合わせて自動的にインストールされます。 英語OSの場合、クライアント画面は英語で表示されます。
- 管理画面において、ブラウザの言語設定に応じて自動的に日本語/英語で表示可能となります。

海外拠点にてクライアント(CT)を利用する場合、国内の管理サーバから海外拠点PCと国内PCの一元管 理が可能になります。

■ 管理サーバ・ログアナライザーサーバの性能強化 ™™

管理サーバ一台で管理できるクライアント台数を最大5,000台へ、統合管理サーバで管理できるクライア ント台数を最大50,000台へ拡大しました。ログアナライザーサーバでは取り扱うことのできるログ量を拡大 しました。

統合ログ閲覧データベースの追加

複数台の管理サーバのログを移入可能な大規模環境でのログ閲覧用高性能データベースを提供します。 (大量ログの検索性能向上、運用面ではログのリストア処理の高速化などの特徴があります。)

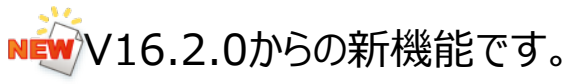

# **V16強化機能②**

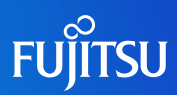

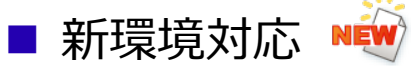

以下の環境でのクライアントの動作をサポートします。

- リモート接続環境: Microsoft Entra アプリケーション プロキシ (旧称 Azure Active Directory アプリケーション プロキシ)
- 仮想デスクトップ環境:Citrix Cloud with Azure Virtual Desktop (FJDaaS with Citrix Cloud)

### ■ 監視メッセージのポップアップ表示 NEW

端末に対してログオンを行った際、監視開始のメッセージや実際に操作したログの一部をポップアップ表示 する機能(操作記録通知)を提供します。テレワーク等、周囲に人がおらず意識が緩みがちな環境でも、 監視警告による牽制を自動で行うことにより利用者のセキュリティ意識の低下を防止します。

### 操作ログ取得の監査強化 NEW

「PrintScreenキー操作記録/禁止」機能において、PrintScreenキー以外のキーの指定が 可能になりました。

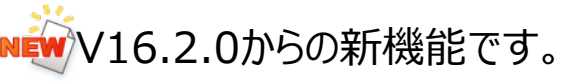

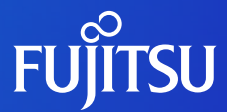

# **記録と禁止**

■ ポリシー管理と配布 ■ ログ閲覧 ■ 本資料中でのログ表示例について

# **ポリシー管理と配布**

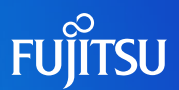

- 管理者は管理コンソールから禁止、記録する対象の操作を設定し、各端末に設定情報(ポリ シー)を配付します。
- 設定可能なポリシーの単位
	- 端末/端末グループ単位 支店や部門、開発部門や営業部門などグループごとに、一括で設定できます。 端末ごとに設定も可能なため、部門が所有する共有端末など一部の端末のみ例外的に異なる設定で 運用ができます。
	- ユーザー単位/ユーザーグループ単位 ログオンユーザーごとにポリシーを設定することができます。設定している場合は、端末のポリシーより優先 して適用されます。共有端末運用の場合、端末に対しては禁止操作を多く設定しておき、一部のログオ ンユーザーについてのみ操作を許可する運用ができます。必要に応じてユーザーグループ単位で設定でき ます。

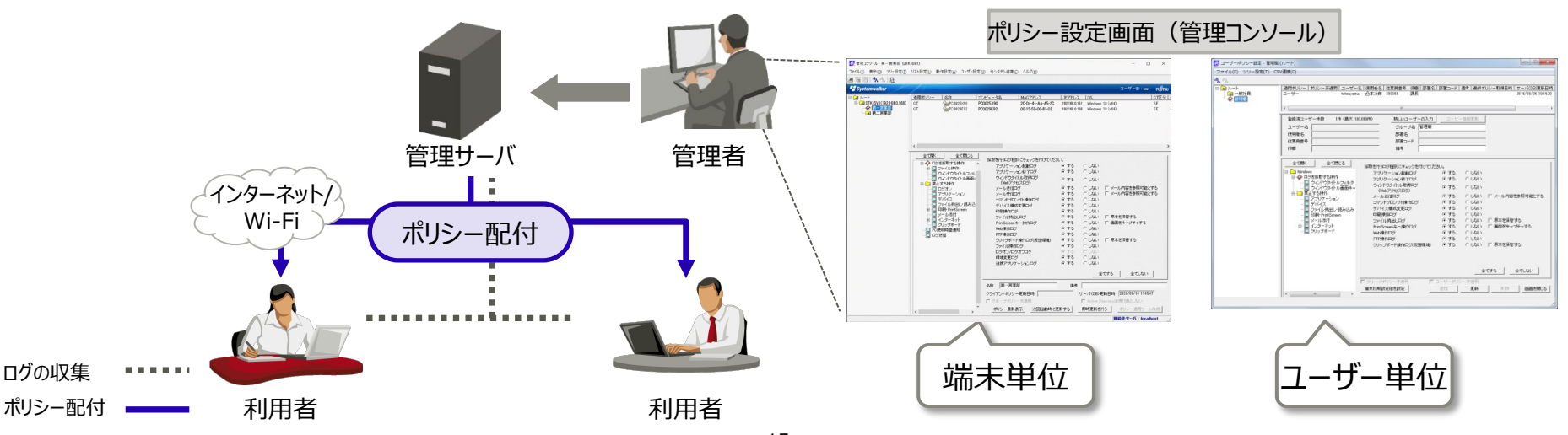

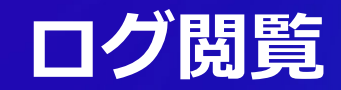

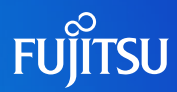

### ■ 管理者はサーバに収集された操作ログを、ログ閲覧画面 (ログビューア) から閲覧し、 利用者の操作を把握します。

■ ログ閲覧時は、部門または端末を指定し、検索条件による絞り込みが可能です。

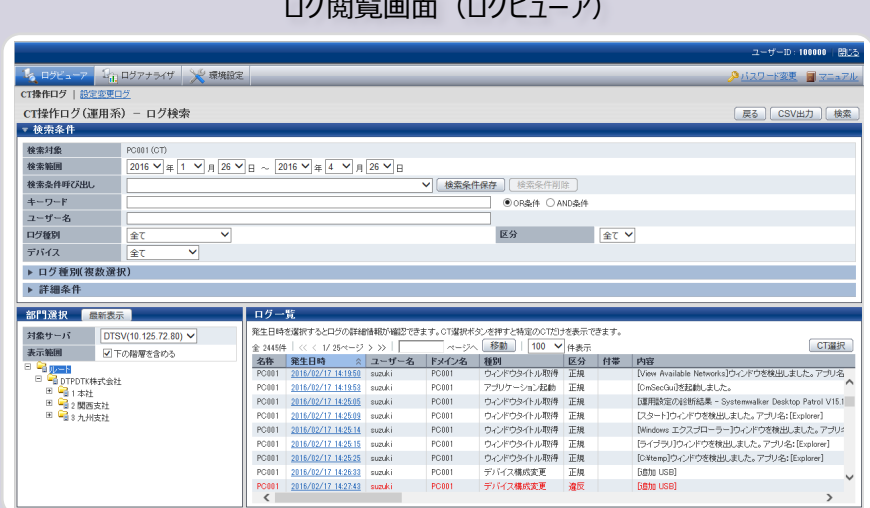

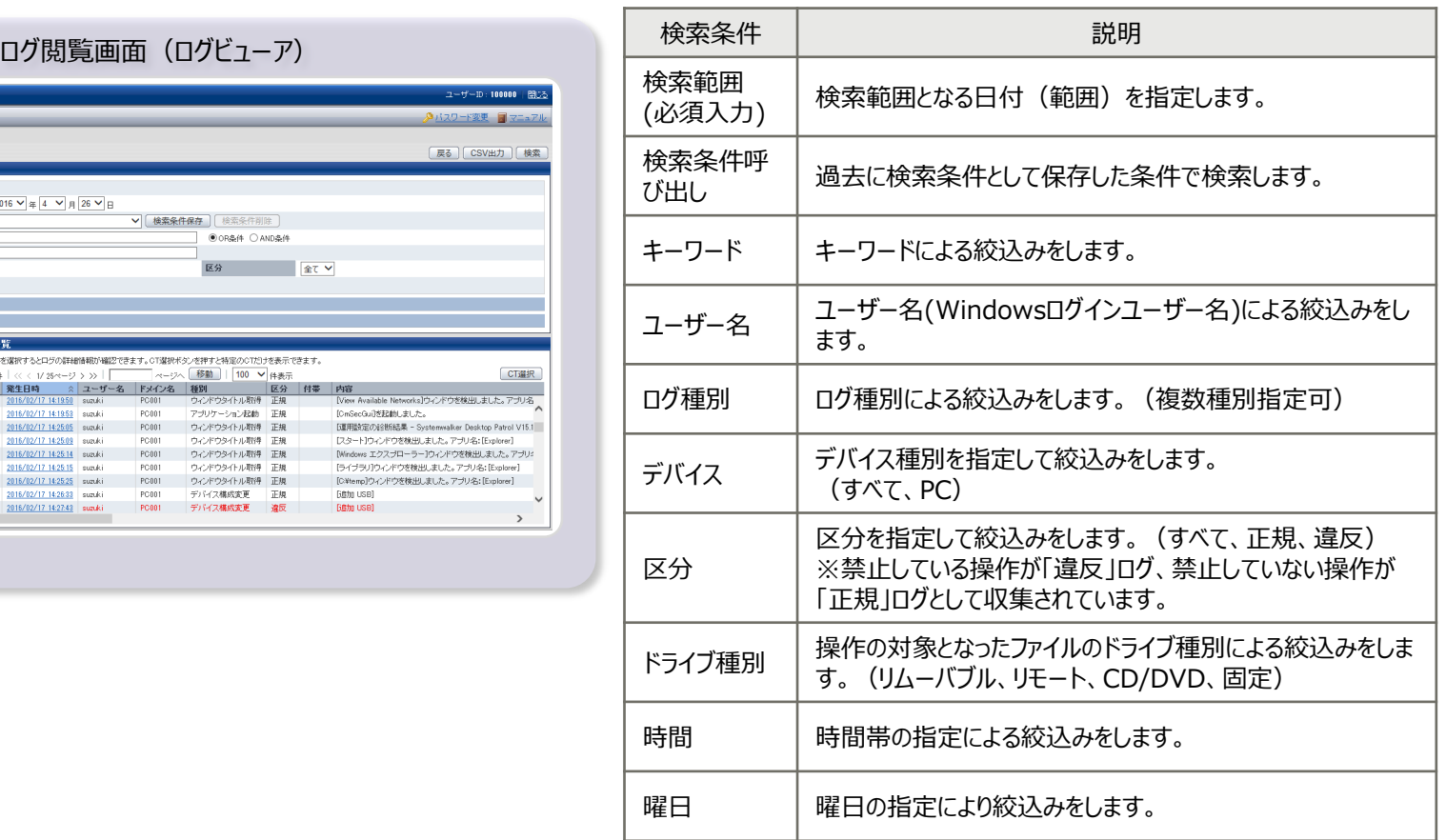

# **本資料中でのログ表示例について**

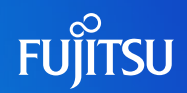

■ 本資料で記載しているログ表示例は、ログ種別で個別に異なる「内容」部分を記載しています。 すべてのログは共通項目として「名称」「発生日時」「ユーザー名」「ドメイン名」「種別」「区分」 が出力されます。実際はログ閲覧画面(ログビューア)では下記のように表示されます。

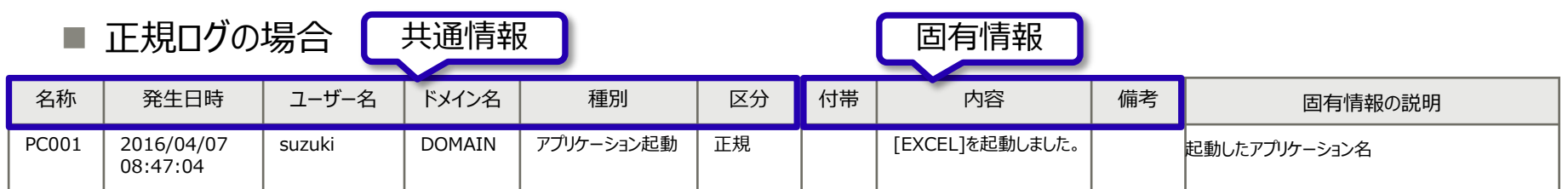

### ■ 各スライドには固有情報のみ、記載しています。

#### •●□グ表示例●●

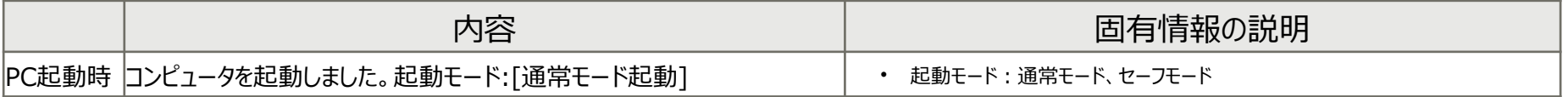

#### 禁止ログの場合は、ログが赤で表示されます。

#### ●違反ログ表示例●●

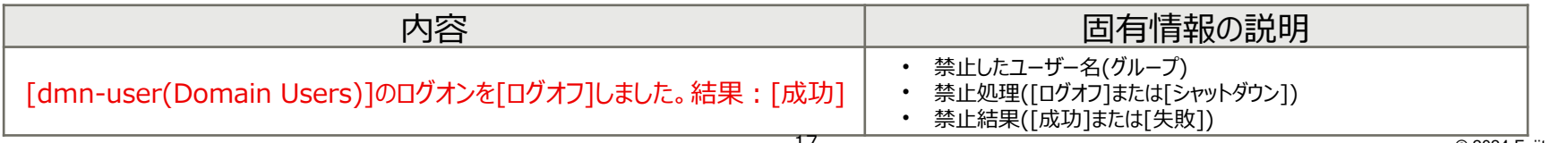

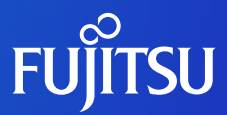

# **パソコンの操作記録と禁止**

- パソコンの操作記録と禁止
- ログオン操作記録と禁止
- アプリケーション起動/終了記録と起動禁止
- PrintScreenキー操作記録と禁止
- メール送信/送信中止記録
- メール送信時の添付ファイル禁止
- メール受信記録
- 印刷操作記録と禁止
- ウィンドウタイトル記録と画面キャプチャ
- URLアクセス禁止
- Web操作記録
- Webアップロード/ダウンロード禁止
- FTPサーバ操作の記録と接続禁止
- クライアントサービス制御とプロセス制御
- ファイル操作の記録と禁止
- 特定ネットワークドライブへのアクセス許可
- ファイル持出し許可について
- 時間帯指定・暗号化強制による持出し許可
- 持出しユーティリティを利用した場合の記録
- デバイス/メディアを限定した持出し許可
- 持出しファイルの原本保管
- デバイス構成変更記録
- コマンドプロンプト操作記録
- 連携アプリケーションの記録
- 環境変更ログ

# **パソコンの操作記録と禁止**

#### ■ 記録と禁止の範囲

- セーフモードで起動されたパソコンでも操作記録/禁止ができます。
- ファストユーザースイッチ操作(※)で切り替えられたユーザーの操作も記録できます。 (※)ログオフせずに他のユーザーでログインして操作できる機能(Windows XP以降、Windows Server 2008以降)
- インターネット経由で接続されたパソコンでも操作記録/禁止ができます。
- インストール方法
	- パソコンに対する操作記録と禁止を実施するには、Systemwalker Desktop Keeperのクライアント ソフトをインストールする必要があります。
	- インストールの方法
		- ウィザード形式でのインストール
			- ユーザーによって対話形式で入力された設定値をもとに行うインストールです。
		- サイレントでのインストール
			- 事前に管理者が定めた設定値に従い自動的に行うインストールです。これにより以下の自動化が可能です。
				- ✔ 利用者のダブルクリックによるインストール
				- Active Directoryのグループポリシーを使用した自動インストール
				- 資産管理ソフトウェアSystemwalker Desktop Patrolを利用した自動インストール
	- 導入方法
		- マスタパソコンを使用した導入について
			- マスタパソコンを使用した導入を実施する場合は、管理サーバとネットワーク接続が行われていない状態でクライアント ソフトをインストールし、マスタイメージを作成してください。

# **ログオン操作記録**

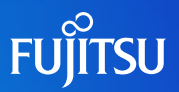

### ■ ログオン記録

■ ログオン/ログオフ、PCの起動/終了/休止/復帰/接続/切断のログを記録できます。

#### ●□グ表示例●●

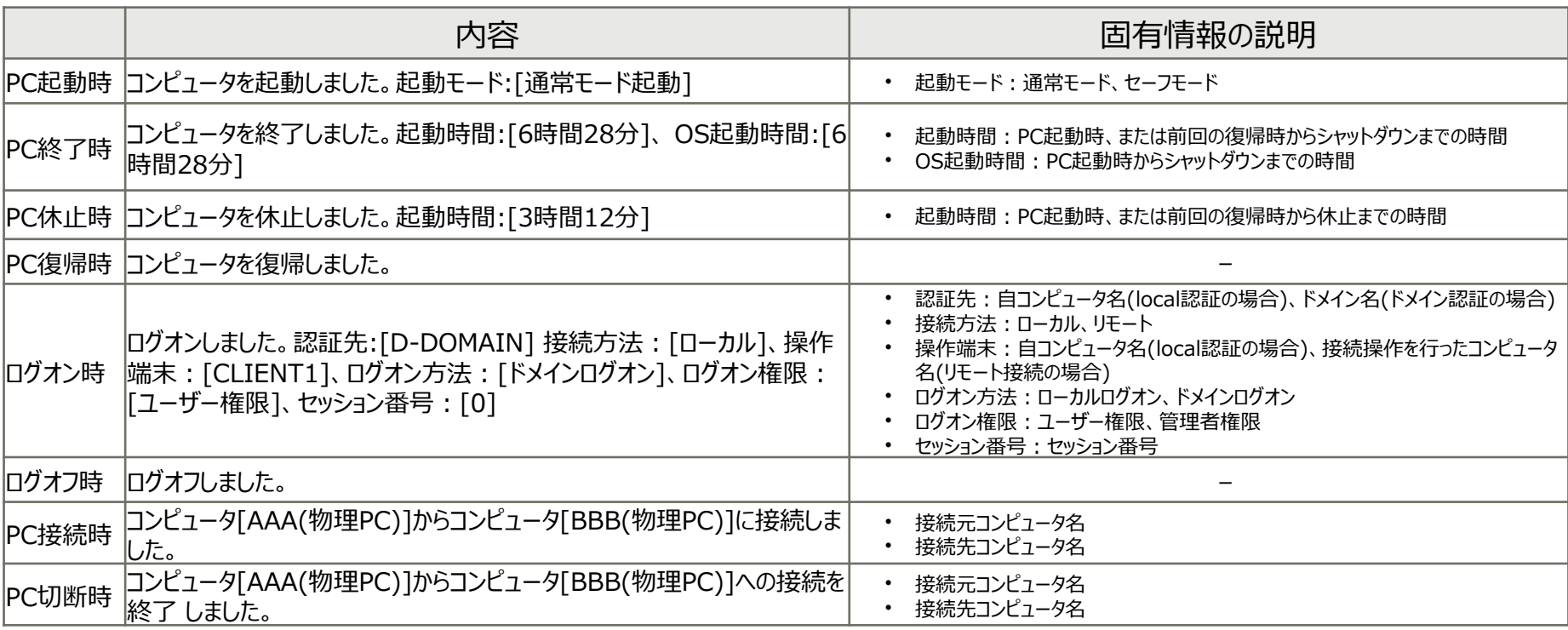

★★ポイント★★

パソコンの利用状況を把握することにより、社員の勤怠状況の把握に役立ちます。

# **ログオン操作の禁止**

### **FUJITSU**

### ■ ログオン禁止

■ ログオンを禁止するグループを設定し、該当グループに所属するユーザーでのログオンを禁止します。 禁止されているログオン操作がされた場合、禁止ログを記録します。

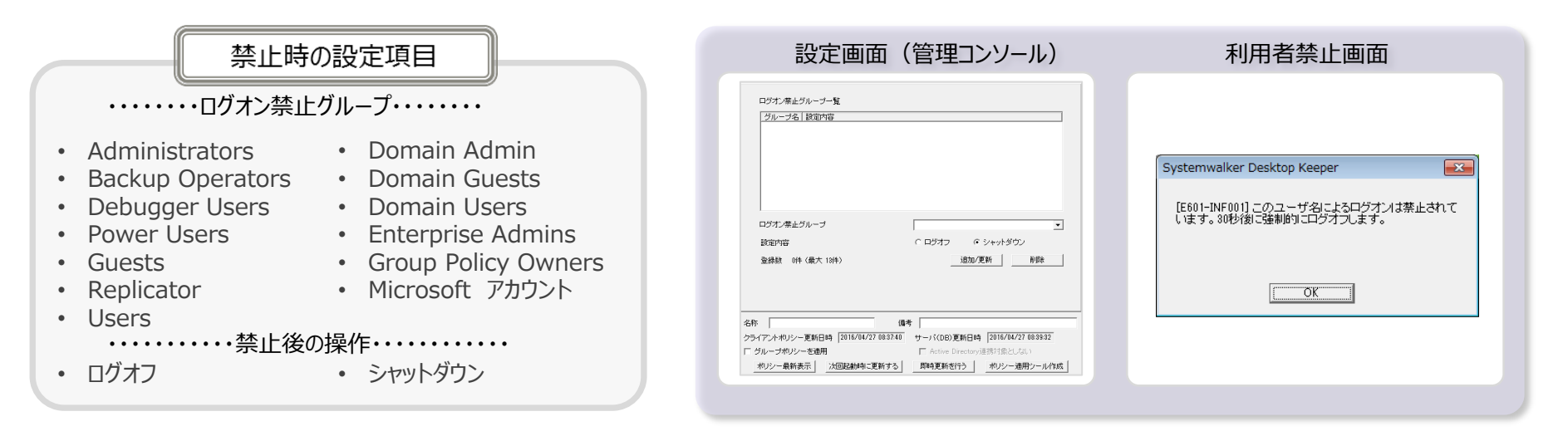

#### ●違反ログ表示例●●

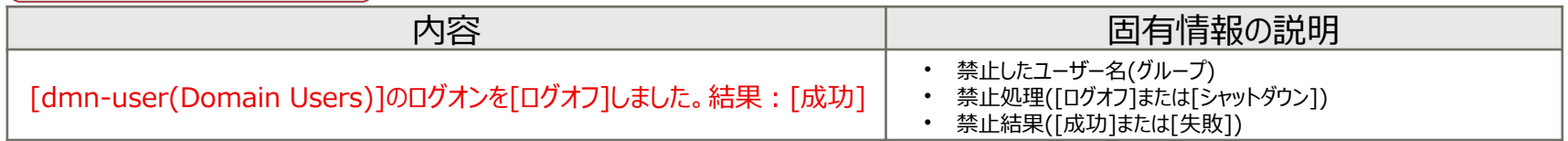

#### ★★ポイント★★

利用者に管理者権限を与えない運用の場合に、本機能でAdministratorsへのログオン禁止をしておくと管理者権限のログオンパスワードが 万が一漏れてもログオンできません。

# **アプリケーション起動/終了記録**

### ■ アプリケーション起動/終了記録 ☞

### ■ アプリケーションを起動/終了したときのログです。

#### ●ログ表示例●●

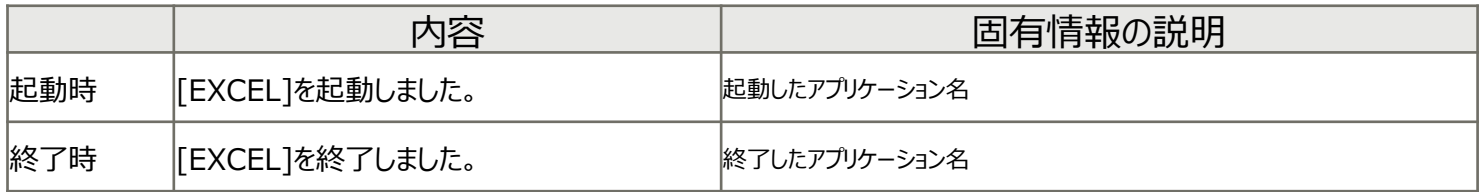

(※)ウィンドウを持たないアプリケーションの場合は、アプリケーション起動/終了ログを収集できません。 画面を表示しない(不可視ウィンドウを保有している)アプリケーションの起動ログは収集されます。

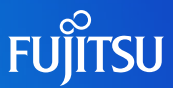

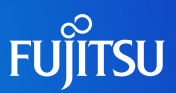

### ■ アプリケーション起動禁止

■ 起動を禁止するアプリケーション (EXE名) を設定し、該当アプリケーションの起動を禁止します。

■ 禁止されているアプリケーションが起動された場合、禁止ログを記録します。

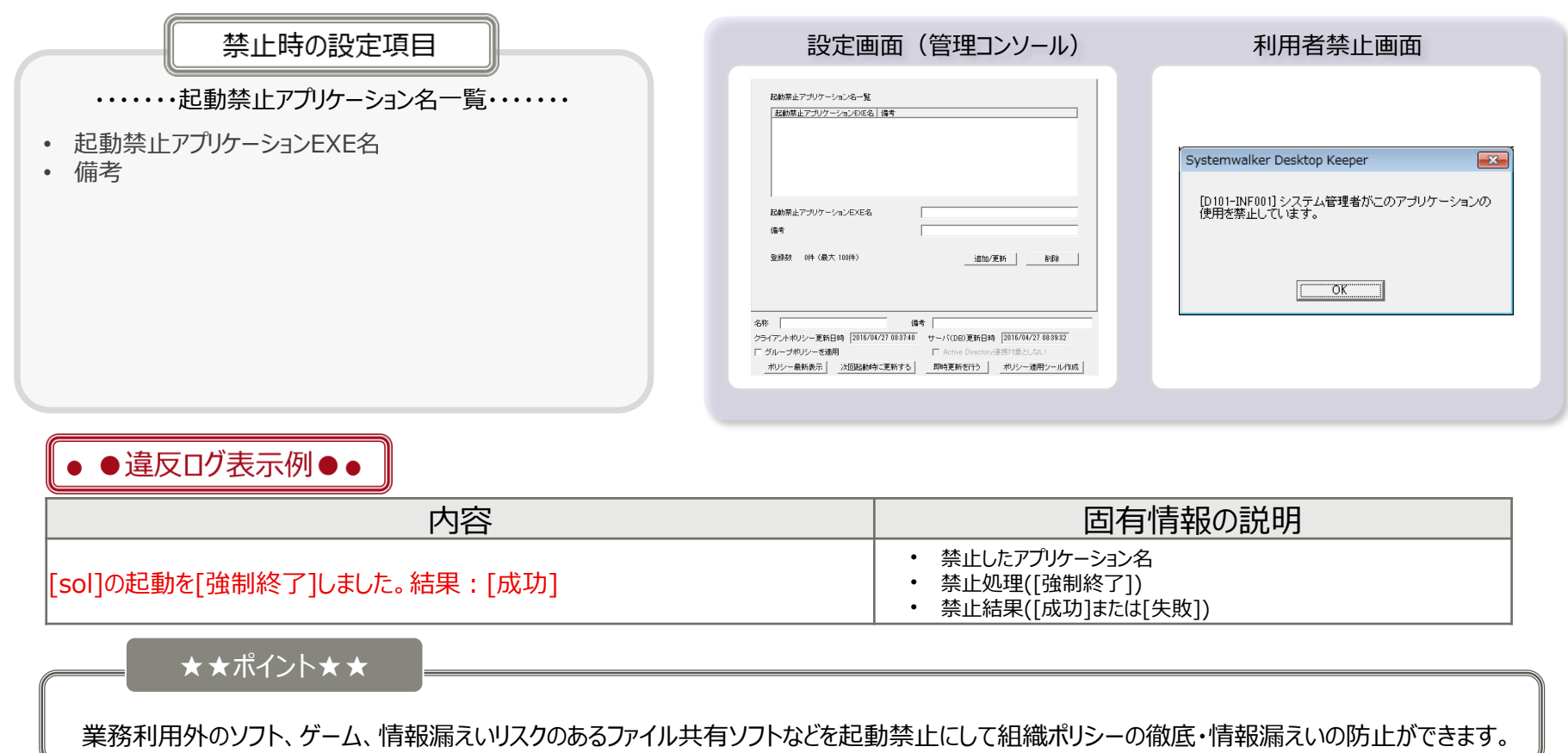

# **PrintScreenキー(※)操作記録と禁止**

**FUJITSU** 

- PrintScreenキー操作の記録
	- PrintScreenキーの利用を禁止した時のログです。
	- 設定に応じ、 [付帯]情報としてPrintScreenキー操作時の画面キャプチャ(png形式)を記録します。

#### ▌• ●□グ表示例●●

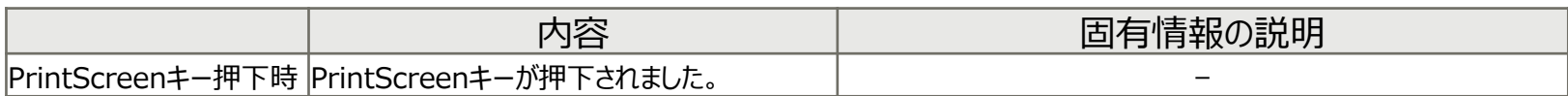

#### ■ PrintScreenキーの禁止

- キーボードのPrintScreenキーを使用しての画面のハードコピーを禁止できます。
- ■設定に応じ、禁止時にログの[付帯]情報として画面キャプチャ (png形式) を記録します。

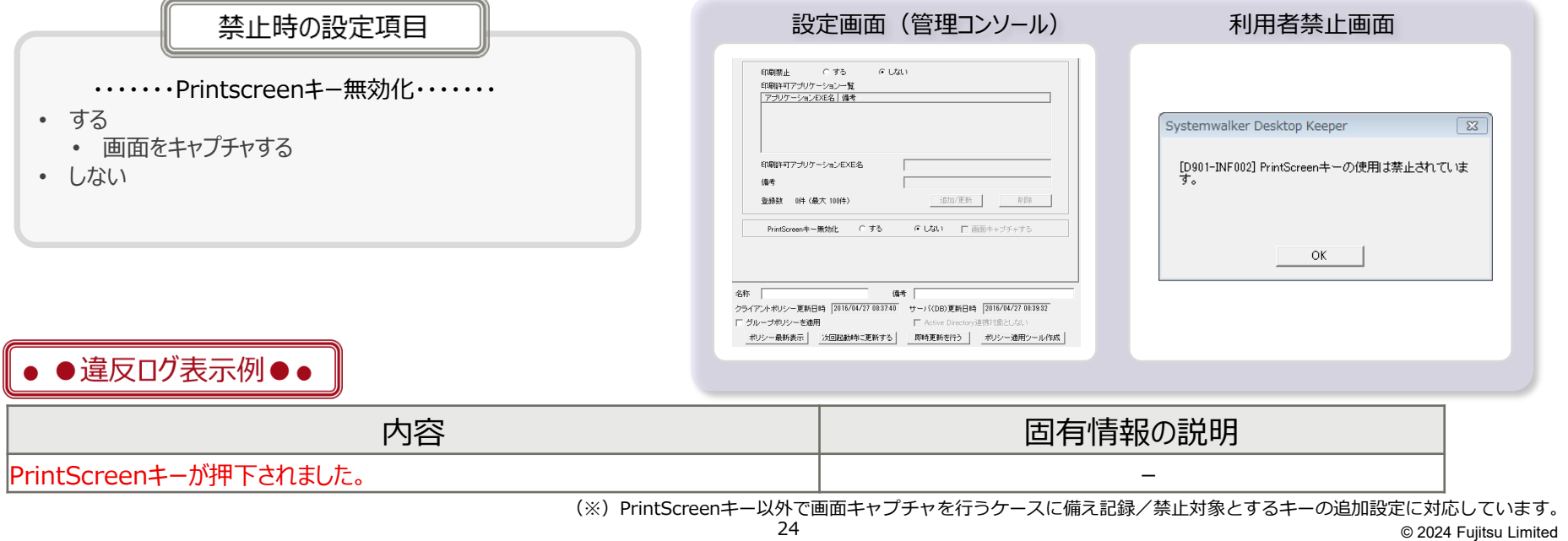

# **メール送信/送信中止記録**

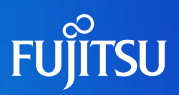

- メール送信 (※1) (※2) (※3)
	- メールを送信した時のログです。
	- 設定に応じて[付帯]情報としてメールの原本(※4) を保管します。

#### ●□グ表示例●●

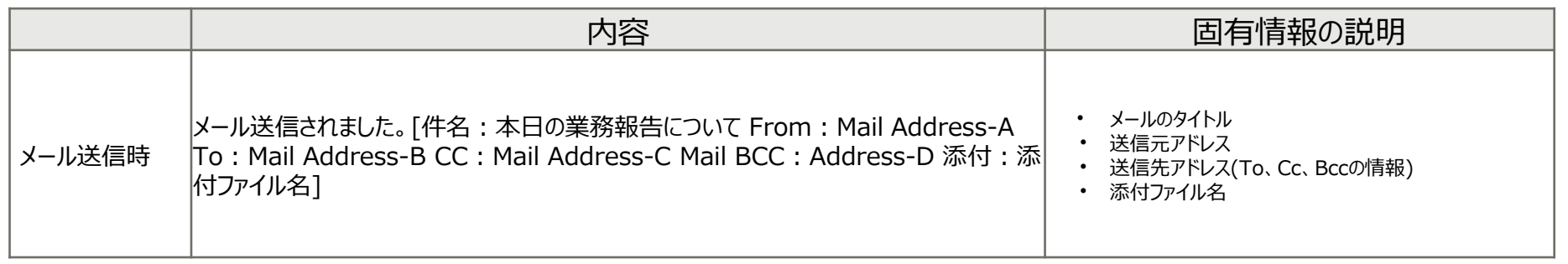

■ メール送信中止 (※1)

#### ■ メール送信時に、宛先を確認するメッセージが表示され、送信をキャンセルした時に記録されるログです。

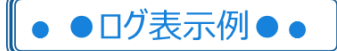

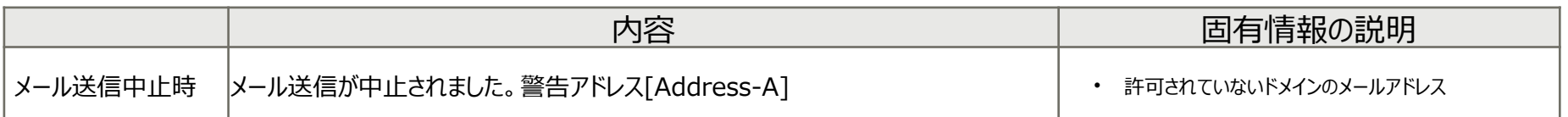

(※1)SMTPプロトコルを使用するメールソフト、 Microsoft®Outlook® 2013以降のバージョンのOutlookが対象です。

- (※2)Webメールのメール送信ログは、Gmail、Outlook.com、 Outlook for Microsoft 365 (旧Office 365)が対象となります。それ以外のWebメールはメール送信ログが採取されません。 本機能は、Microsoft Edge™ 85~92、Firefox 49~8091、およびGoogle Chrome 53~8092で動作します。
- (※3)Webメールでメールを送信する場合、メールにファイルが添付された場合はWebアップロードログが採取され、続いてメール送信ログが採取されます。
- (※4)利用者が利用しているメールソフトがMicrosoft®Outlook®の場合はmsg形式で、その他のメールソフトを利用している場合はeml形式で原本を保管します。

# **メール送信時の添付ファイル禁止**

## **FUJITSU**

### ■ メール送信時の添付ファイル禁止 (※)

- 禁止対象となるファイルをメールに添付して、送信することを禁止できます。
- 禁止対象のファイルをメールに添付して、送信しようとした際に禁止ログとして記録します。

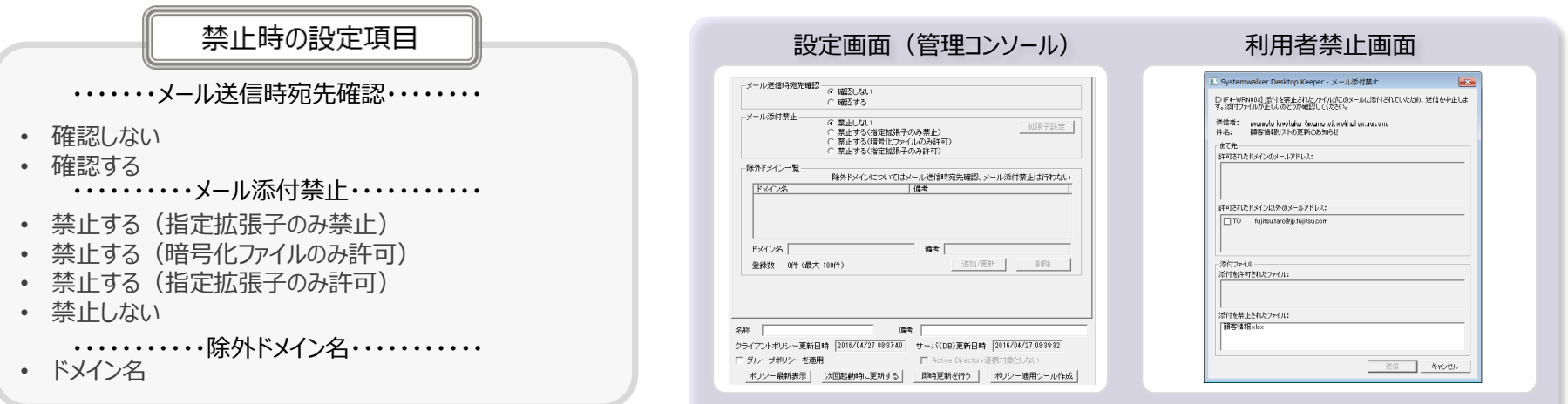

#### ●違反ログ表示例●●

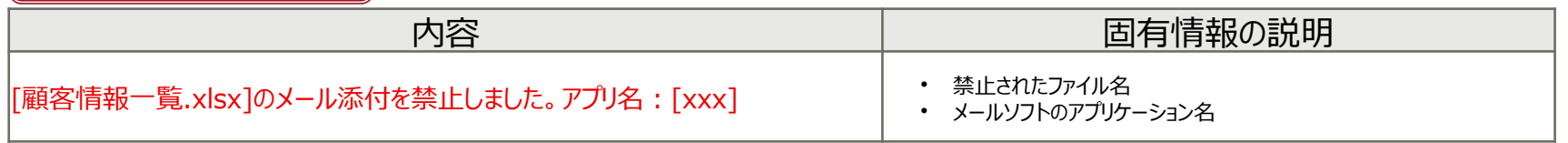

#### ★★ポイント★★

除外ドメインを入力する事で例えば社内へのメール送信時は任意の添付ファイル許可できます。 社外ドメインへのメール送信時は暗号化ファイルのみ許可するといった運用が可能です。

※SMTPプロトコルを使用するメールソフト、 Microsoft®Outlook® 2013以降のバージョンのOutlookが対象です。

### **メール受信記録**

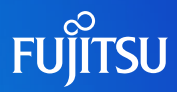

- メール受信 (※1) (※2) (※3)
	- メールを受信した時のログです。

#### ■ 設定に応じて[付帯]情報としてメールの原本(※4) を保管します。

#### ●□グ表示例●●

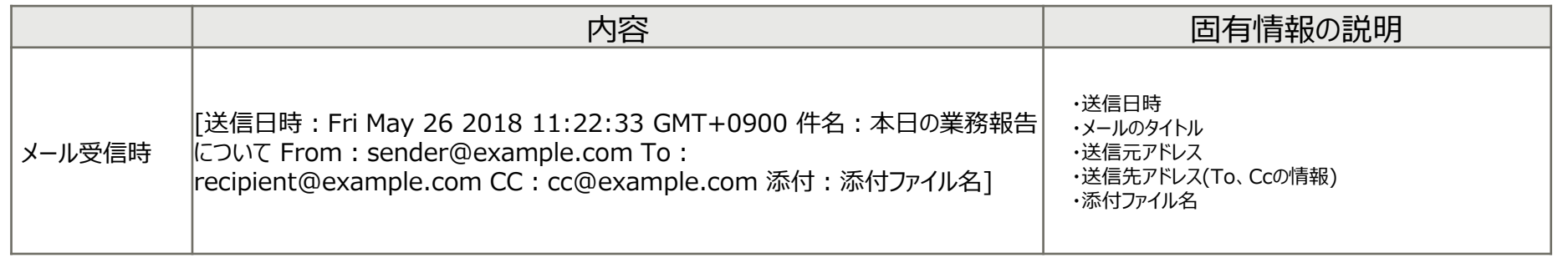

(※1) Microsoft Outlookがインストールされている環境でのみメール受信ログを採取します。

(※2) Microsoft Outlookに、Systemwalker Desktop Keeperのアドインを追加しています。このアドインを無効化したり、削除したりすると、Outlookが強制終了するため行わないでください。 なお、そのPCに複数のユーザーがログオンしている場合、アドインを無効化・削除したユーザーだけでなく、全員のOutlookが強制終了することがあります。

(※3)POP3/IMAP以外を利用している場合でも受信したメールのログが取得されます。ただし、Microsoft Outlook未起動時にサーバが受信したメールのログは採取されません。 また、Microsoft Outlook起動直後に受信したメールはログが取得されません。

(※4)Microsoft Outlookでメールを受信し、原本保管した場合、ログビューアよりメール原本を取り出すとファイルの拡張子はtxtになります。ファイルはUTF-8で保存されます。

# **印刷操作記録と禁止**

- 印刷操作記録
	- 印刷をした時のログです。
- ●□グ表示例●●

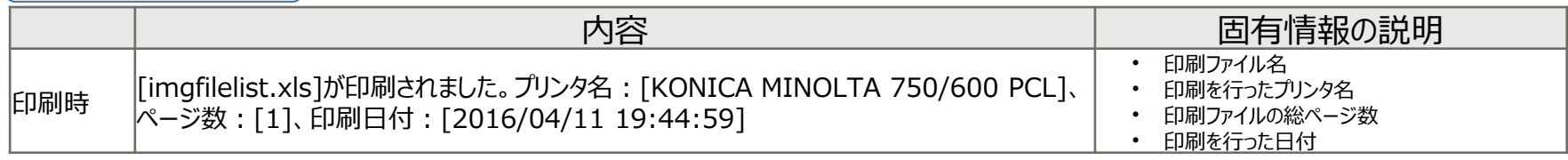

### 印刷操作禁止

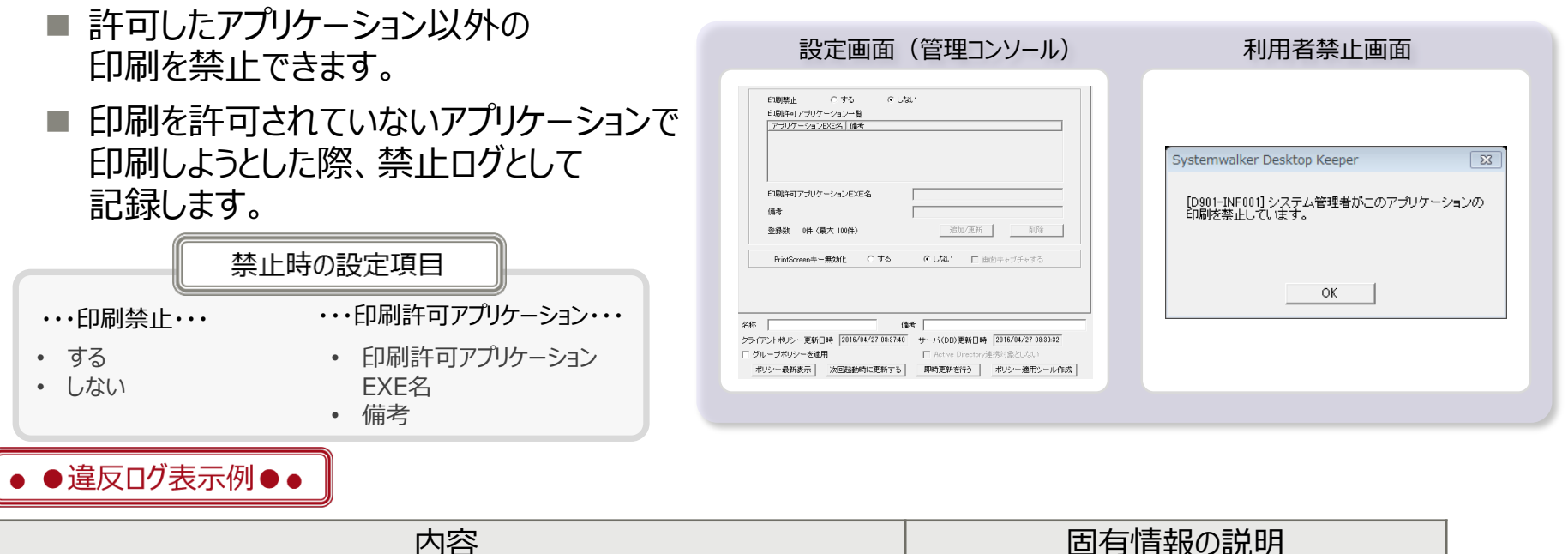

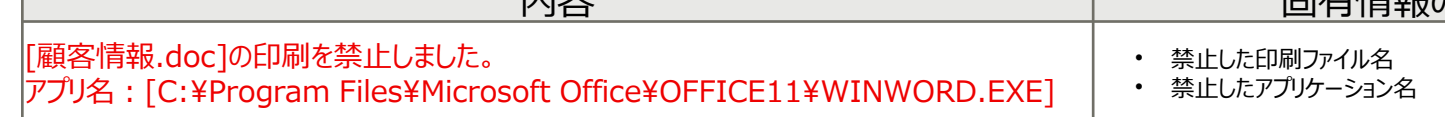

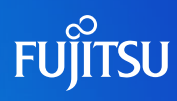

# **ウィンドウタイトル記録**

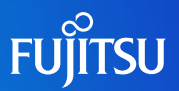

### ■ ウィンドウタイトル記録

- ウィンドウを持つアプリケーションを起動した場合のウィンドウタイトルを記録します。
- ブラウザを使用している場合、ウィンドウタイトルとともに、「アクセスしたURL情報」を記録します。(※)

#### ▌• ●□グ表示例●●

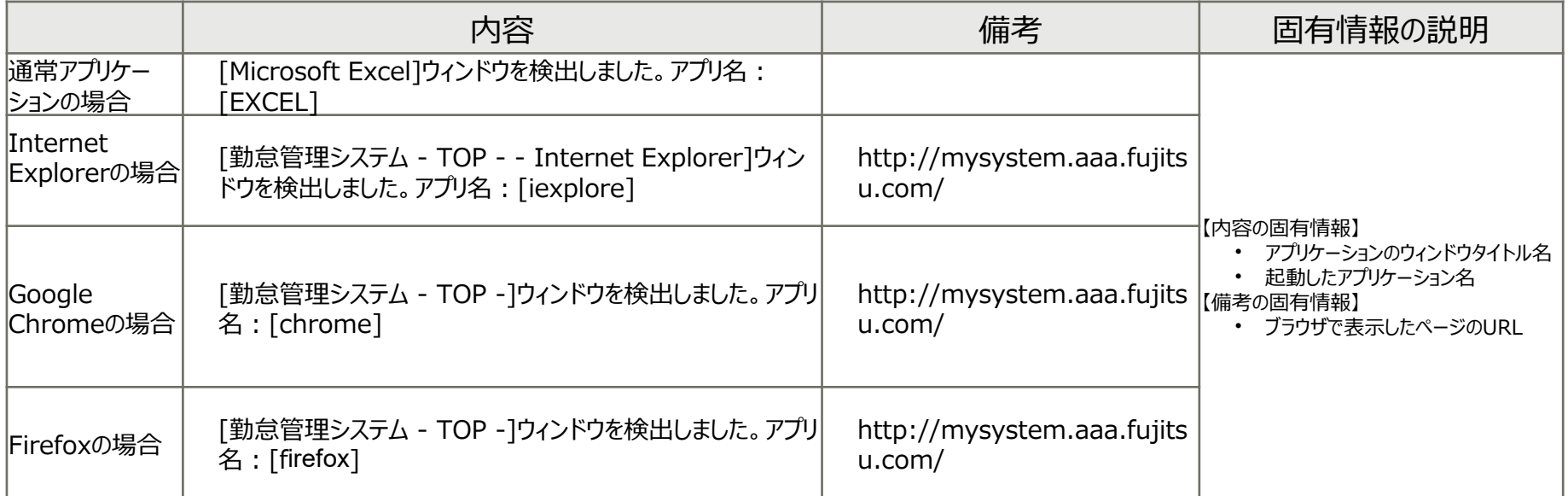

(※)URL情報の取得はMicrosoft Internet Explorer 11、Microsoft Edge™、Firefox 49以降およびGoogle Chrome 53以降をサポート。

# **ウィンドウタイトル記録(画面キャプチャ)**

# **FUJITSU**

### ■ ウィンドウタイトル画面キャプチャ

■ 指定したアプリケーション、指定したキーワードでウィンドウタイトルが記録された場合に、画面キャプチャ (png形式)を記録します。

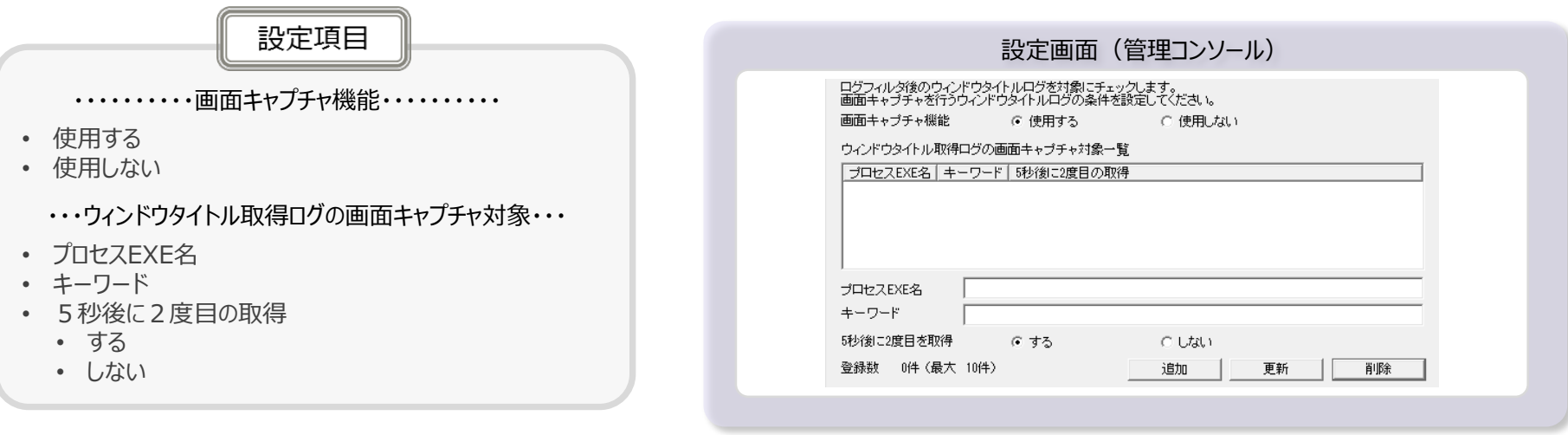

#### ★★ポイント★★

あらかじめ、機密情報が含まれるファイルのファイル名をキーワードに登録しておくことで、機密情報が開かれた瞬間の 画面キャプチャを記録し、証拠として記録する事ができます。

# **URLアクセス禁止**

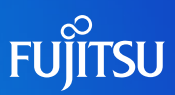

■ URLアクセス禁止(※1)

•●違反ログ表示例●● ■

■ 管理者が許可していないURLへのアクセスを禁止できます。(※2)

■ 許可していないURLへのアクセスが禁止された場合、禁止ログとして記録します。

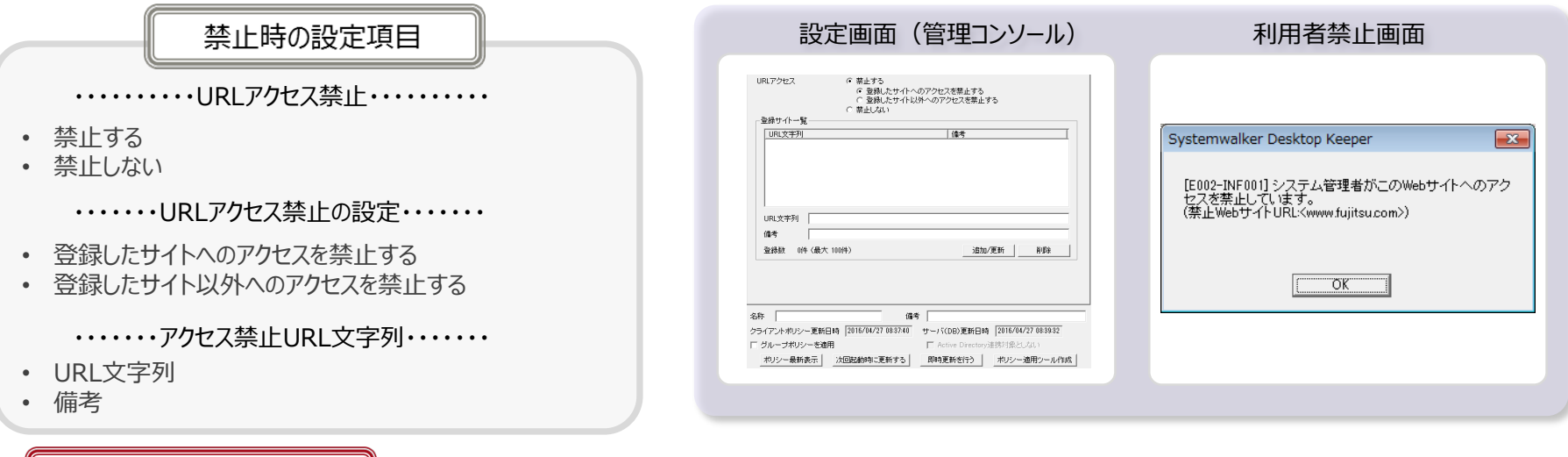

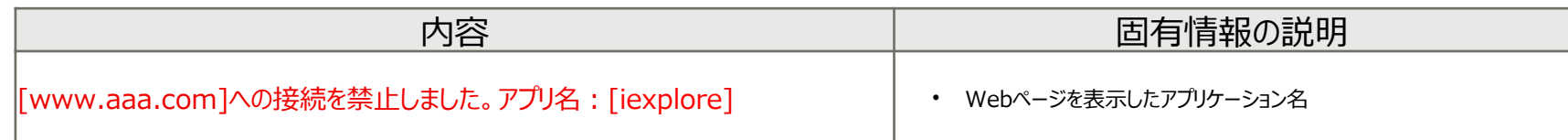

(※1)Microsoft Internet Explorer 11、Microsoft Edge™ 85~92、Firefox 49~8091、およびGoogle Chrome 53~8092をサポート。

(※2)URL文字列入力された文字列を含むドメイン名のサイトに対して、アクセスが禁止・許可されます。

# **Web操作記録**

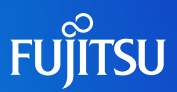

- Web操作記録(※1)(※2)
	- クライアントからWebサイトにアップロード/ダウンロードした時のログを記録します。
	- ファイル送信または受信を開始後、異常が発生したり、ユーザーによってファイル送信または受信がキャン セルされた場合においても、ログを記録します。

#### ●□グ表示例●●

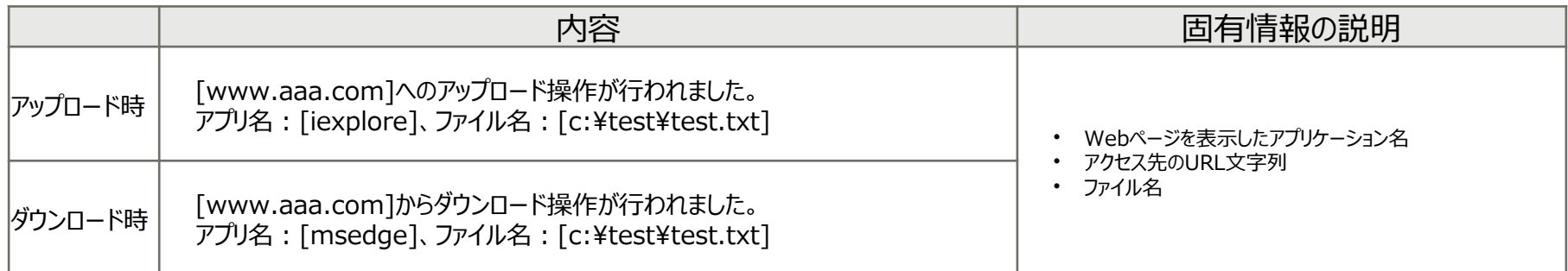

(※1)Microsoft Internet Explorer 11、Microsoft Edge™ 85~92、Firefox 49~8091、およびGoogle Chrome 53~8092をサポート。

<sup>(※2)</sup>Active Xやプラグインによって動作するサイト上では、アップロード/ダウンロード操作の記録ができません。

# **Webアップロード/ダウンロード禁止(※1) (※2)(※3)**

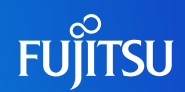

### ■ Webアップロード禁止

- 管理者が許可したWebサイト以外へのアップロードを禁止できます。
- 許可されたサイト以外へのアップロードは禁止され、禁止ログとして記録します。

### Webダウンロード禁止

- 管理者が許可したWebサイト以外からのダウンロードを禁止できます。
- 許可されたサイト以外からのダウンロードは禁止され、禁止ログとして記録します。

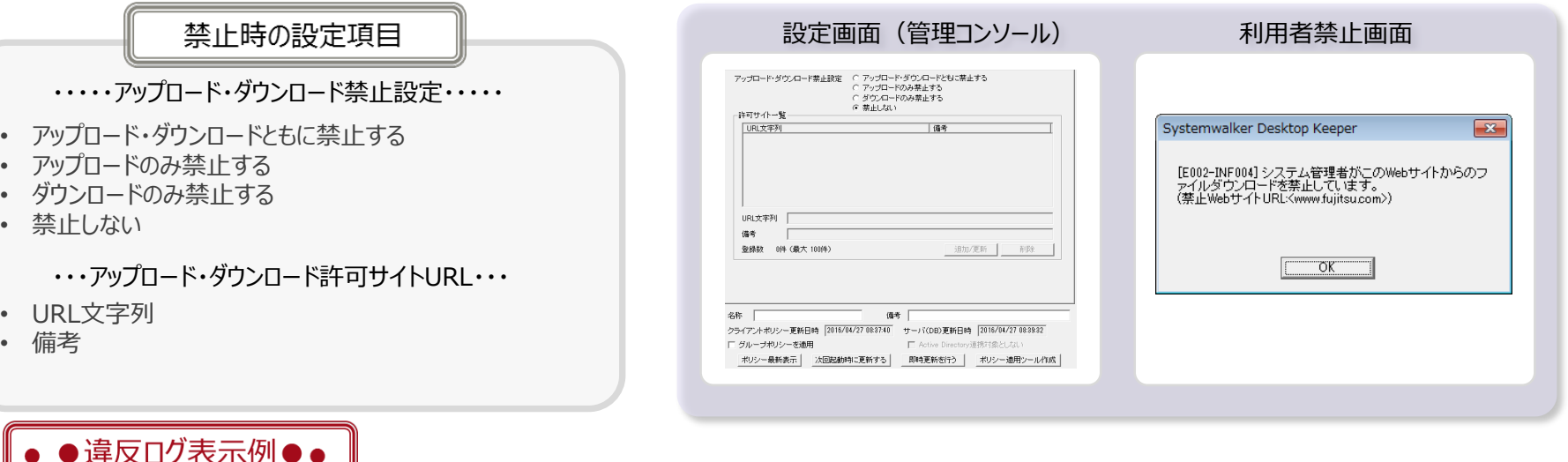

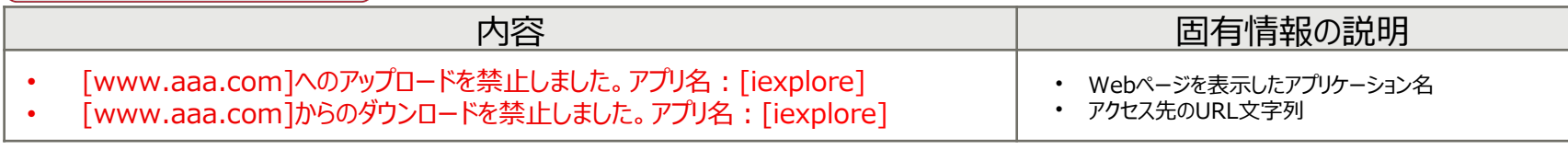

(※1)Microsoft Internet Explorer 11、Microsoft Edge™ 85~92、Firefox 49~8091、およびGoogle Chrome 53~8092をサポート。

(※2)URL文字列に入力した文字列を含むURLのサイトに対して操作が禁止・許可されます。

(※3)Active Xやプラグインによって動作するサイト上では、アップロード/ダウンロード操作の禁止ができません。

### **FTPサーバ操作の記録**

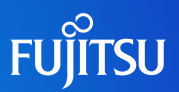

### ■ FTPサーバ操作記録

- クライアントからFTPサーバへのアップロード/ダウンロードした時のログを記録します。
- ファイル転送開始後、異常が発生したり、ユーザーによってファイル転送がキャンセルされた場合においても、 ログとして記録します。

#### ●ログ表示例●●

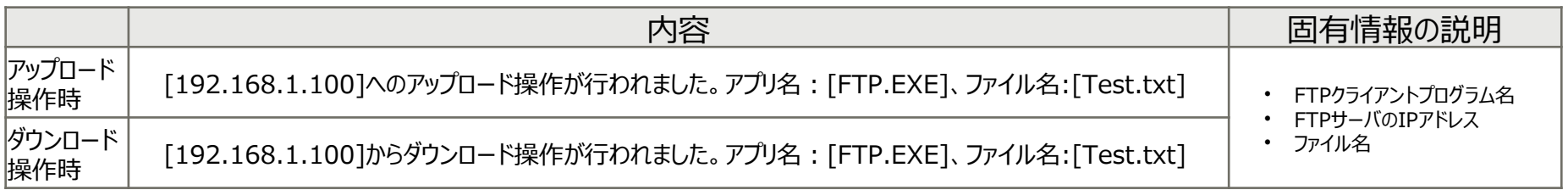

# **FTPサーバ接続禁止**

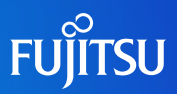

### ■ FTPサーバ接続禁止

- 管理者が許可したFTPサーバ以外へのアクセスを禁止できます。
- 許可されたFTPサーバ以外への接続は禁止され、禁止ログとして記録します。

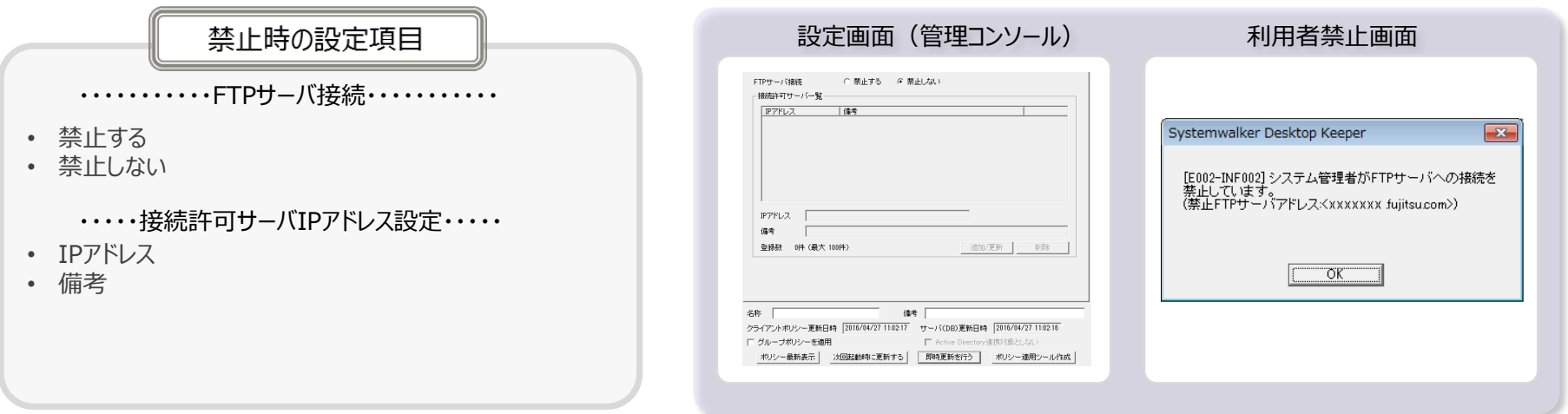

#### •●違反ログ表示例●●

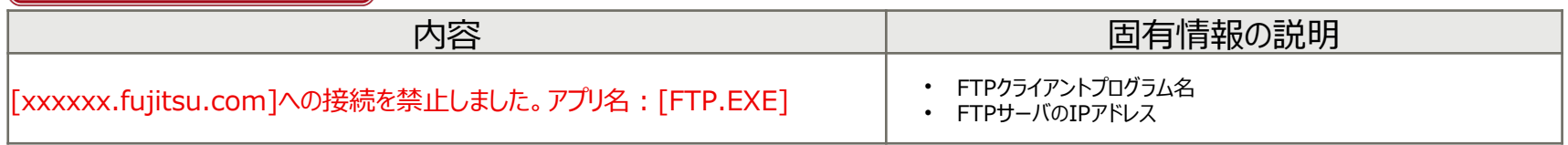
# クライアントサービス制御とプロセス制御

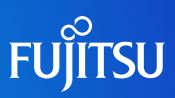

- クライアントサービス制御
	- 指定したクライアントに登録されているサービスの一覧が参照できます。
	- 登録されているサービスの状態およびスタートアップの種類を変更できます。

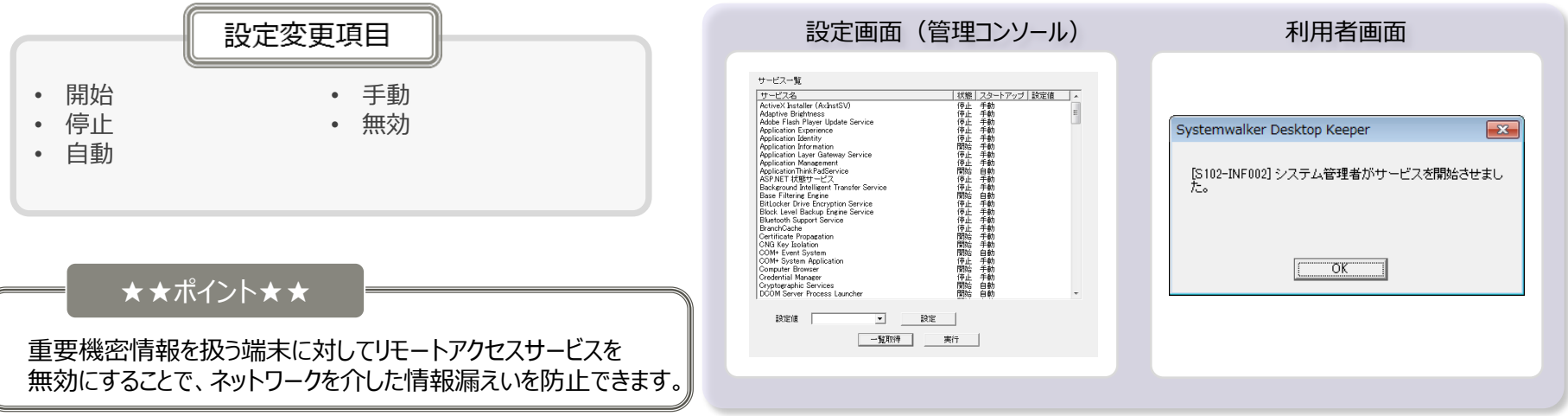

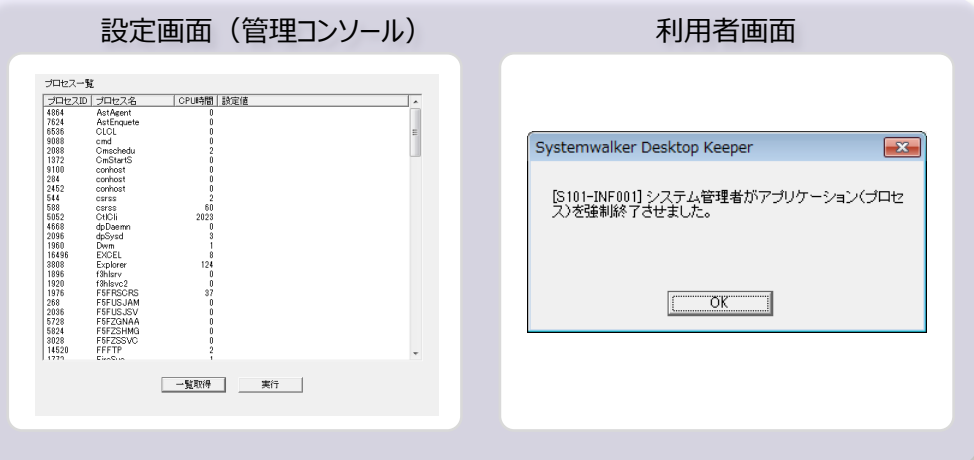

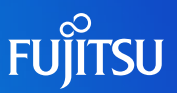

## ■ ファイル操作の記録

■ エクスプローラ、コマンドプロンプト、コピーコマンドでのファイル/フォルダの操作 (作成、更新、 削除、複写、移動、変名)を記録します。

### •● ログ表示例●●

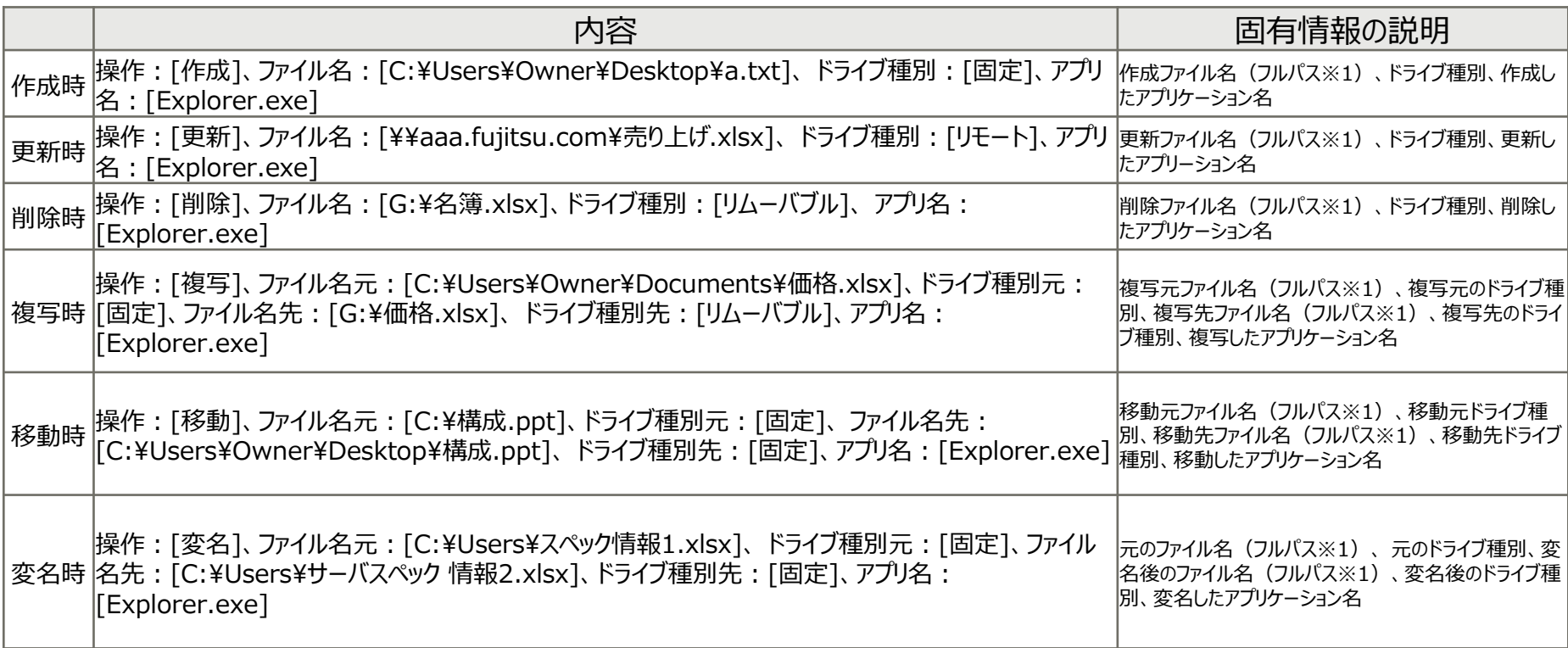

(※1)ネットワークドライブの場合、 UNC表記または、UNC表記のマシン名の部分がIPアドレスで表示されます

## **ファイル操作の記録(記録対象のカスタマイズ)**

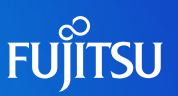

## ファイル操作の記録対象のカスタマイズ

- ファイル操作の記録対象とするソフトウェアを追加できます(プロセス名を指定)。
- 追加したプロセスについて、ファイル参照操作を記録対象とするのか設定できます。
- 拡張子、ドライブ種別、記録対象外フォルダを指定して、条件に該当するファイル操作のみ記録対象 とすることができます。
- ファイル操作の記録(標準)で取得される情報に加え、以下2項目のログを取得できます。

### •●□グ表示例●●

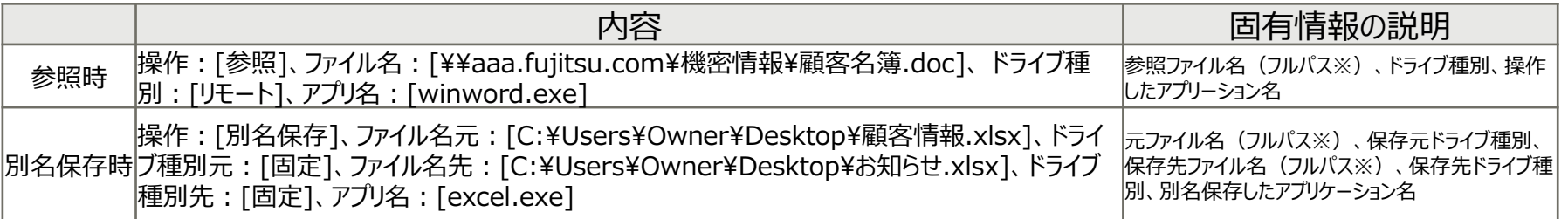

(※)ネットワークドライブの場合、 UNC表記または、UNC表記のマシン名の部分がIPアドレスで表示されます

#### ファイル操作の記録対象追加時のプロセス名の例は 以下の通りです Microsoft Word ・・・ WINWORD.EXE Microsoft Excel ・・・ EXCEL.EXE Microsoft PowerPoint ・・・ POWERPNT.EXE メモ帳 ・・・ notepad.exe ワードパッド ・・・ wordpad.exe ★★設定前の知識★★

# **(補足)ファイル操作の記録-画面例-**

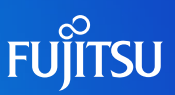

### ファイル操作記録(記録対象のカスタマイズ)

#### 設定画面(管理コンソール)

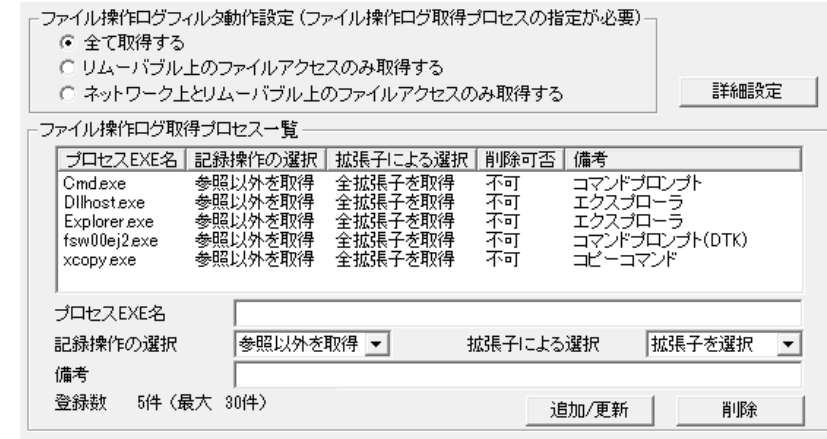

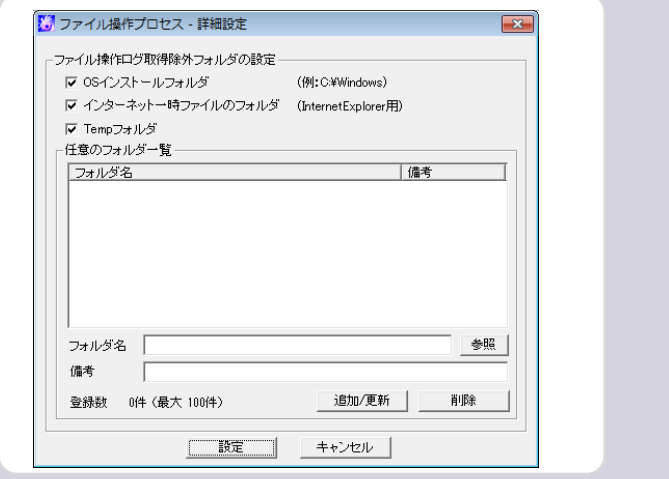

# **ファイル操作の禁止**

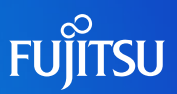

- ファイル操作の禁止
	- リムーバブル、 DVD/CDドライブ、ネットワークドライブのファイル読み込みを禁止します。
	- 内蔵ドライブ、リムーバブル、 DVD/CDドライブ、ネットワークドライブへの持ち出し(ファイルの作成、移 動、複写)を禁止します。
	- ポータブルデバイス/イメージングデバイスの接続を禁止 (デバイスを無効化) します。

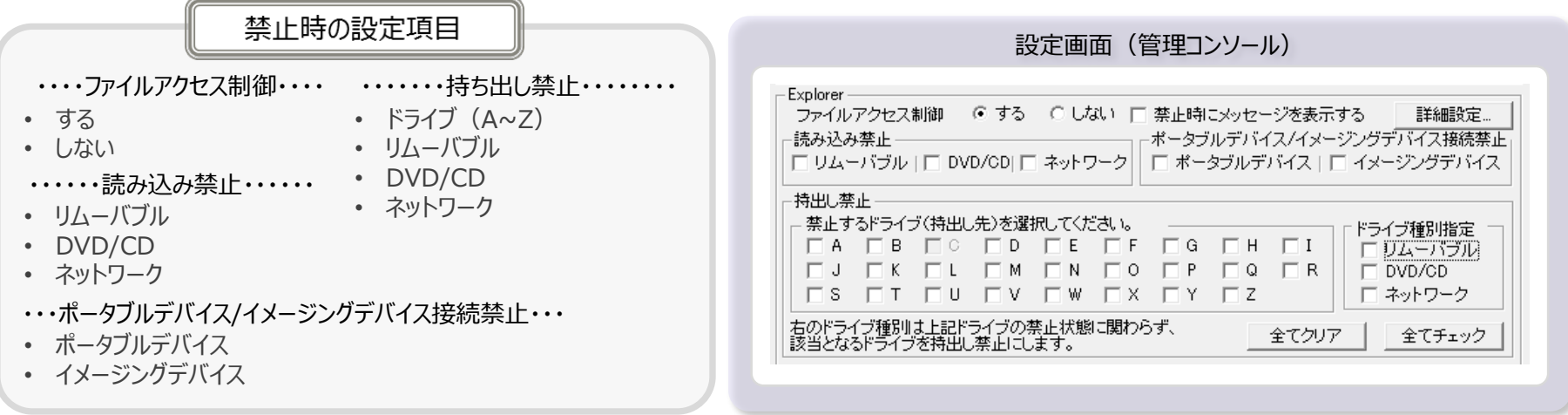

#### ★★設定前の知識★★

- リムーバブルへのファイル操作を禁止すると、USBハードディスク、 USBメモリ、SDカード、CFカード、フロッピーディスクなどWindowsで リムーバブルディスクと認識されるデバイスへの操作が禁止されます (※)
- ポータブルデバイス/イメージングデバイス接続を禁止すると、 スマートフォン、タブレット、デジタルカメラなどWindowsで ポータブルデバイス/イメージングデバイスと認識されるデバイスの 接続が禁止されます(※)
- ドライブへの操作禁止はOSがインストールされているドライブは指定でき ません

※記載のデバイス例は一例であり、デバイスによってはWindowsでの認 識のされ方が 異なる場合があります。

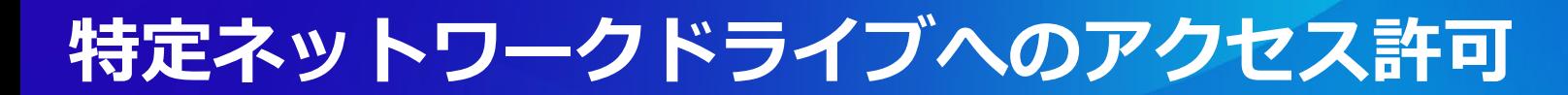

## **FUJITSU**

### ■ 特定ネットワークドライブのアクセス許可

■ 管理者が許可したネットワークドライブに対してのみ利用者はアクセスできます。

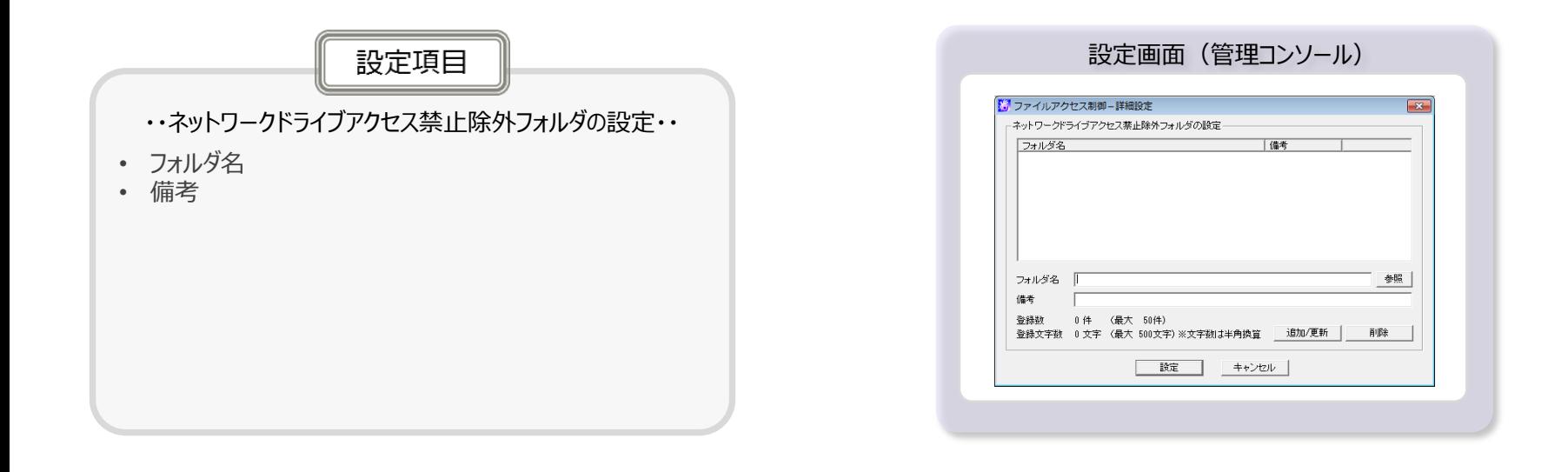

# **ファイル持出し許可について**

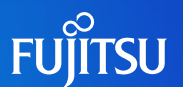

- Systemwalker Desktop Keeperではファイル操作の禁止により、持出しを一律禁止し、 業務を考慮して必要に応じて持出しを許可します。
- ファイルの持出しを許可するパターン
	- 時間帯 (曜日や時間) を指定し持出しを許可
	- ファイルの暗号化を強制することで持出しを許可
	- 業務上利用可能なUSBデバイスに限定して持出しを許可
- ツールを用いた持出しについて
	- 利用者がファイル持出しする際には持出し用ツール (持出しユーティリティ) を使用します。利用者は 管理者が許可した条件で本ツールを使用しファイルを持出しできます。
	- 本ツールを利用した持出しは通常の「ファイル操作」ログとは区別され、「ファイル持出し」ログとして記録 されます。 ファイル持出しユーティリティ

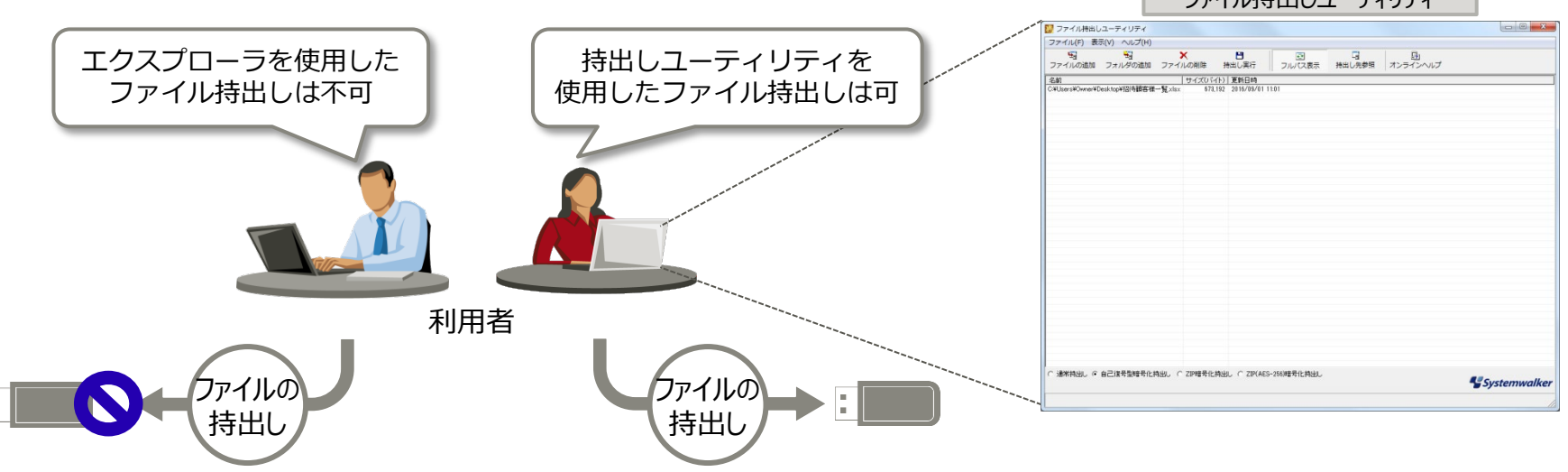

# **時間帯指定・暗号化強制による持出し許可**

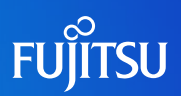

- 時間帯指定・暗号化強制による持出し許可
	- 期間や時間帯を指定した持出し許可、持出し時に暗号化を強制した持出し許可ができます。
	- 暗号化してファイルを持ち出す場合、暗号化方式や復号するためのパスワード長、パスワード試行回 数、復号可能日数、暗号化後のファイルの拡張子を指定できます。 (※1) (※2)
	- 持出し時に利用者に持出し理由の入力を強制できます。
	- 利用者は持出しユーティリティを使用して暗号化を実施し、持出しをします。

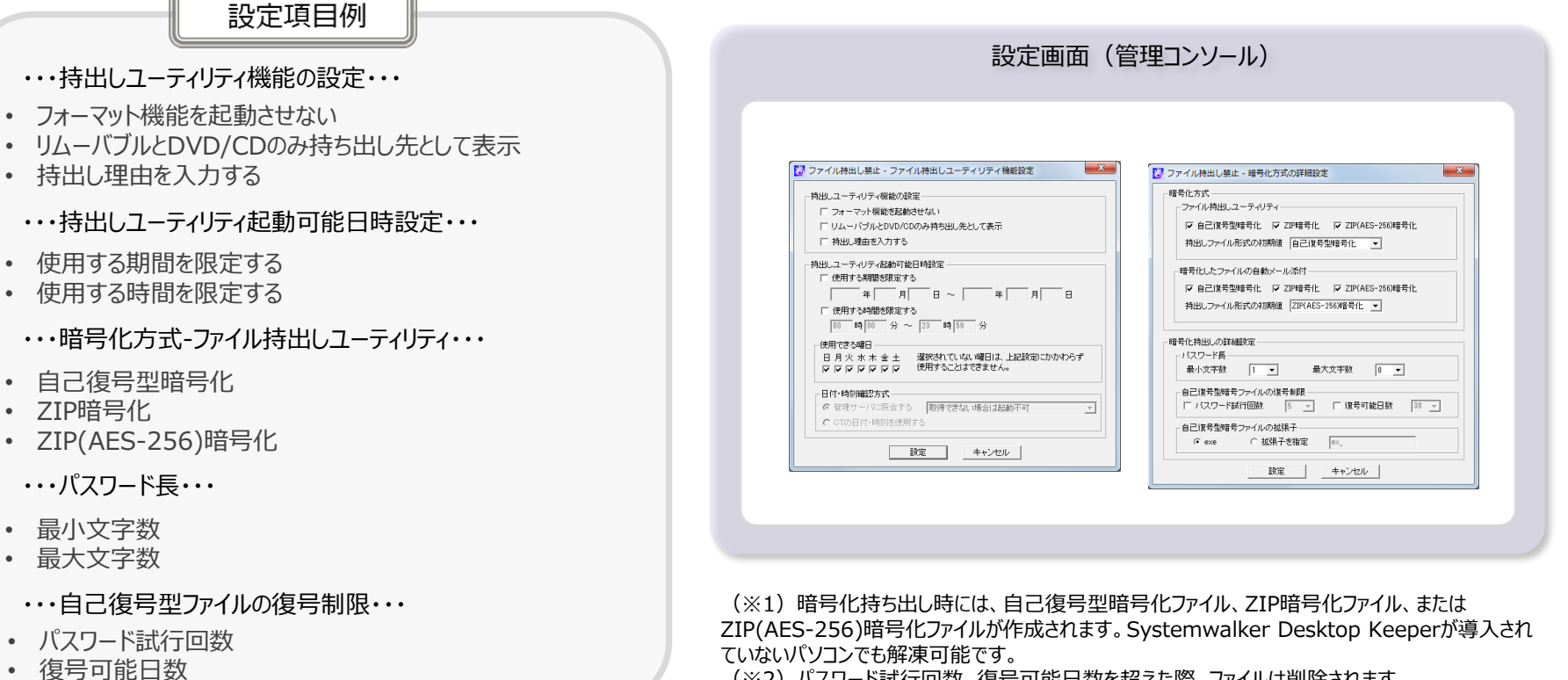

(※2)パスワード試行回数、復号可能日数を超えた際、ファイルは削除されます。

# **持出しユーティリティを利用した場合の記録**

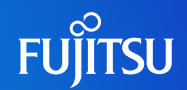

## ■ ファイルの持出し記録

■ 持出しユーティリティを利用してファイルを持出した場合にログを記録します。

■ ファイル持出しログという種別でログが記録します。

### ●□グ表示例●●

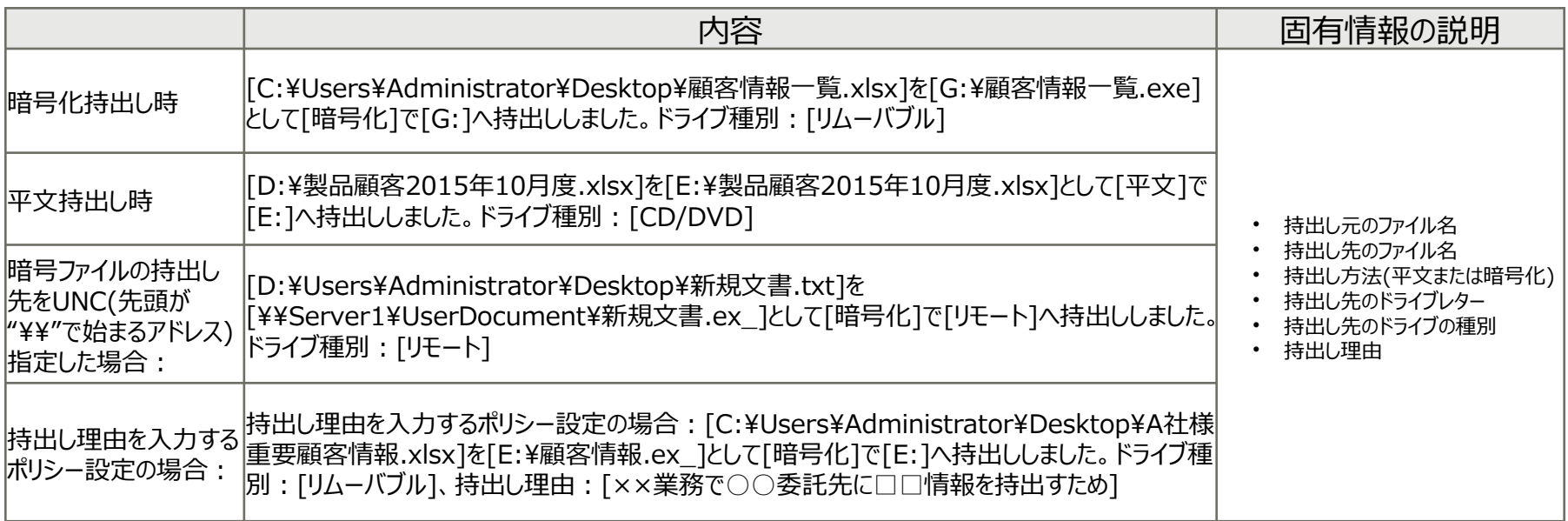

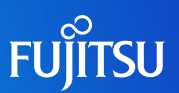

- 持出しファイルの原本保管
	- ファイル持出しユーティリティでのファイル持出し時に、持出したファイルの原本を強制的にサーバに保管し ます。
	- ファイルの原本はファイル持出しログの[付帯]情報として記録します。
	- ファイルの原本のサイズが大きい場合は、分割して保存できます。

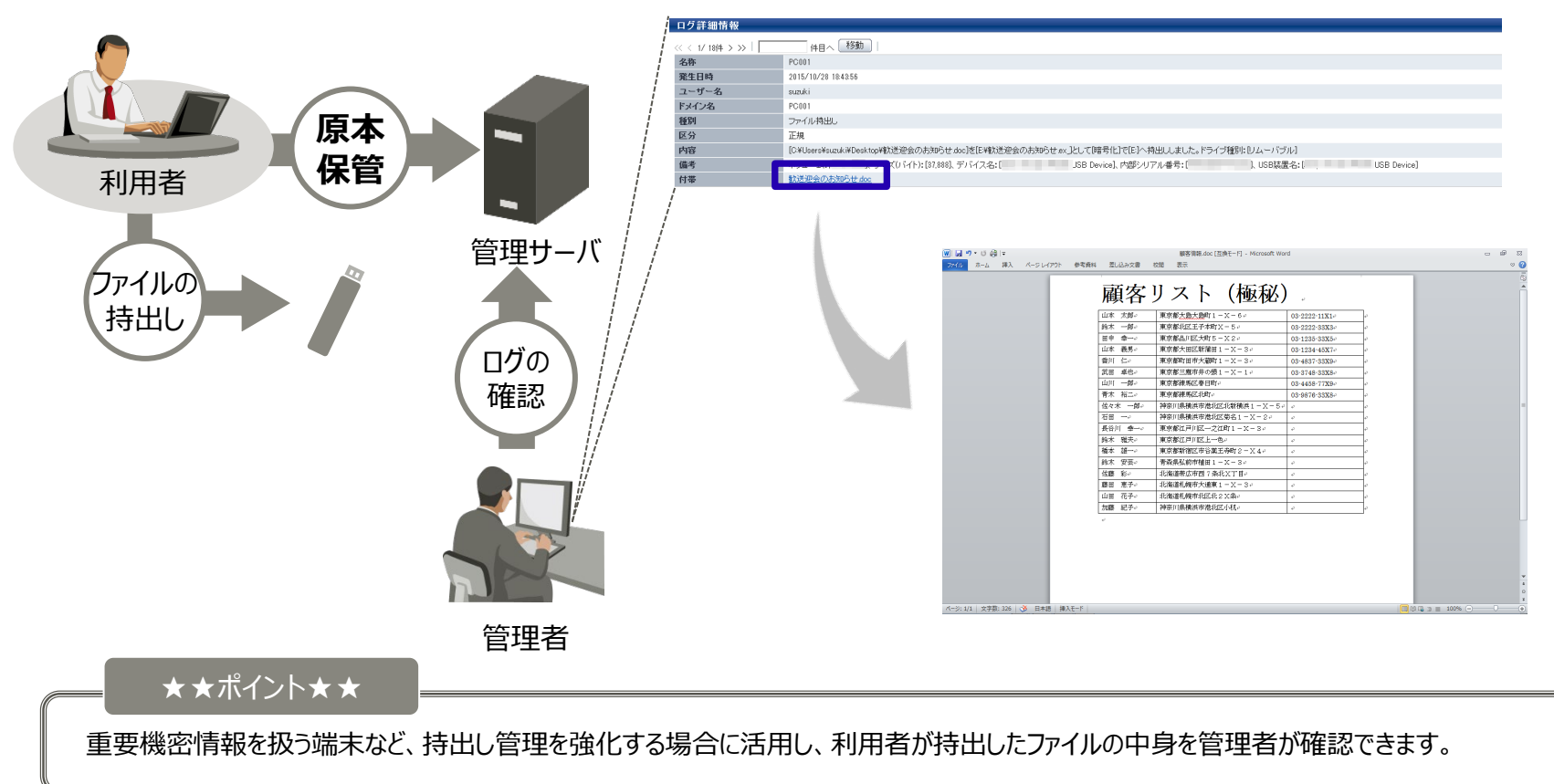

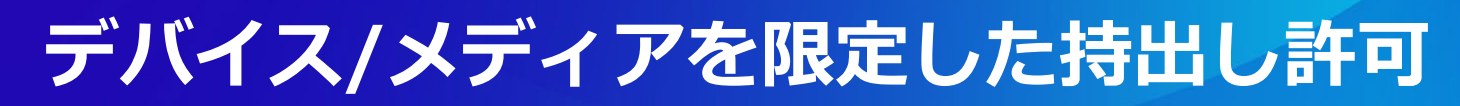

## **FUJITSU**

## ■ デバイス/メディアを限定した持出し許可

- 管理サーバに事前登録したデバイス/メディア(※)のうち、管理者が指定したデバイス/メディアへだけ、 持ち出しを許可することができます。
- 管理者は持出しユーティリティからのみ持出しを許可するか、Explorer操作 (ドラッグ&ドロップ) でも 持出しを許可するかデバイス/メディア単位に設定できます。

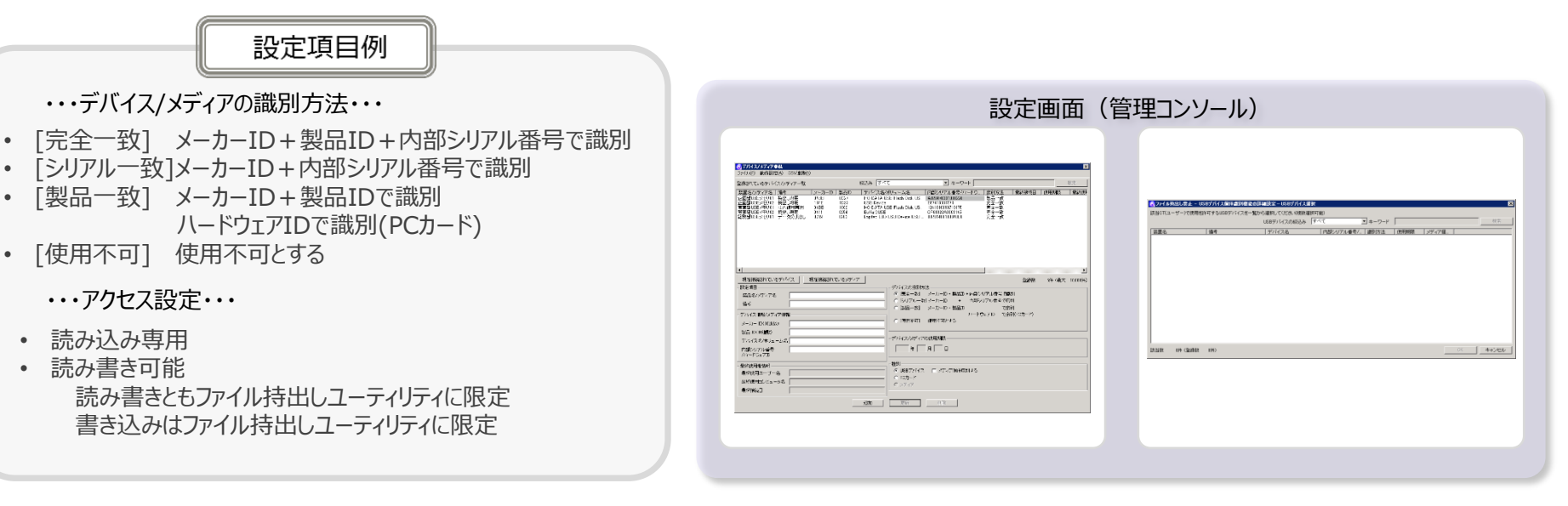

#### ★★ポイント★★

登録されているデバイス/メディアのみ持出しを許可できます。

更に、登録されているデバイス/メディアと同一機種のデバイス/メディアは持出しを許可する、といった柔軟な設定ができます。

(※)デバイス/メディアの登録は、管理コンソールでデバイス/メディアを認識して1つずつ登録する方法と、CSVによる一括登録が可能です。

# **デバイス構成変更記録**

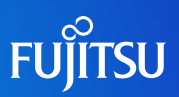

- デバイス構成変更の記録
	- クライアントでの内蔵ディスクの追加やネットワークドライブの作成、デバイス(USBデバイス、Wi-Fi接続、 Bluetooth接続、PCカード)の接続により、デバイスの構成が変更された場合のログを記録します。

### • ●ログ表示例●●

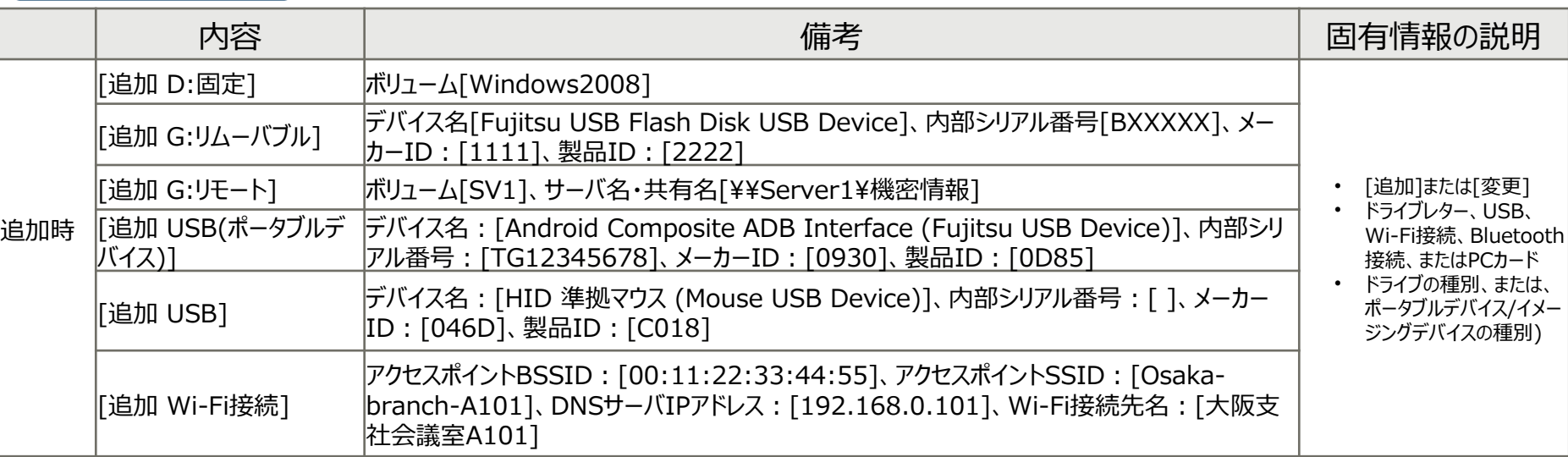

### ■ 許可していないUSBデバイスを接続した場合、利用者にメッセージが 表示され禁止ログが記録されます。

### ●違反ログ表示例●●

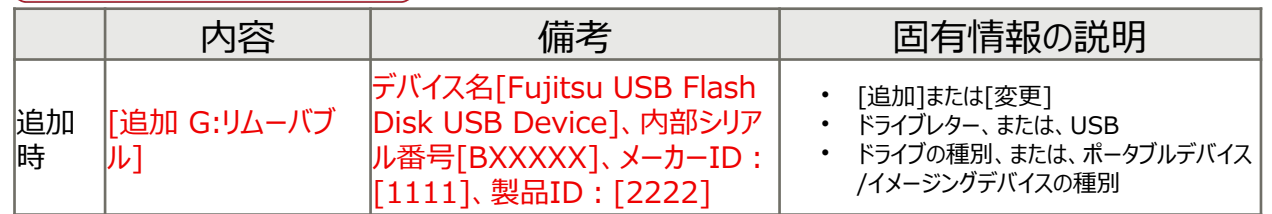

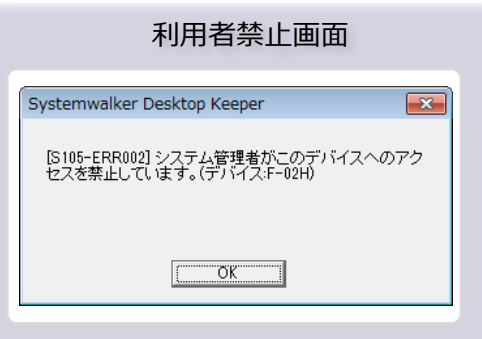

# **コマンドプロンプト操作記録**

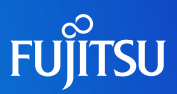

## ■ コマンドプロンプト操作の記録(※)

■ Windowsの[コマンドプロンプト]での操作を記録します。

### •● ログ表示例●●

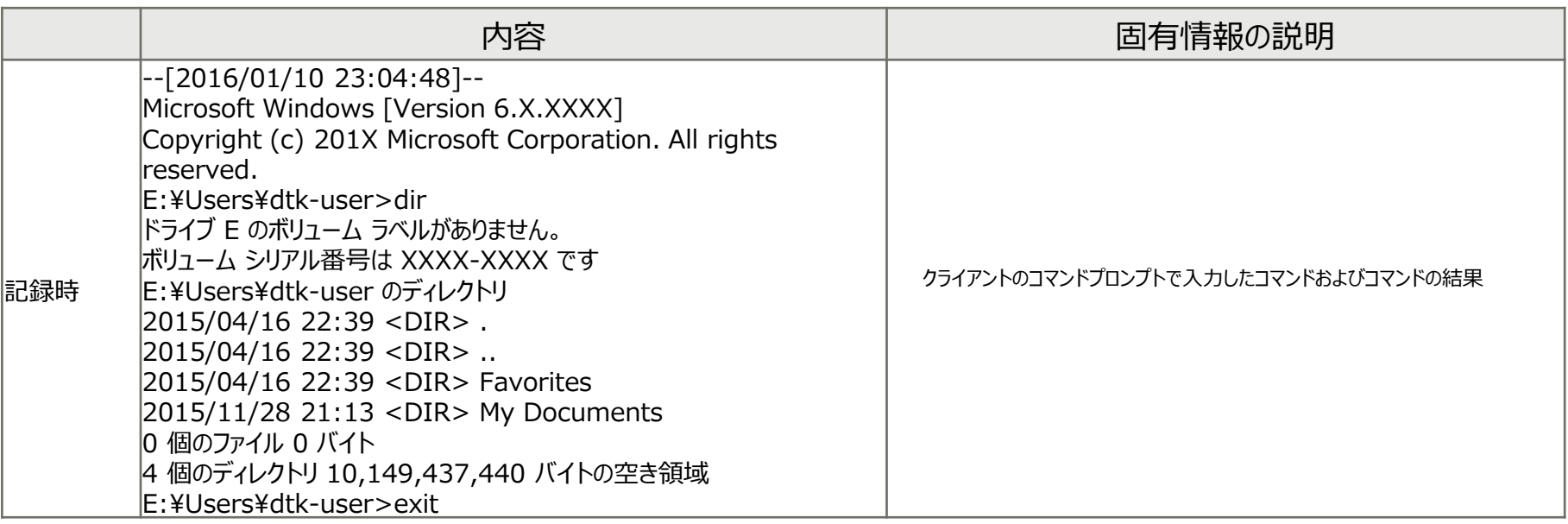

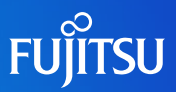

### ■ 連携アプリケーションの記録

### ■ クライアントと連携するアプリケーションから送信されるログを記録します。

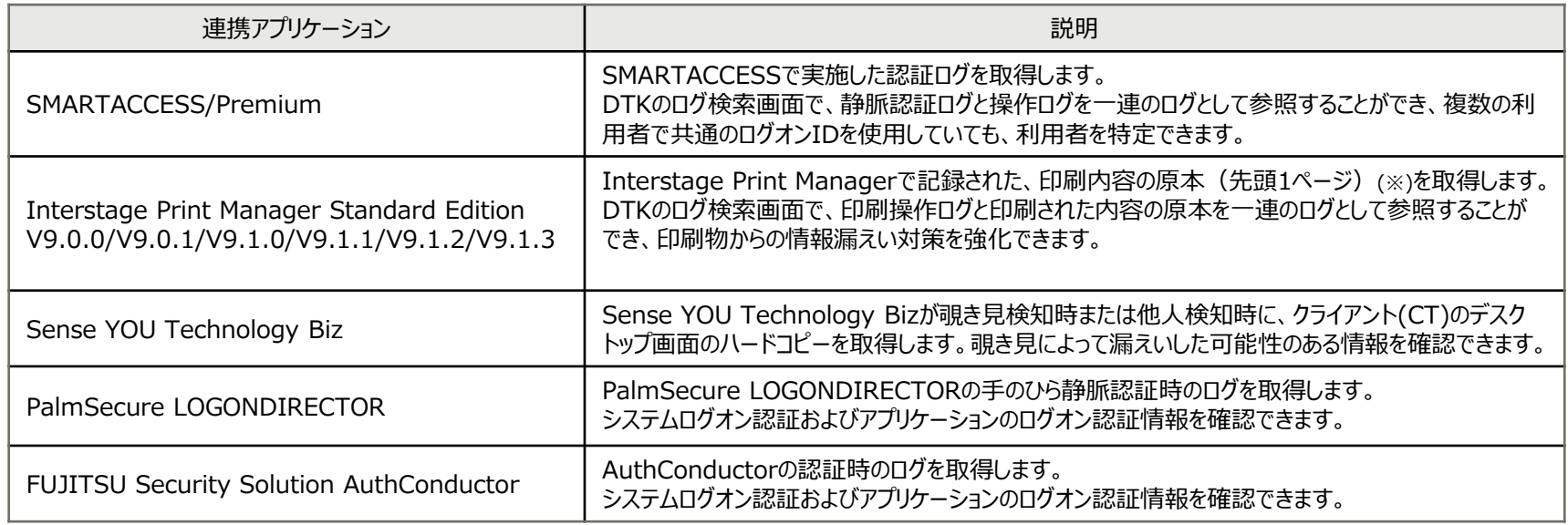

(※)Interstage Print Managerの設定により、原本として取得するページを先頭1ページから、他の任意の1ページに変更可能です。

# **連携アプリケーションの記録②**

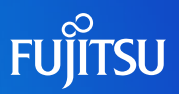

### ■ 連携アプリケーションの記録

### ●□グ表示例●●

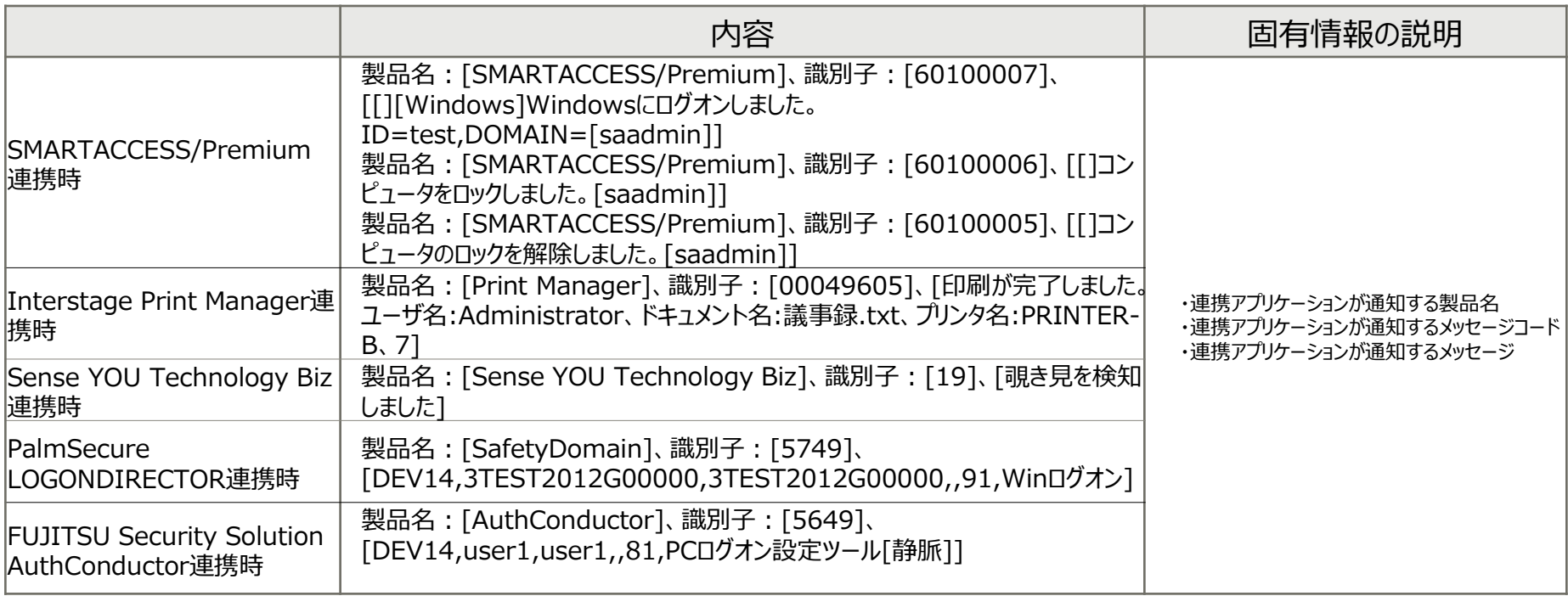

## **環境変更の記録**

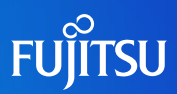

### 環境変更の記録

■ クライアント(CT)環境で以下を変更したときのログを記録します。

- IPアドレスが変更された場合
- 緊急対処を実施/解除した場合

### •● ログ表示例●●

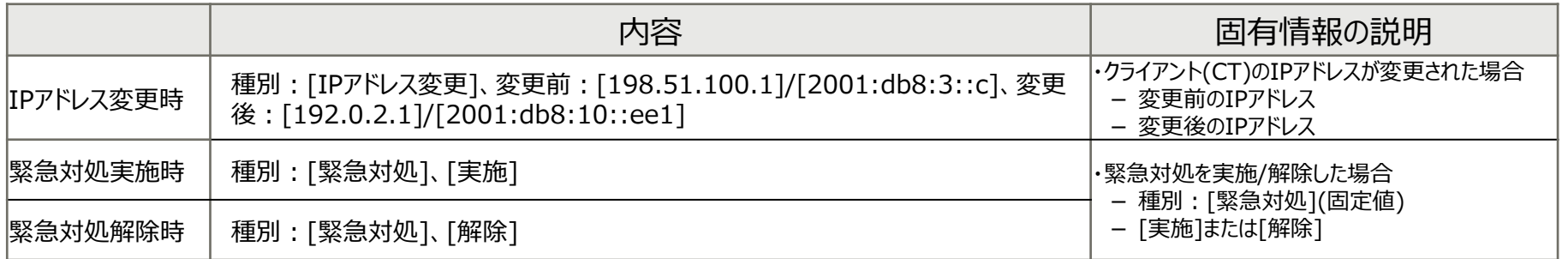

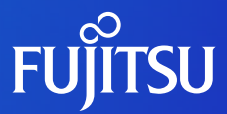

# **仮想環境の操作記録と禁止**

- 仮想環境における機能について
- 物理環境と仮想環境の機能差
- XenAppクライアントの操作記録
- 仮想環境とパソコン間のクリップボード操作記録
- 仮想環境とパソコン間のクリップボード操作の禁止
- 仮想環境への接続/切断記録
- 仮想環境とローカル端末の操作の横断検索

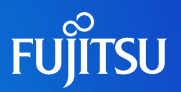

### ■ 仮想化の方式としては、デスクトップ仮想化(VDI方式)、アプリケーション仮想化(SBC方 式)があります。通常のパソコンと仮想化パソコンのサポート範囲は以下のとおりです。

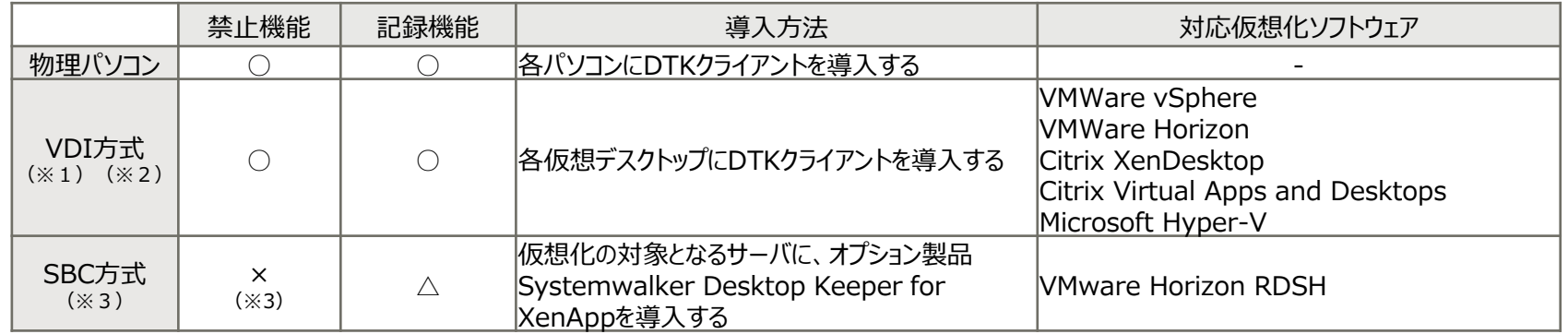

(※1)VDI方式による仮想化の場合、永続化(パーシステント)方式により作成した仮想デスクトップをご利用ください。

(※2)VDI方式による仮想化の場合、USBデバイスへの持ち出し制御は、USBリダイレクトにより仮想デスクトップへ接続している場合のみ可能です。(ドライブマッピングによる接続時には対象外です。)

(※3)SBC方式による仮想化の場合、禁止機能は仮想化ソフトウェアが有しています。仮想化ソフトウェアを用いた操作禁止機能と、Systemwalker Desktop Keeperの操作記録機能を用いて、 運用を行ないます。

### ■ 仮想環境固有の機能

### クリップボード操作の記録、禁止

- 仮想環境へ業務や機密データを集約し運用を行なう場合に想定される、仮想環境からローカルパソコンへの 情報漏えい対策としてクリップボード操作による情報持出しの記録、禁止ができます。
- 仮想環境への接続、切断の記録
	- 仮想環境への接続、切断を記録し、接続元の端末と接続先の仮想環境を横断的にログの追跡ができます。

## **物理環境と仮想環境の機能差**

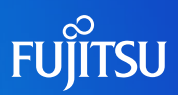

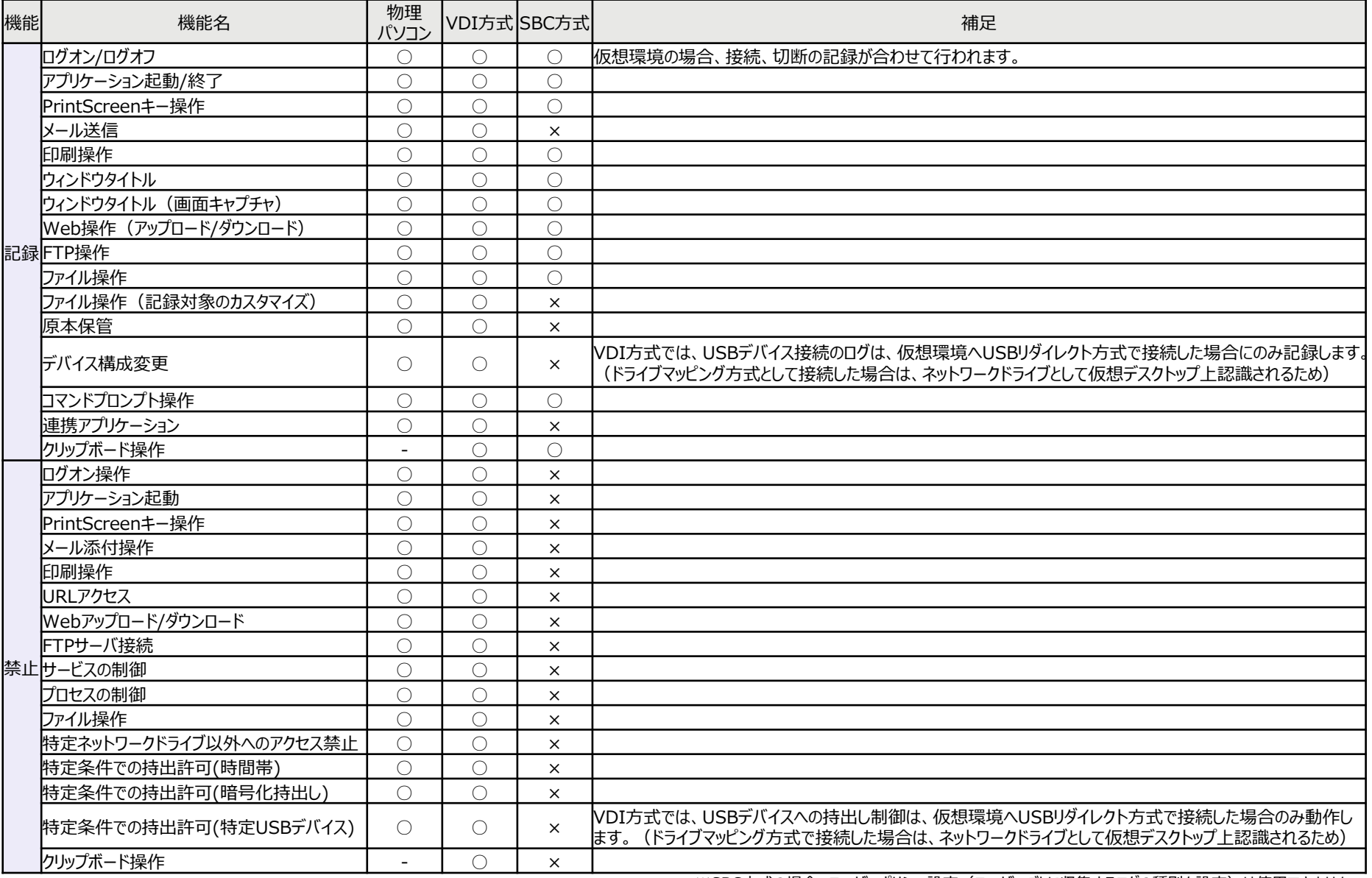

# **XenAppクライアントの操作記録**

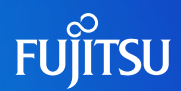

■ Systemwalker Desktop Keeperのオプション製品で、XenApp監視を導入す ることでCitrix XenApp/VMware Horizon RDSHクライアント(仮想端末)上の 操作について、ログを記録し、監査が可能になります。

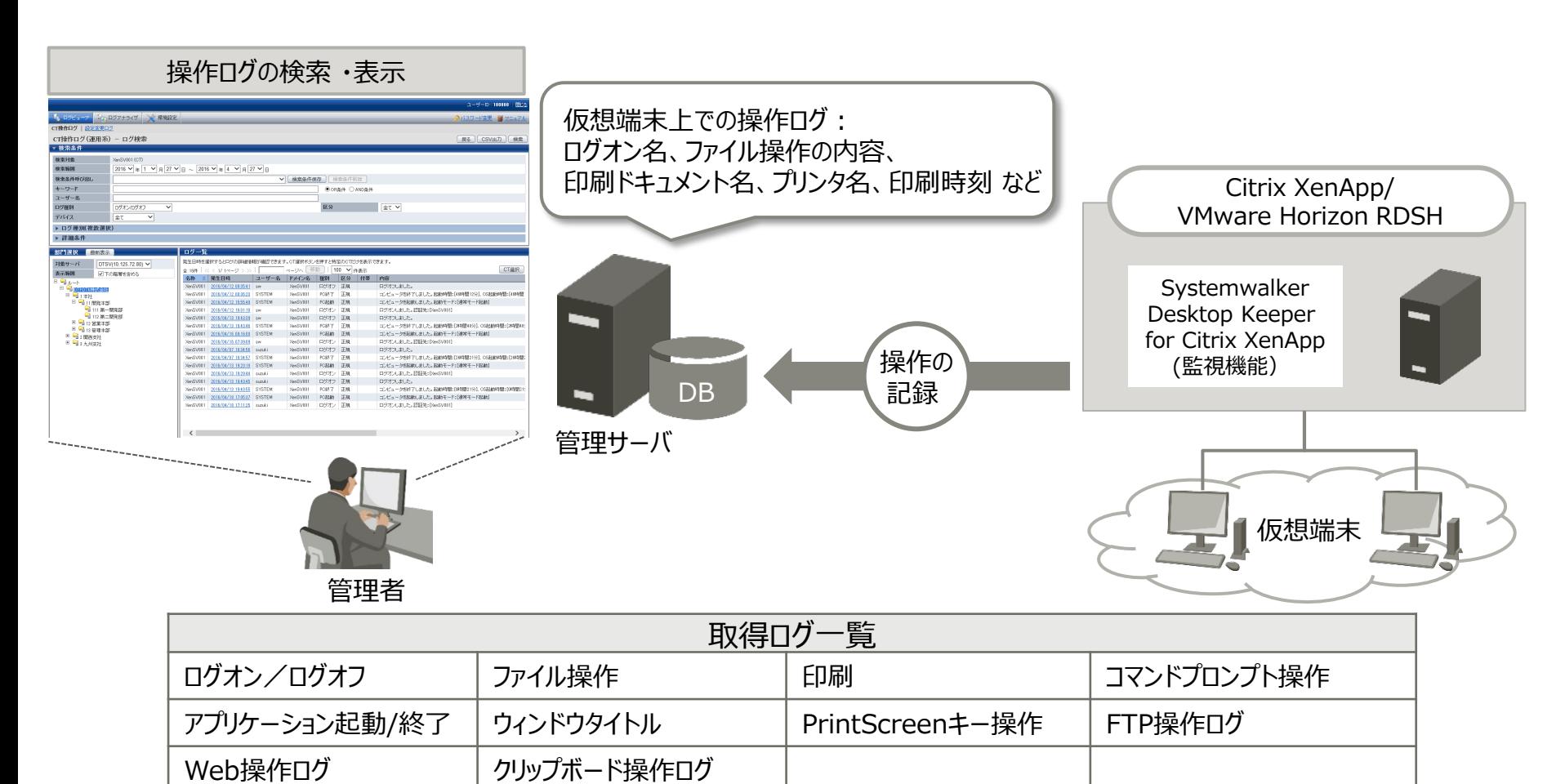

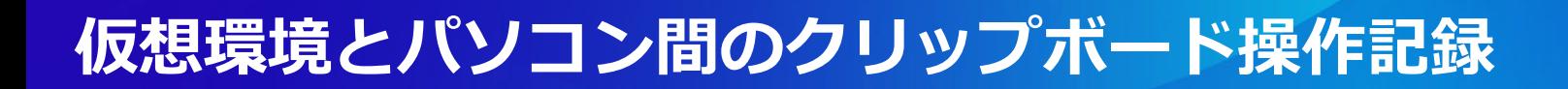

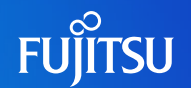

- クリップボード操作記録
	- 仮想環境から物理環境または物理環境から仮想環境へクリップボードを経由して情報をコピーした時 のログを記録します。
	- 設定に応じて[付帯]情報としてクリップボード操作の原本を保管します。

### ●ログ表示例●●

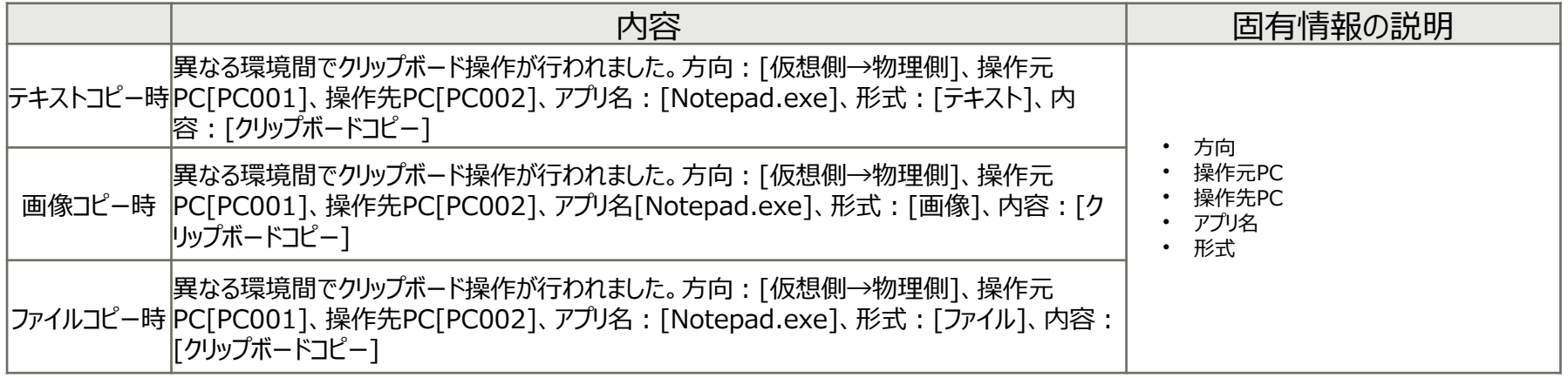

#### ★★ポイント★★

クリップボード経由で情報をコピーした場合の原本取得内容は、コピーする情報により異なります。

- テキストの場合:コピーしたテキストの内容
- 画像の場合:コピーした画像データの内容
- ファイルの場合:コピーしたファイルのパス

## **仮想環境とパソコン間のクリップボード操作の禁止**

## ■ クリップボード操作禁止

- クライアントがインストールされている仮想環境と物理環境間でクリップボードを経由した情報のコピーを 禁止できます。
- 仮想環境から物理環境または物理環境から仮想環境へクリップボードを経由して情報のコピーを禁止 したときのログと設定に応じて[付帯]情報として原本を保管します。 設定画面(管理コンソール)

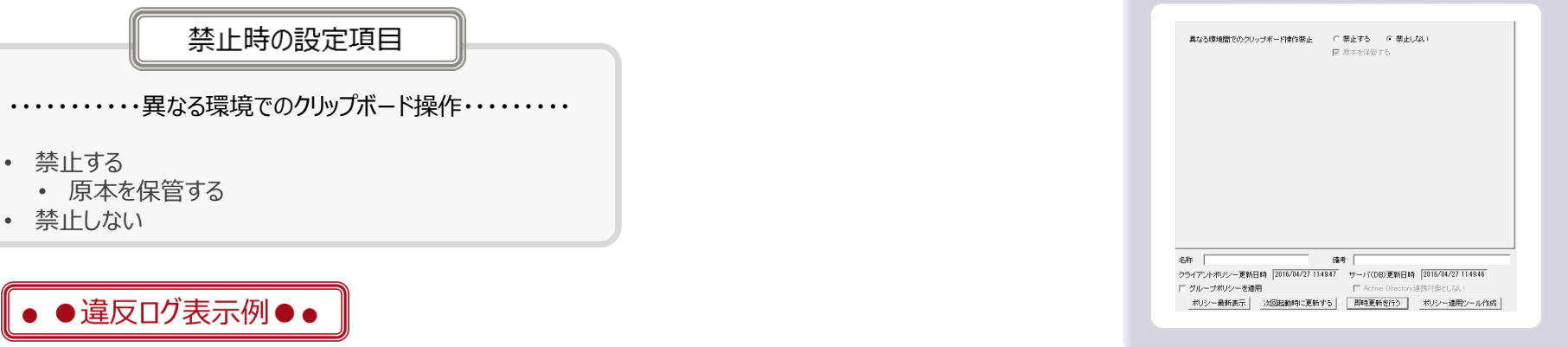

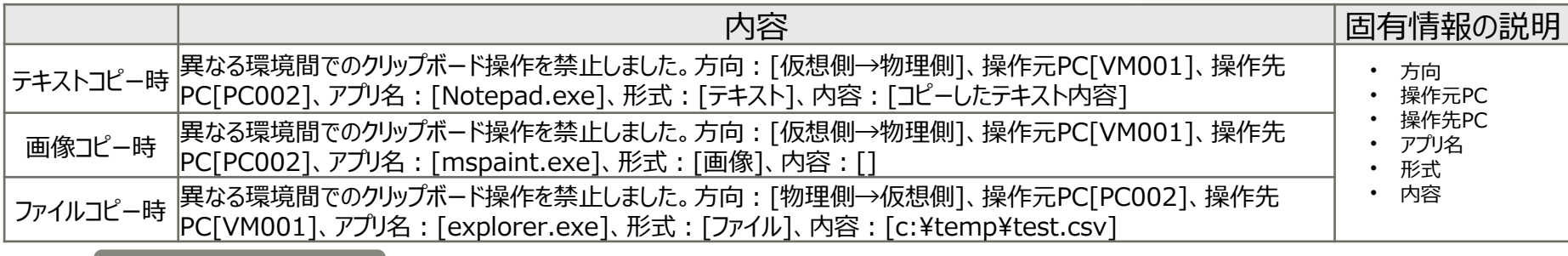

#### ★★ポイント★★

クリップボード経由で情報をコピーした場合の原本取得内容は、 コピーする情報により異なります。

- テキストの場合:コピーしようとしたテキストの内容
- 画像の場合:コピーしようとした画像データの内容
- ファイルの場合:コピーしようとしたファイルのパス

**FUJITSU** 

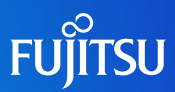

### 仮想環境への接続記録

■ パソコンから仮想パソコンへの接続および切断した際のログを記録できます。

### •● ログ表示例●●

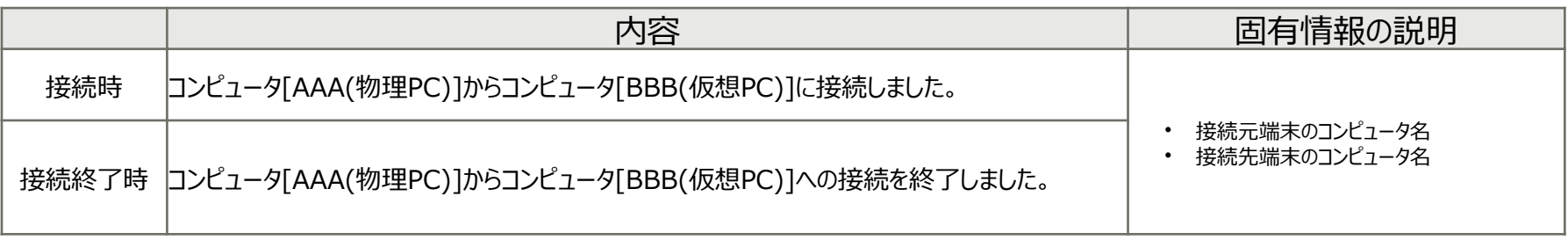

# **仮想環境とローカル端末の操作の横断検索**

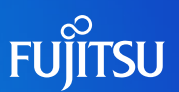

### 仮想環境とローカル端末の操作の横断検索

 仮想環境への接続ログを元に仮想パソコン上の操作と物理パソコン側の操作を自動で紐づけて検索す ることができます。

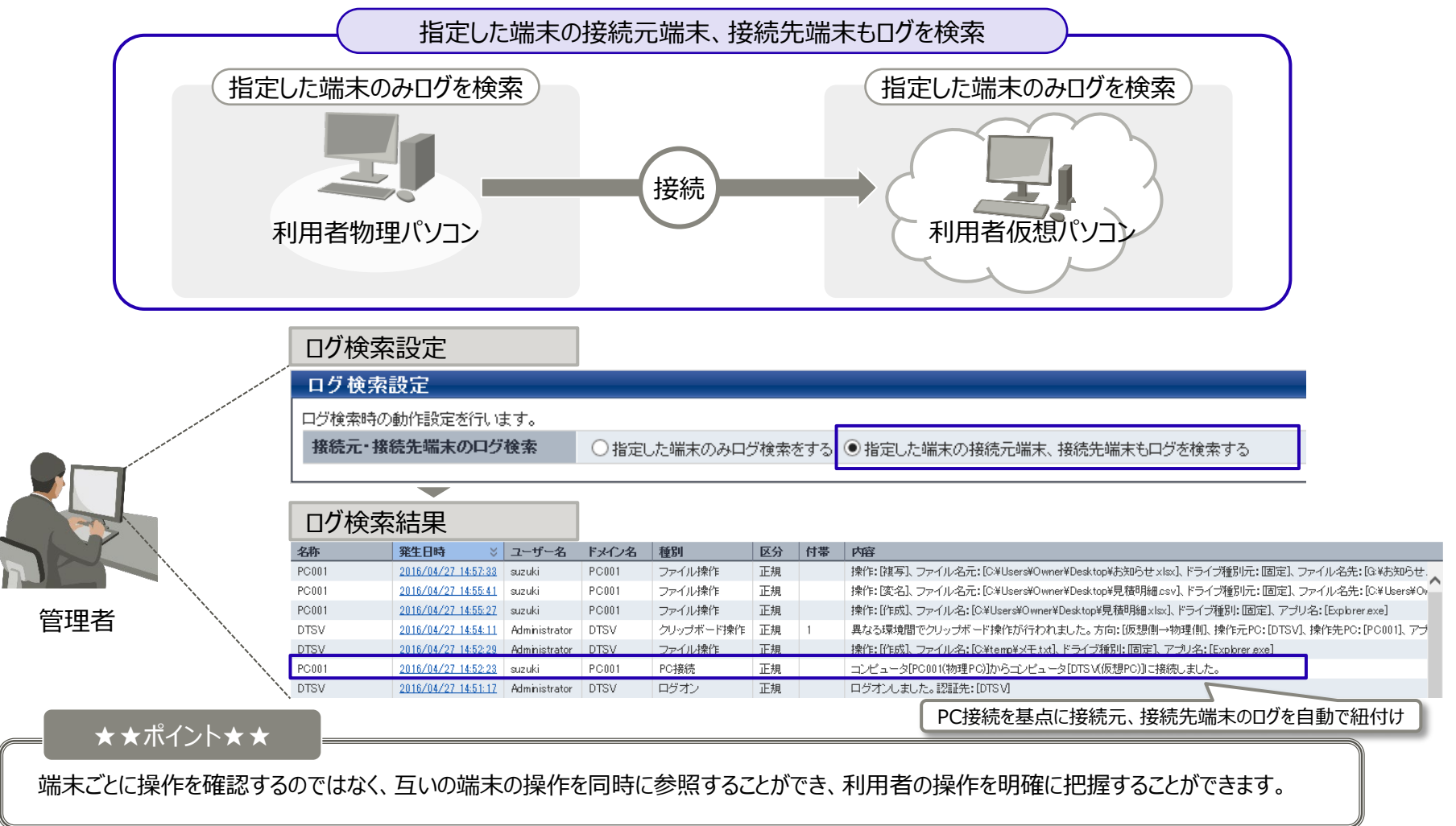

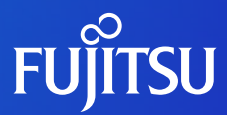

# **ログ分析/出力機能**

- 情報漏洩予防診断について
- 操作別集計結果表示
- 違反操作ランキング
- 目的別集計機能について
- 集計結果表示
- 目的別集計機能項目一覧
- 分析レポートの出力
- 情報漏洩分析レポート
- 端末利用分析レポート
- 違反操作分析レポート
- 紙のコストとCO2排出量の『見える化』
- 複合機/プリンタの紙の使用状況の『見える化』
- 用紙使用状況の通知

## **情報漏洩予防診断について**

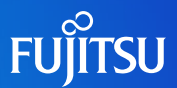

- ファイル操作、ファイル操作、印刷操作、メール送信操作を集計できます。
- 各端末の集計値を分析し、結果を表示できます。
- キーワードによる絞込条件や、端末単位の除外条件により業務実態に合わせ、精度の高い 分析ができます 。
- 集計結果うち、外部流出の可能性がある操作件数を表示します。その中で一番件数の多い操 作を赤マーク表示することで、一目で状況を把握できます。

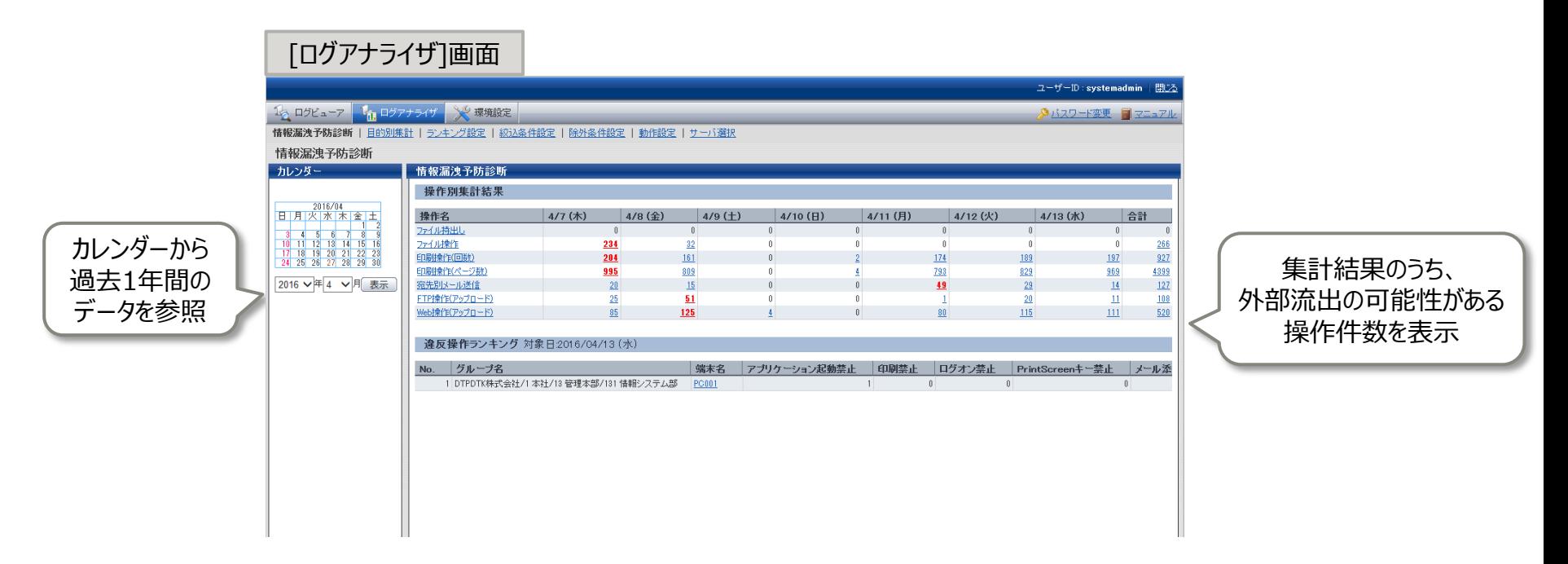

情報漏えいにつながる可能性のある操作の動向を数値化し、リスク傾向を把握できます。

# **操作別集計結果表示**

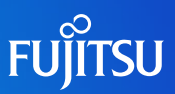

- 指定された日の下記の操作について件数を表示します。
- 各操作の件数が最大値となる日は、注意すべき日として赤色で表示されます。
- 操作対象のファイル名に管理者が事前登録したキーワードを含む操作に絞った集計も可能です。
	- 重要ファイル名をキーワード登録しておくことで、注意すべき操作に絞って確認できます。

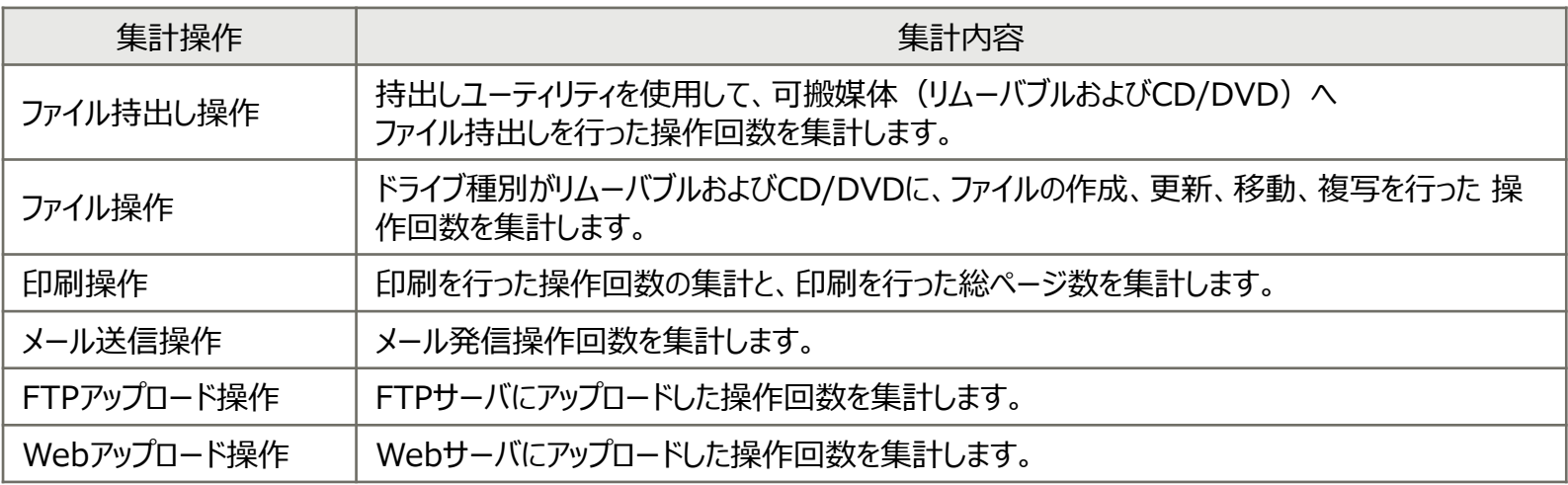

### [ログアナライザ]画面

操作別集計結果

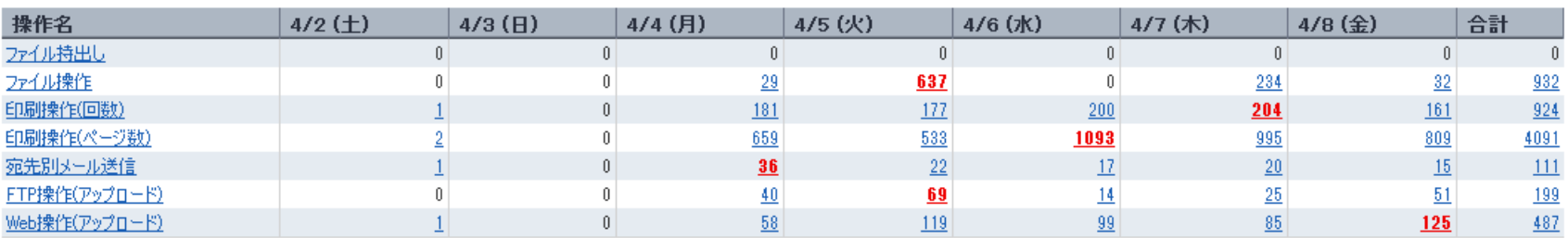

## **(補足)操作別集計結果表示-表示例-**

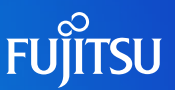

### ■ 操作別集計結果をグラフで表示できます。

■ グループ別、端末別、ユーザー別、端末別かつユーザー別のランキングを表示できます。

#### ||操作別集計結果 || ファンキング| 件数グラフ ランキング |操作別ランキング印刷(ページ数)<br>|日付:2016/04/21(木) ファイル操作 ▶ グループ別ランキング  $2016 - 04 - 02f + 10$ 2016-04-04[月]29 2016-04-05[火] 337 ▶ 端末別ランキング 2016-04-06[zK] 0 2016-04-07[木] 234 2016-04-08[金]<mark>名2</mark> ▶ ユーザー別ランキング ED届I(回数) 2016-04-02[+]1 2016-04-04[月] 181 ▼ 端末+ユーザー別ランキング 2016-04-05[火] 177 2016-04-06 [x] 200 No. 件数 端末名¥フーザー名 グループ名 2016-04-07[木] 204 389 ME-PC017¥tanaka 営業本部  $\overline{1}$ 2016-04-08[金] 161  $\overline{2}$ ME-PC102¥takada 営業本部 132  $3<sup>3</sup>$ ME-PC098¥suzuki 営業本部 83 ED届I(ページ数)  $\overline{4}$ 53 DE-PC010¥takahashi 開発本部 2016-04-02[土]2  $-5$ 50 AE-PC001¥sakamoto 総務部 2016-04-04[月] 659 2016-04-05[火] 533 2016-04-06[rk]<sup>1093</sup> 2016-04-07[木] 995 2016-04-08[金] 309 宛先別メール送信 2016-04-02[ $\pm$ ]<sup>1</sup> 2016-04-04[月]<mark>36</mark>  $2016 - 04 - 05$  [  $\sqrt{22}$  ]  $2016 - 04 - 06$   $\sqrt{317}$ 2016-04-07[木] 20 2016-04-08[金] 15

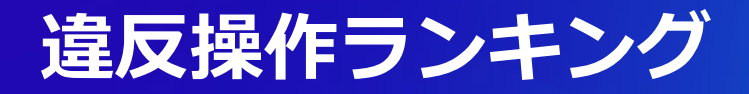

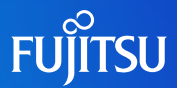

- Systemwalker Desktop Keeper で禁止されているパソコン操作を行った際に記録される ログを集計できます。
- 禁止操作を行った回数を違反操作回数として、操作ごとに1日単位で合計値をとり、グループ 単位でのランキング表示ができます。

#### [ログアナライザ]画面

#### 情報漏洩予防診断

#### 操作別集計結果

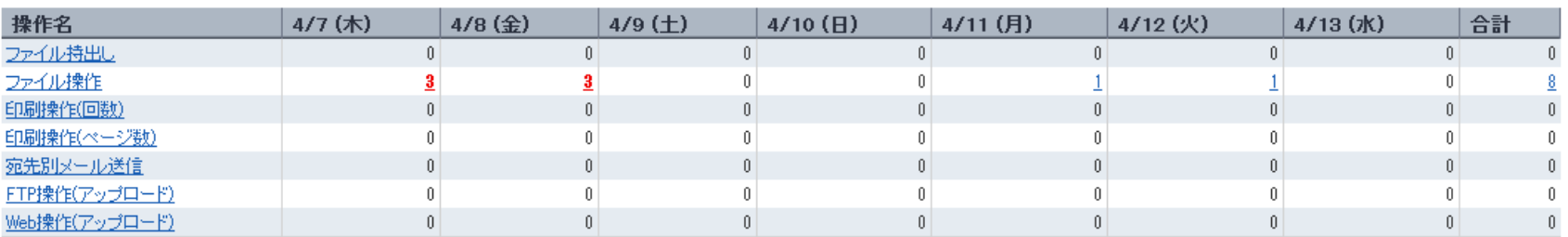

#### 違反操作ランキング 対象日:2016/04/13 (水)

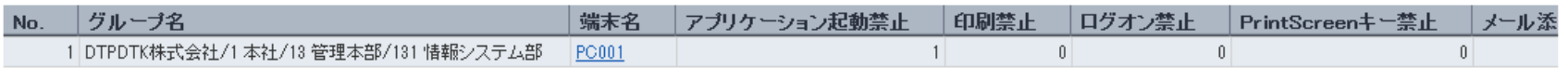

# **目的別集計機能について**

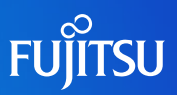

 目的別に集計単位や集計期間などの条件を設定してログを集計します。 情報漏えいの可能性のある各種操作毎にリスク傾向を分析できます。

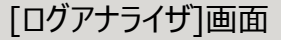

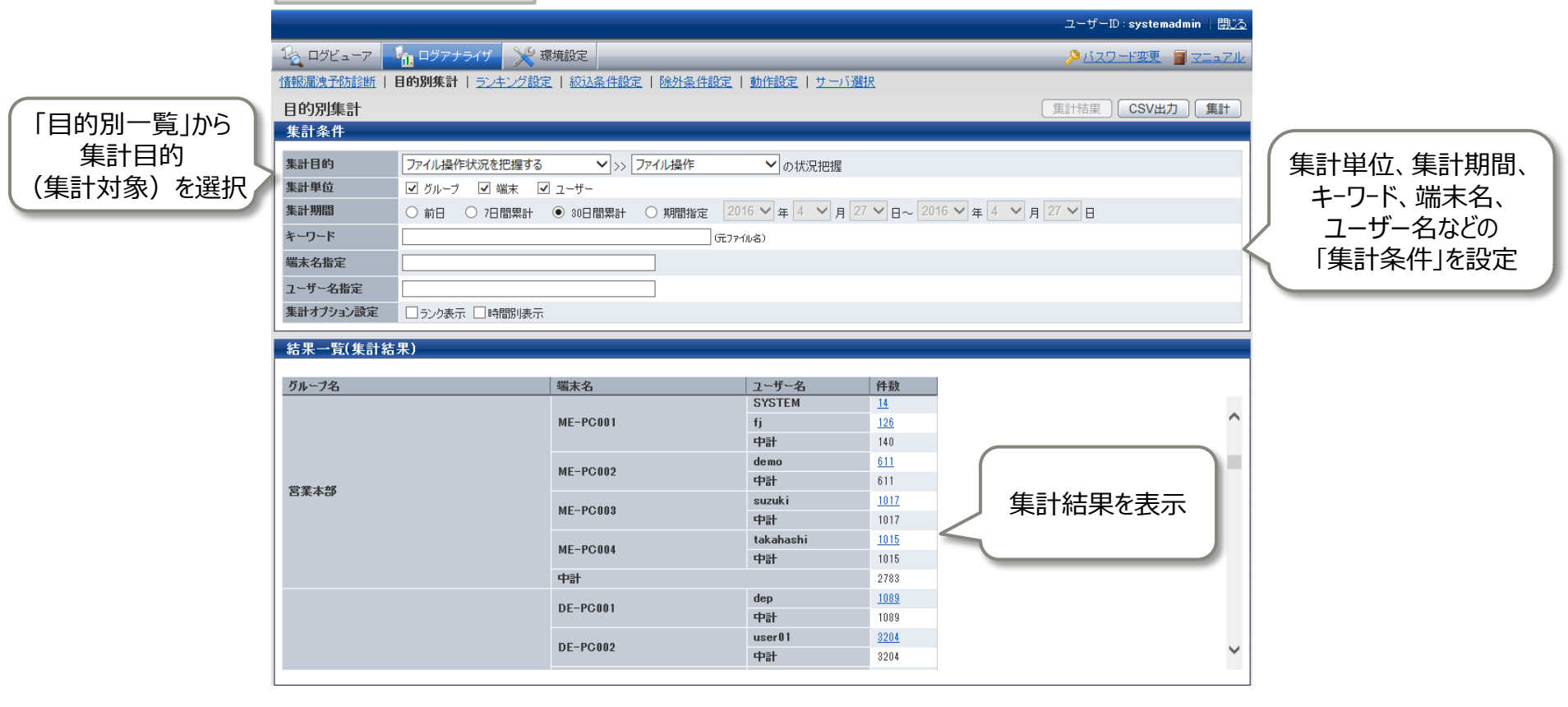

## 情報漏えいのもととなる操作をより細密に分析し、ユーザー毎のリスク傾向を把握できます。

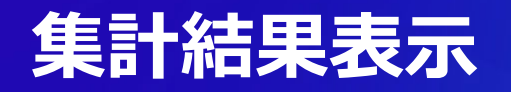

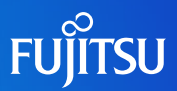

目的別集計結果は、表形式で表示されます。

■ 目的別集計では、集計結果または詳細結果をCSV形式でファイルに出力することができ、 データの利用/加工が容易にできます。

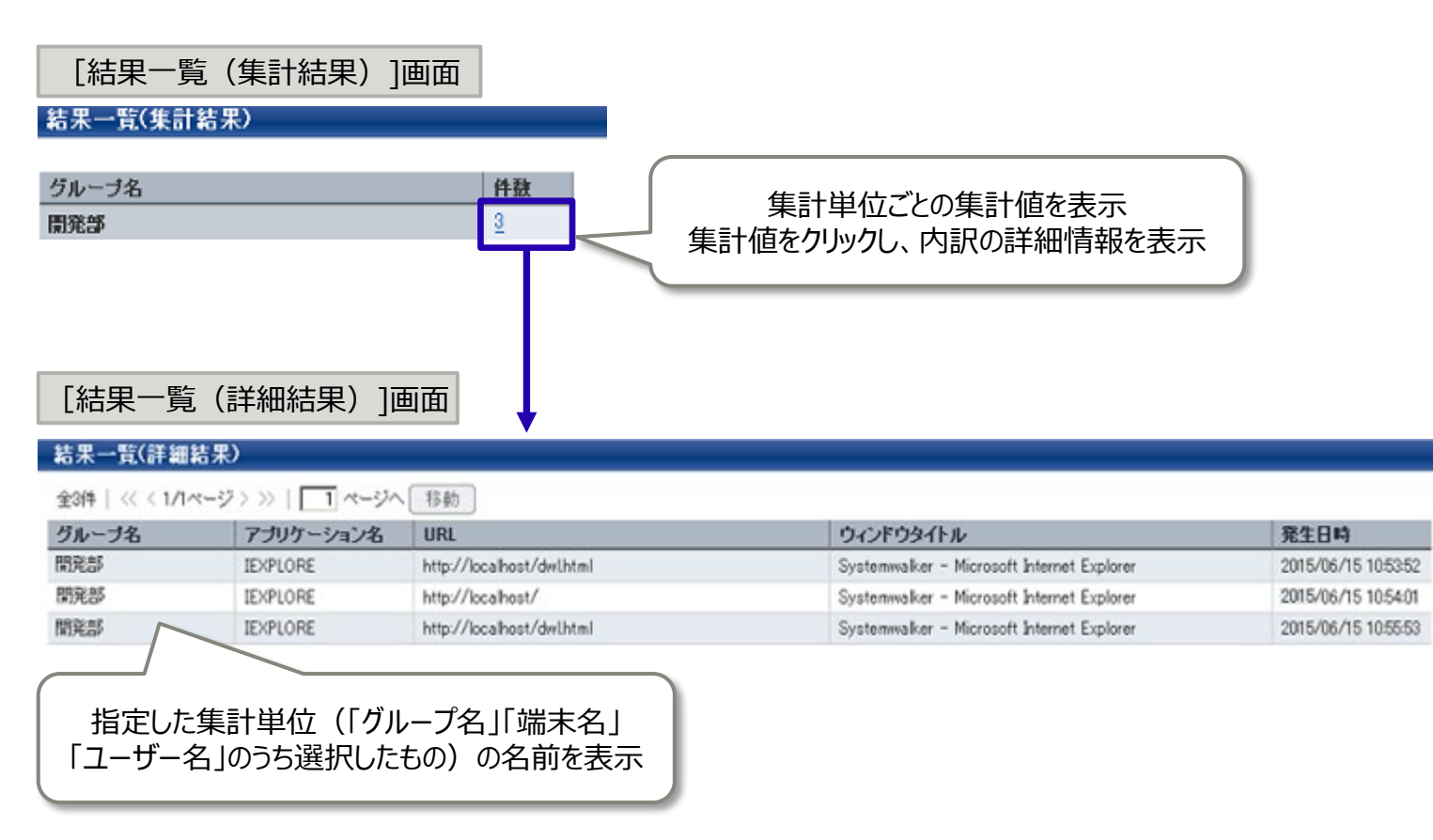

# **(補足)集計結果表示例**

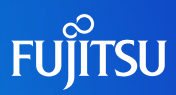

#### 表示例:違反操作状況の把握(アプリケーション起動禁止)

#### 結果一覧(詳細結果)

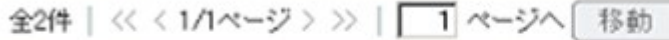

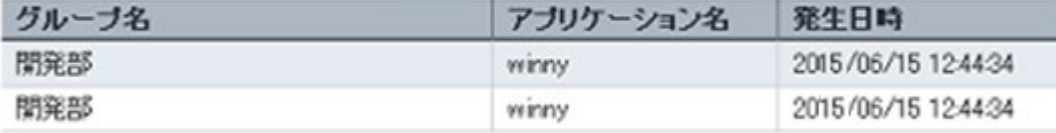

### 表示例:ファイル持出し状況の把握

#### 結果一覧(詳細結果)

全2件 | ≪ く1/1ページ > >> | | 1 ページへ 移動

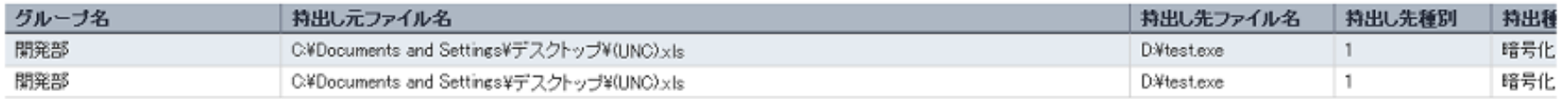

### 表示例:ファイル操作状況の把握

#### 結果一覧(詳細結果)

全997件 | <<<1/1ページ > >> | | | | ページへ | 移動 |

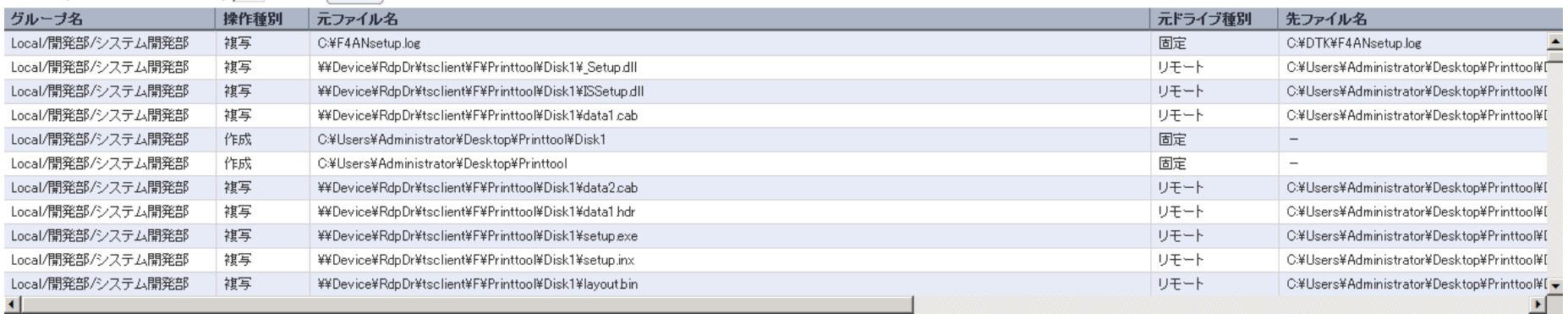

# **目的別集計機能項目一覧**

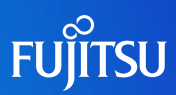

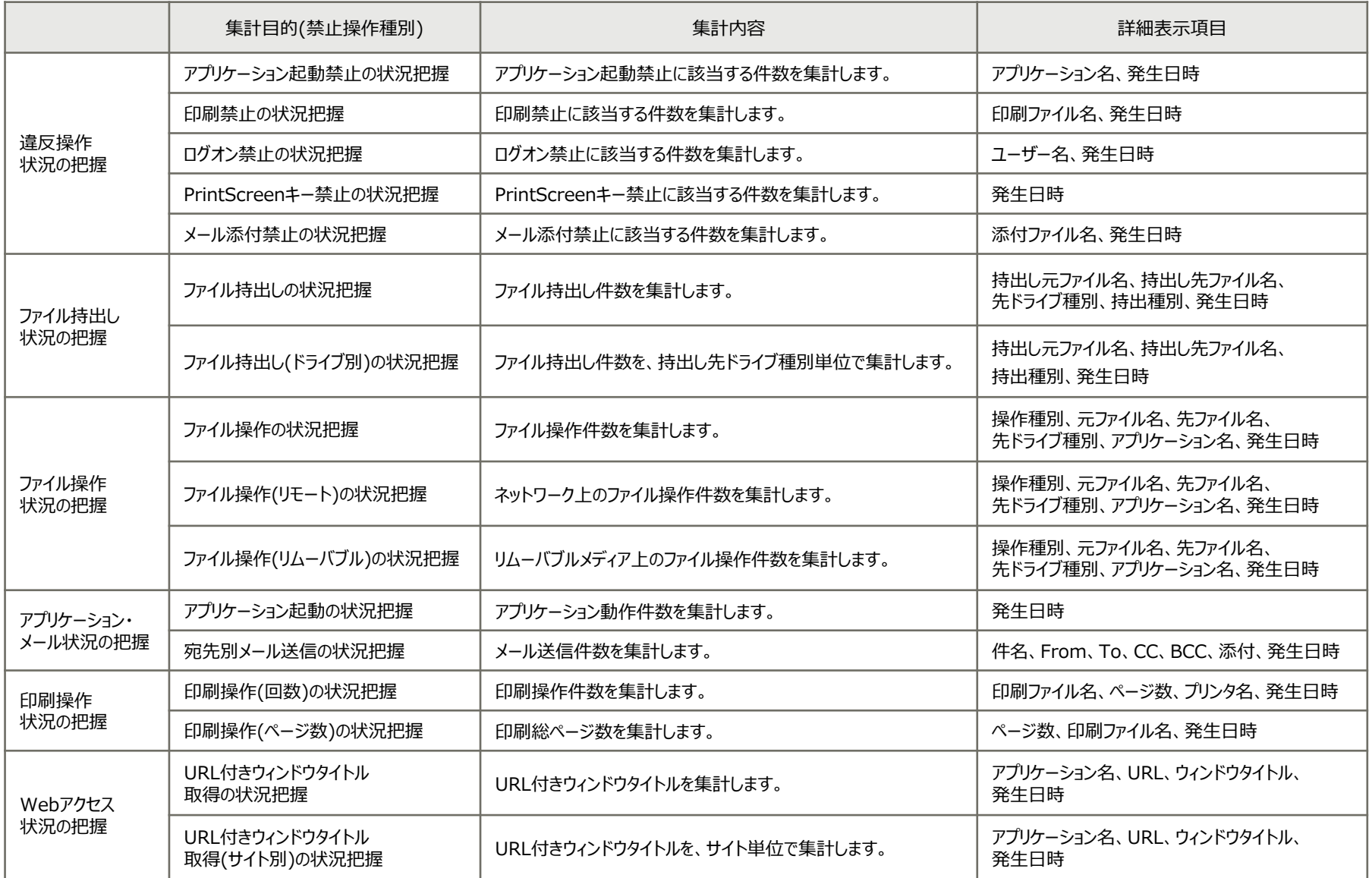

# **分析レポートの出力**

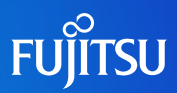

- セキュリティ状況やパソコンの利用状況を分析し、Excel形式のレポートを出力できます。これに より、組織上層部に対し、状況を報告するための資料作成の負荷が軽減します。
- 分析レポートの出力は全社または部門ごとに出力できます。
- 管理者は総合分析レポートから傾向が変化している分析観点を確認し、各分析観点のレポー トを確認できます。

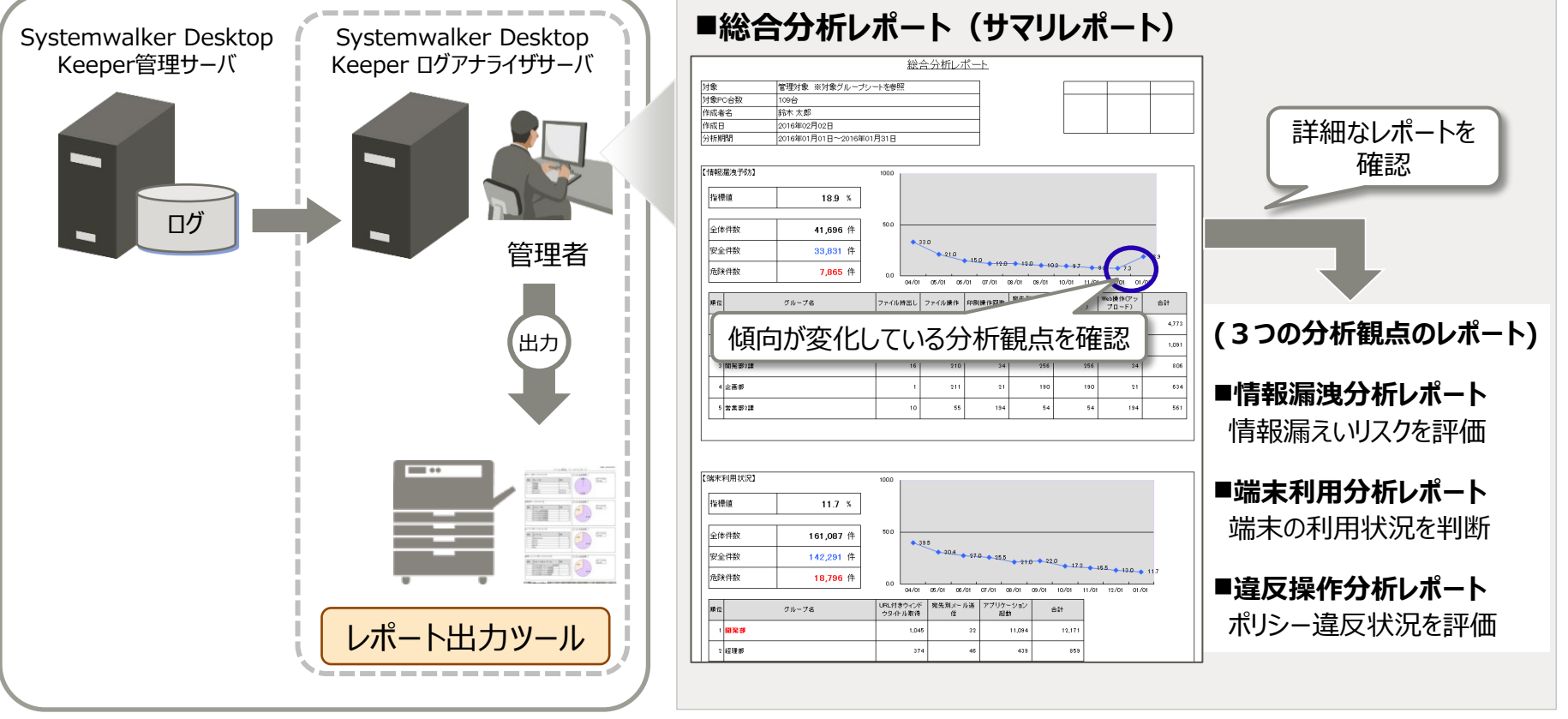

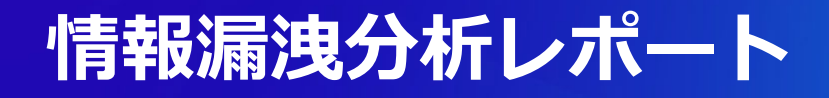

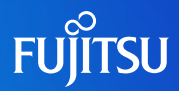

- 情報漏えいの危険性を分析する観点でログを集計・分析した結果を出力します。
- 外部へ情報が流出する可能性のある操作(※) (例: USBデバイスへのコピー、外部ドメインへの メール、印刷、等)を集計します。
	- 重要ファイル名をキーワード登録しておくことで、注意すべき操作に絞って状況把握ができます。

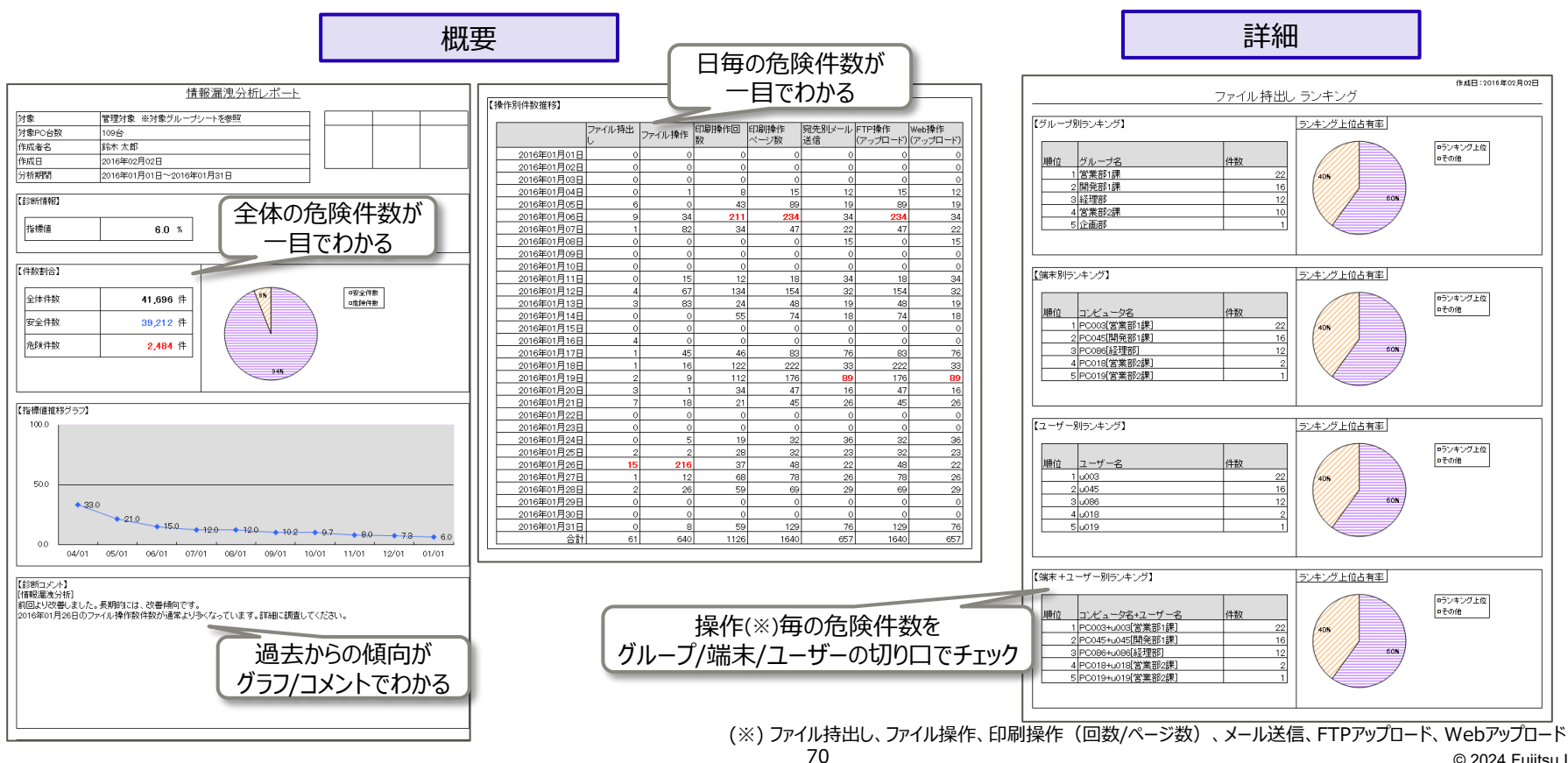

レポート(一例)

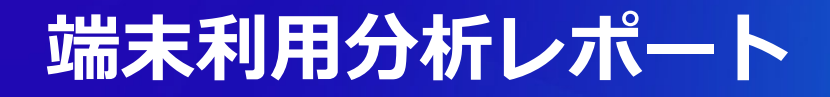

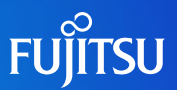

- コンプライアンス上の適正利用の観点で、ログを集計・分析した結果を出力します。
- Webアクセス、メール送信、アプリケーション起動について、あらかじめ登録したドメインやアプリ ケーション以外の操作を危険件数として集計します。
- 社内ドメインや業務アプリを登録しておくことで、注意すべき操作に絞って状況把握ができます。

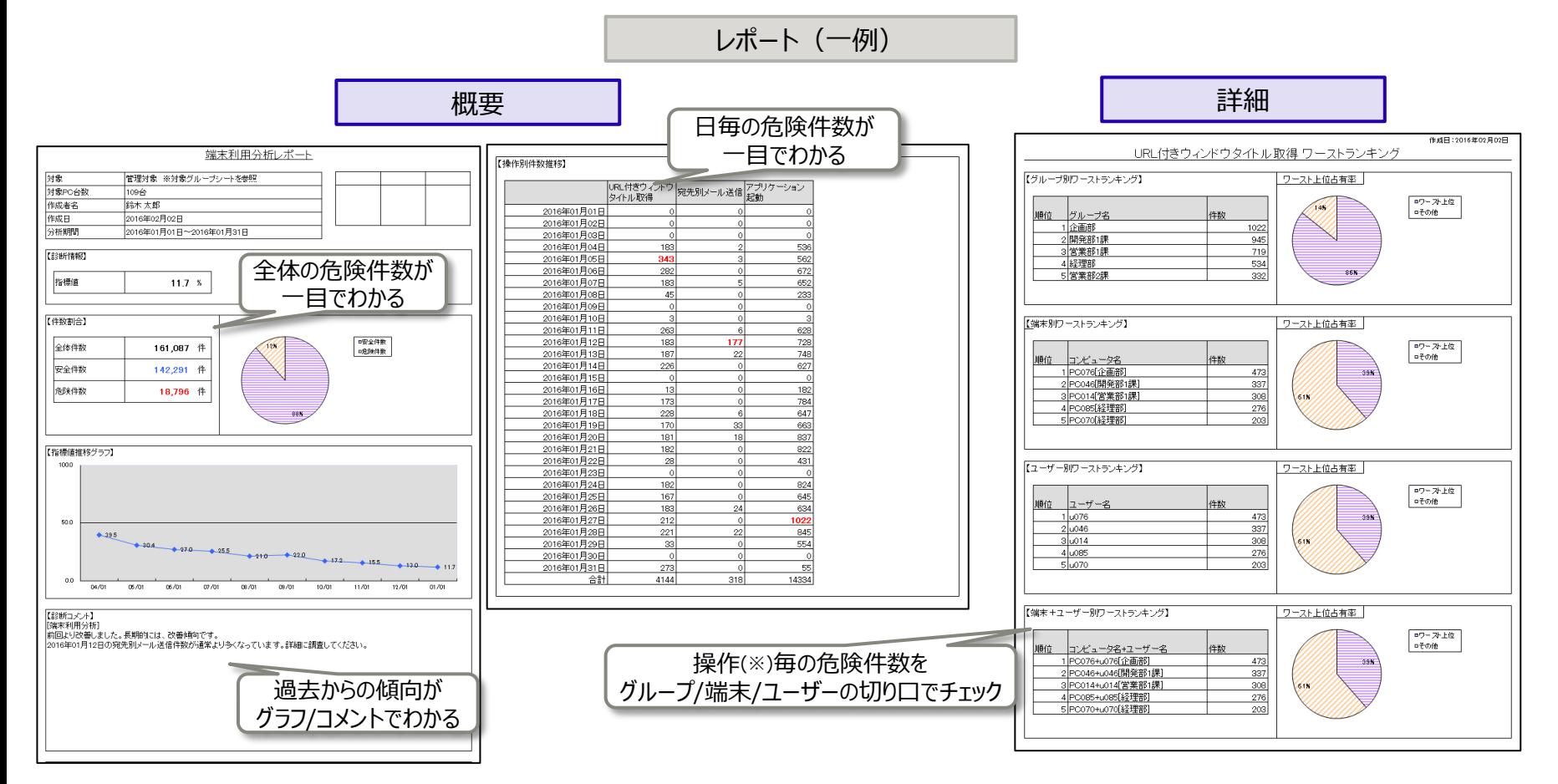
#### **違反操作分析レポート**

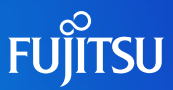

- ポリシー違反の観点で、ログを集計・分析した結果を出力します。
- ポリシーにより禁止されている操作を利用者が試みた回数を、危険件数として集計します。

 禁止操作を繰り返し試みた形跡のある端末、ユーザーを確認することで、不正行為につながる 予兆を検知することができます。

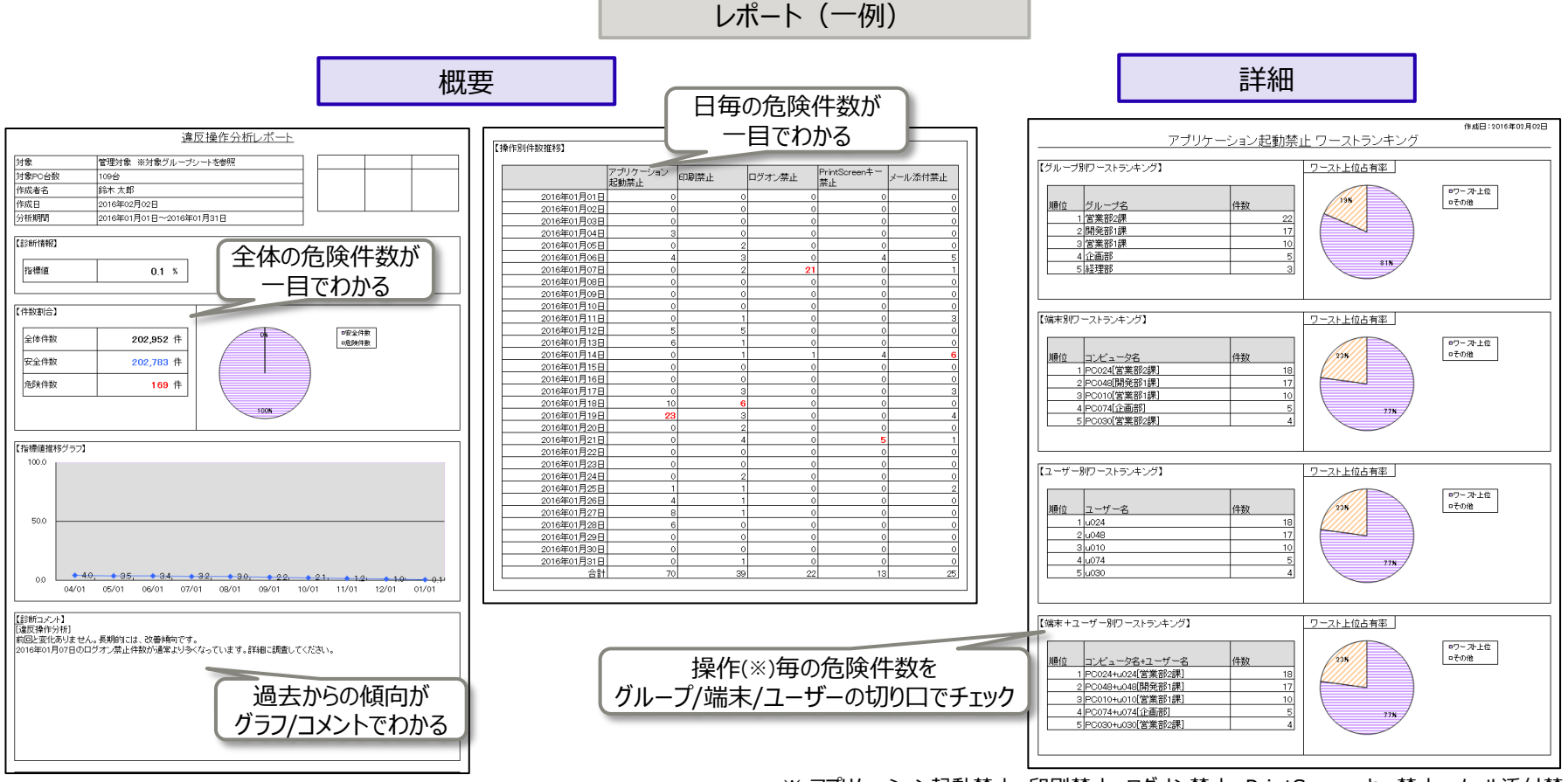

※ アプリケーション起動禁止、印刷禁止、ログオン禁止、PrintScreenキー禁止、メール添付禁止

# **紙のコストとCO2排出量の『見える化』**

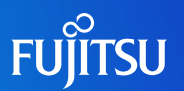

- 紙のコストとCO2排出量の推移をグラフ表示して推移や削減効果を見える化できます。
- 削減目標値(※)を設定し、傾向から目標値を超過しそうな利用者にはポップアップメッセージを 表示して改善を促します。また、目標値を超過した利用者の印刷禁止設定ができます。
- Excel ファイル (またはレポート) に出力して報告書を作成できます。

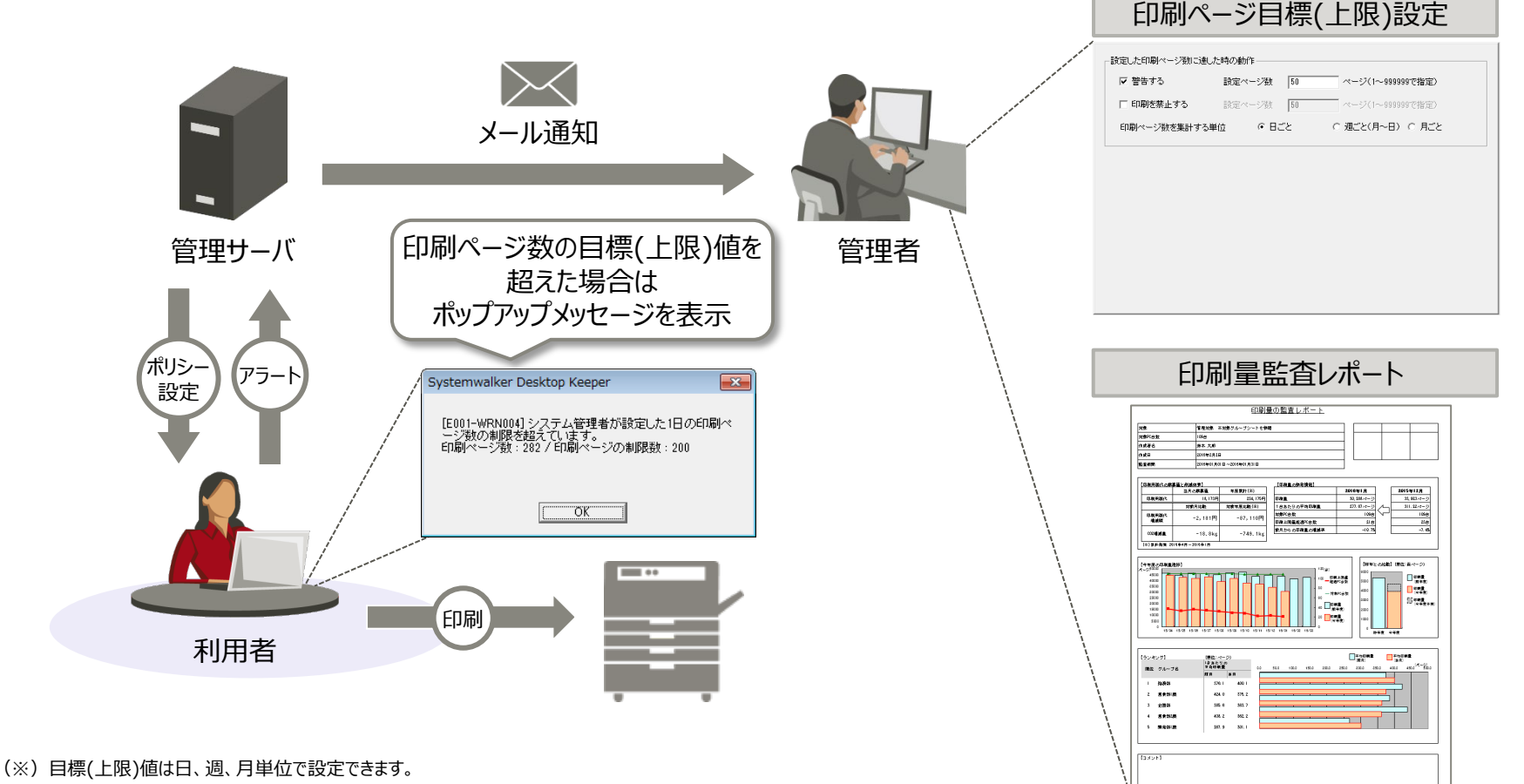

#### **複合機/プリンタの紙の使用状況の『見える化』**

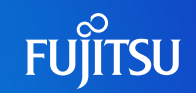

- 複合機の紙の使用量とCO2排出量換算の結果をレポート出力します。 実績値を「見える化」することで無駄な印刷を抑止し、CO2排出量の削減に貢献します。
- 複合機ごとの使用状況を「見える化」することで複合機の削減や導入などの運用計画を 支援します。

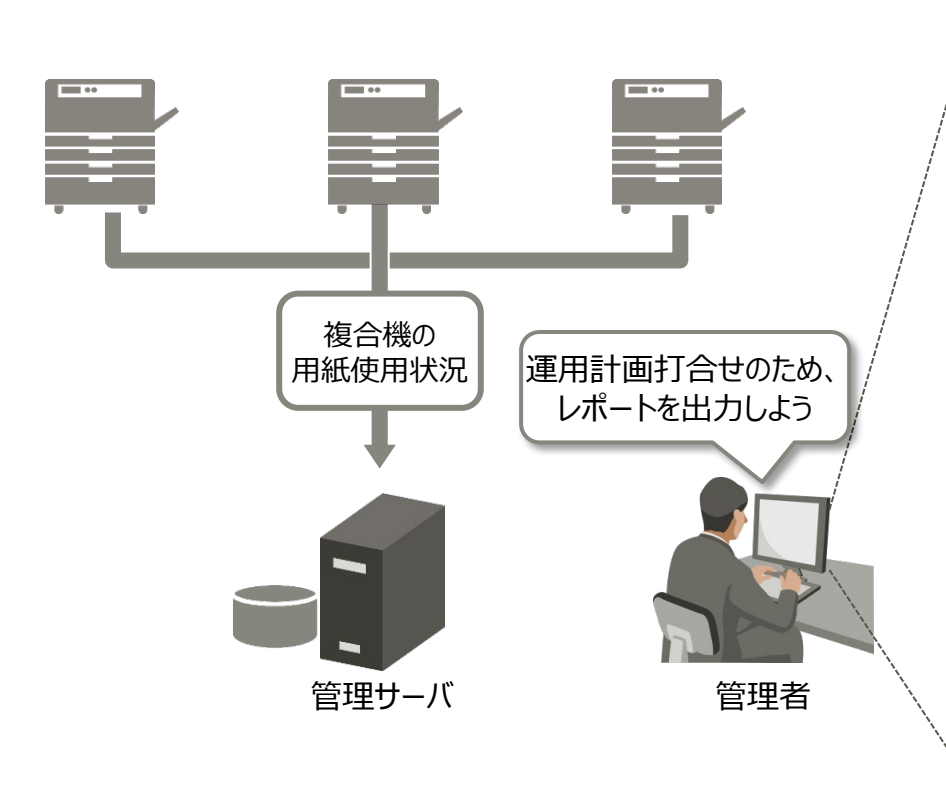

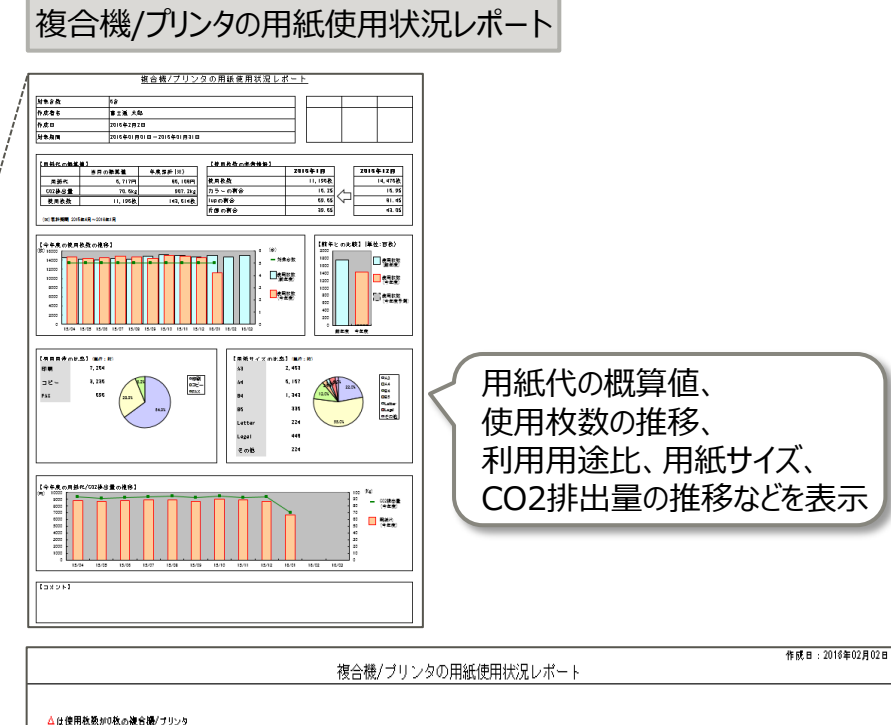

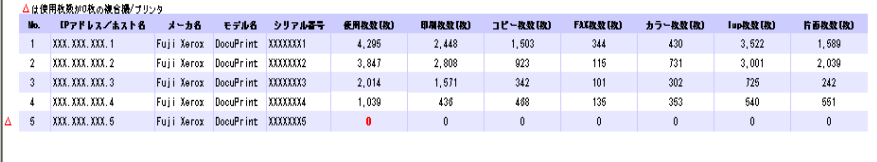

(※)連携可能な複合機/プリンタは、ソフトウェア説明書に記載のプリンタベンダーまでお問い合わせください。

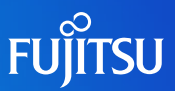

- ログオン時に前日までの複合機/プリンタの利用状況を利用者へ通知します。
- 利用者は先月の紙の利用状況や目標の削減状況を把握できます。紙の削減に貢献します。

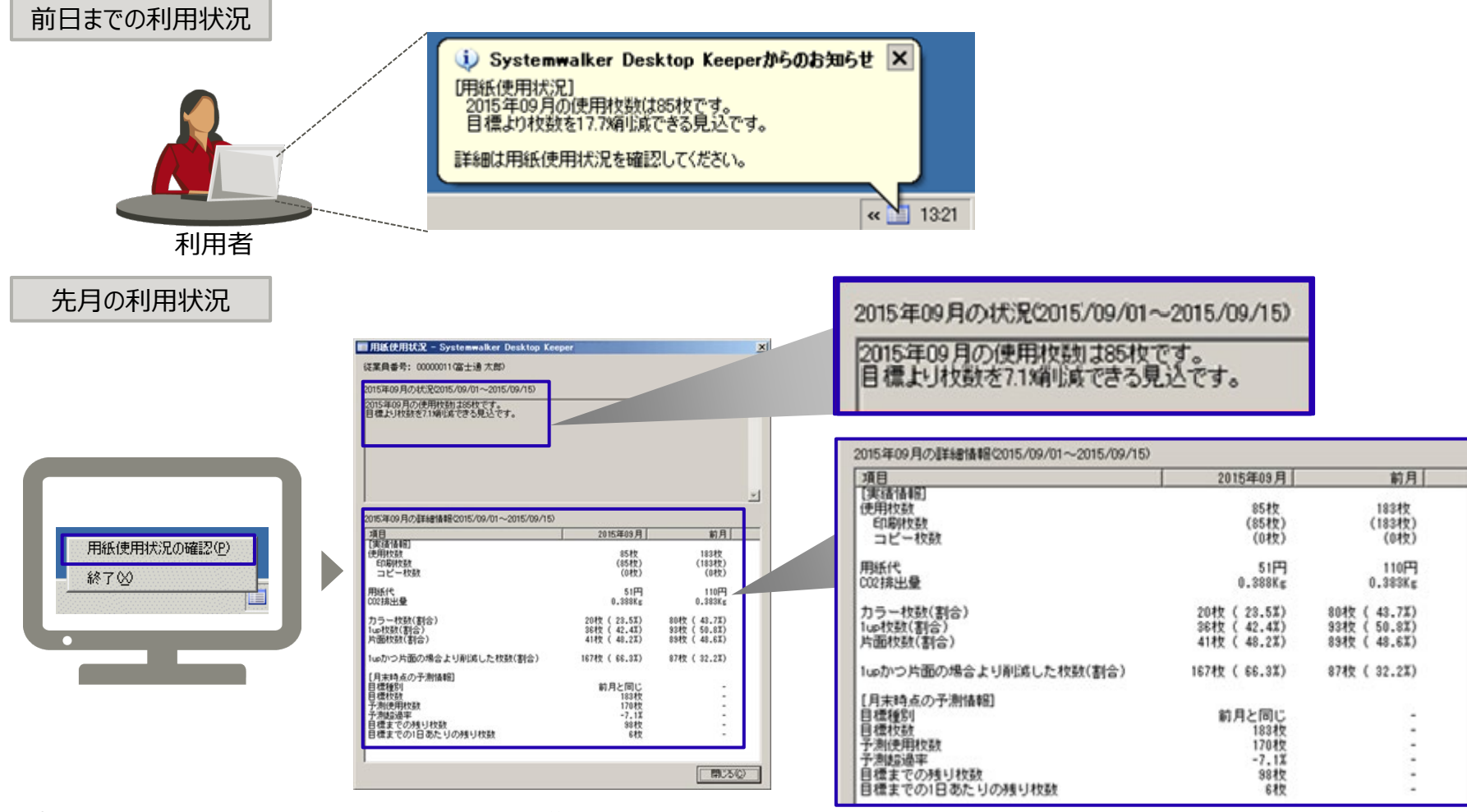

(※1)画面上の用紙代やCO2排出量は、総使用枚数から係数を掛けて算出したもので、あくまで目安です。

(※2)連携可能な複合機/プリンタは、ソフトウェア説明書に記載のプリンタベンダーまでお問い合わせください。 75

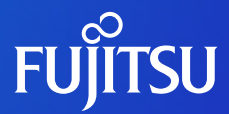

# **管理機能**

- ファイル追跡機能
- ログフィルター機能
- バックアップした過去ログの閲覧
- 複数管理サーバの統合的なログ閲覧
- 利用者操作の追跡機能
- 部門管理機能
- デバイス/メディア登録用の部門管理者権限
- 自己版数管理機能
- ネットワークへの負荷低減
- 覗き見検知
- PC使用時間の把握
- Microsoft Teamsアプリ操作証跡管理
- 操作記録通知による利用者けん制
- 管理業務の一元管理/現地管理者での独自 管理を両立

### **ファイル追跡機能**

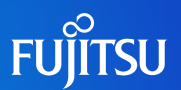

- ログビューアの検索結果から特定のファイルの操作履歴を追跡することができます。
	- バックトレース 該当ファイルへの操作履歴(ファイル操作(参照、作成、更新、削除、複写、移動、変名) 、ファイル持 出し、FTPアップロード/ダウンロードファイルとWebアップロード/ダウンロードファイル)を過去に遡って検索 できます。
	- フォワードトレース 該当ファイルの操作履歴(ファイル操作(参照、作成、更新、削除、複写、移動、変名) 、ファイル持出 し、印刷、印刷禁止、メール送信、メール添付禁止、FTPアップロード/ダウンロードファイルとWebアップ ロード/ダウンロードファイル)を時系列にそって検索できます。
- 検索キーワードに、ドライブ種別(リムーバブル、リモート、CD/DVD、固定)を指定できます。

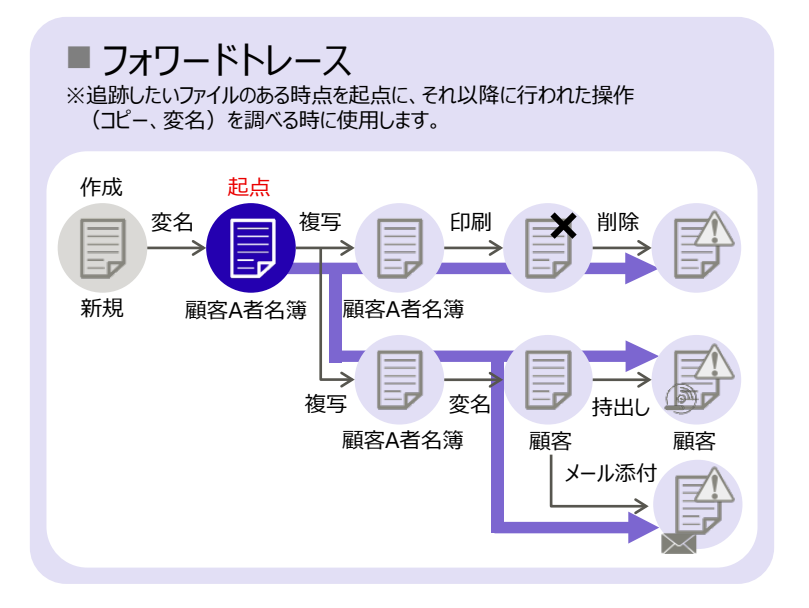

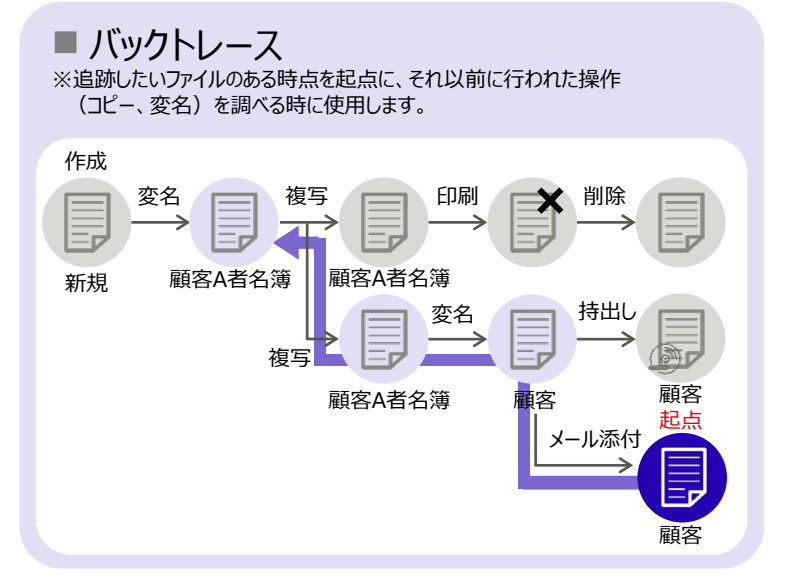

### **ログフィルター機能**

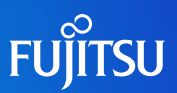

#### ■ ウィンドウタイトルログフィルター

- 冗長なウィンドウタイトルログを取得しないようにできます。
	- 重複ログフィルター : 同じログが発生した場合にサプレスします。
	- キーワードフィルター:プロセス名,キーワードによりログの記録の要/不要を指定できます。
- ファイル操作ログフィルター機能
	- ドライブ種別(リモート、リムーバブル)によるログの記録の要/不要を指定できます。 パソコン外へのファイル操作(情報漏えいに直結)に対してのみログを取得します。

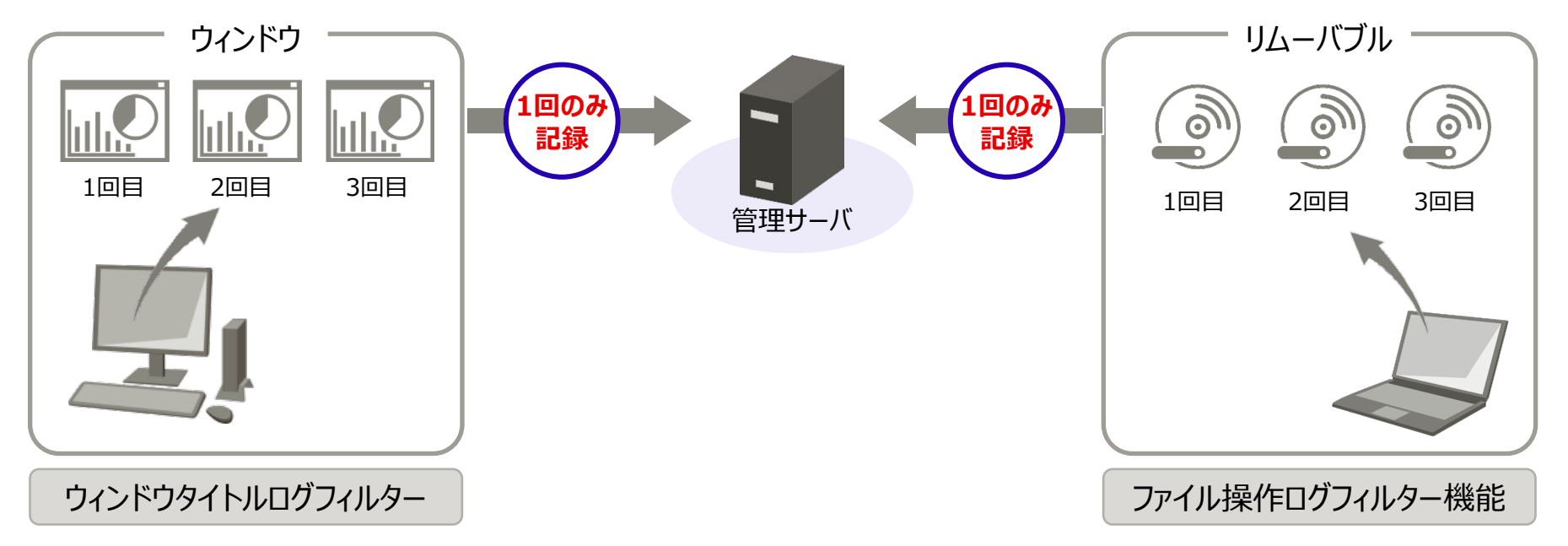

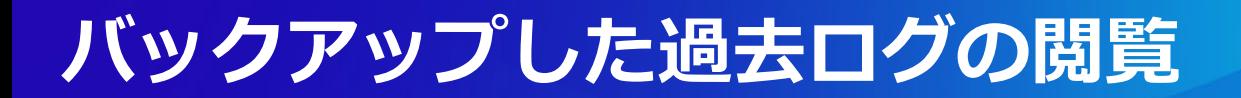

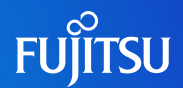

#### ■ 運用系データベースでバックアップした過去のログを閲覧用データベースにリストアすることにより、 運用系システムを停止することなく、過去のバックアップログを参照できます。

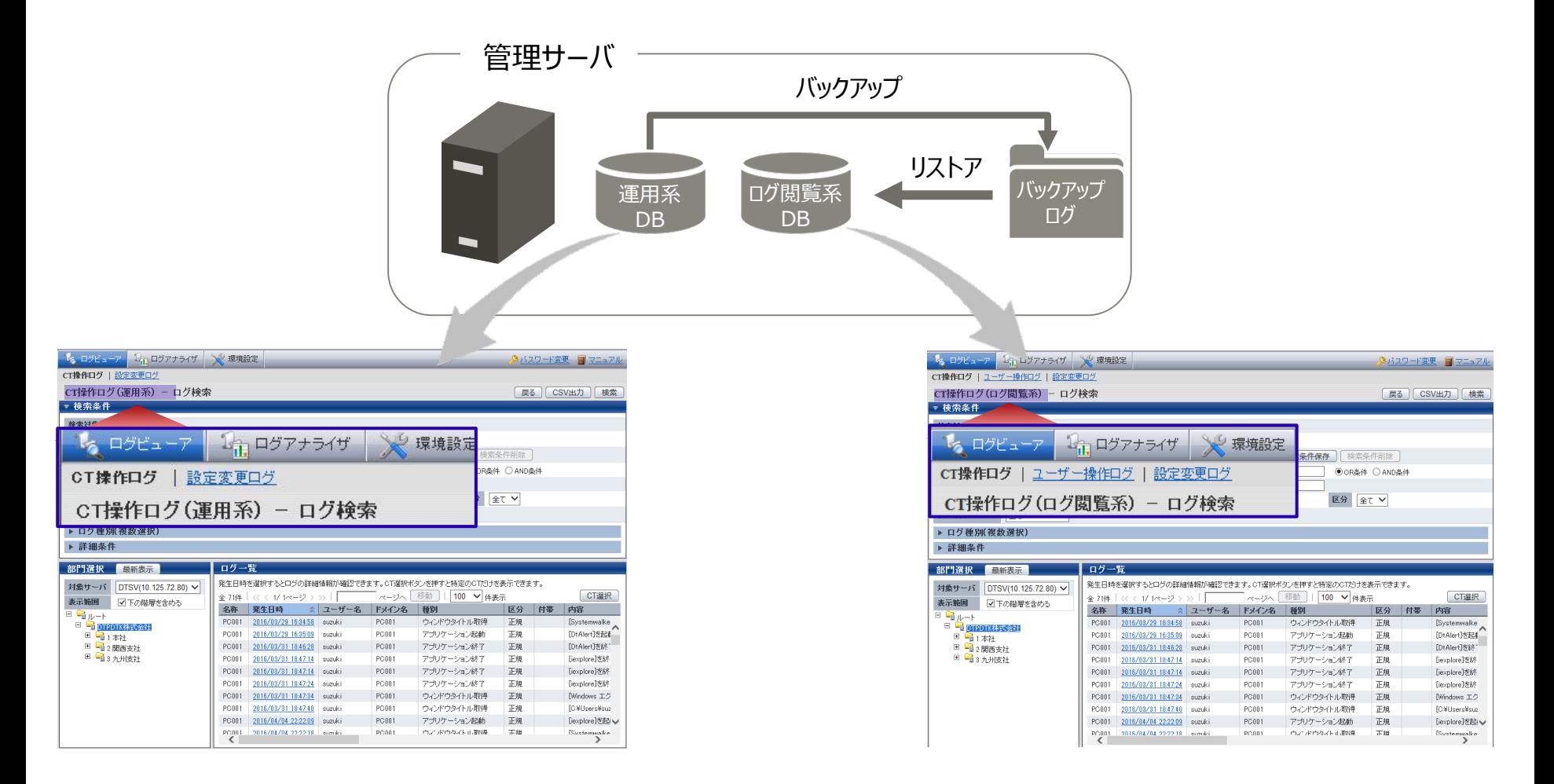

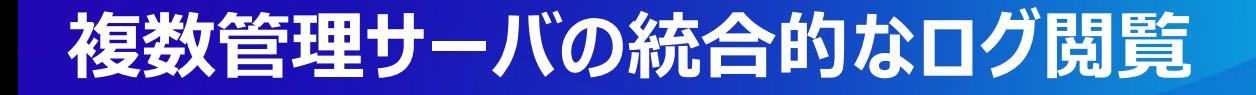

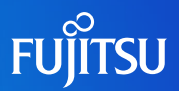

■ 大規模環境向けに特化した大規模ログ閲覧用の高性能データベース対応により、<br>- ^ 答理サ バで実施していたDグ門覧運用を焦約し、日々のDグ門覧運用を大幅 **運用コスト削減** 各管理サーバで実施していたログ閲覧運用を集約し、日々のログ閲覧運用を大幅改善しました。

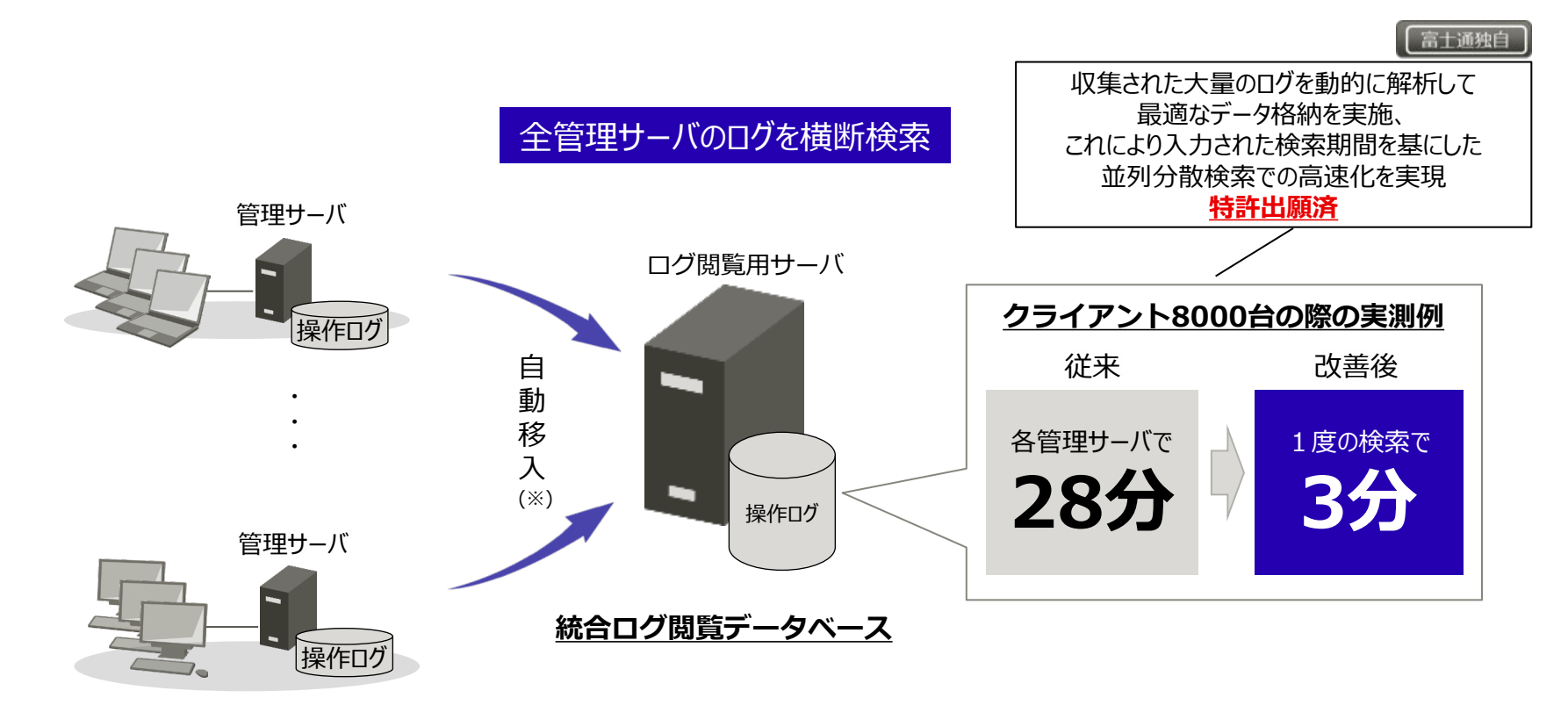

(※)管理サーバからのログの移出、および、ログ閲覧データベースへの移入コマンドを提供します。 管理サーバから出力したログをバッチファイル等でログ閲覧用サーバへコピーいただき、移入することで自動移入を実現します。

#### ★★ポイント★★

複数台の管理サーバがあるような大規模のお客様向けに特殊チューニングをしたデータベースの提供に対応し数千~数万台のお客様であっても 短時間で目的となるログの閲覧運用が可能になります。

### **利用者操作の追跡機能**

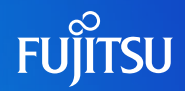

- ログ閲覧データベースにリストアしたバックアップデータから特定の利用者の操作を追跡できます。 バックアップデータから全ユーザのリストを自動作成できます。
	- ユーザーリストから、ユーザーを選択し、端末/管理サーバに依存せず横断的に操作を検索できます。
- 検索したすべてのログ情報を時系列で参照できるので、利用者の操作内容をわかりやすく追跡できます。 検索条件(検索期間、キーワード、ログ種別、デバイス)の指定により、ログ情報を効率よく追跡 できます。

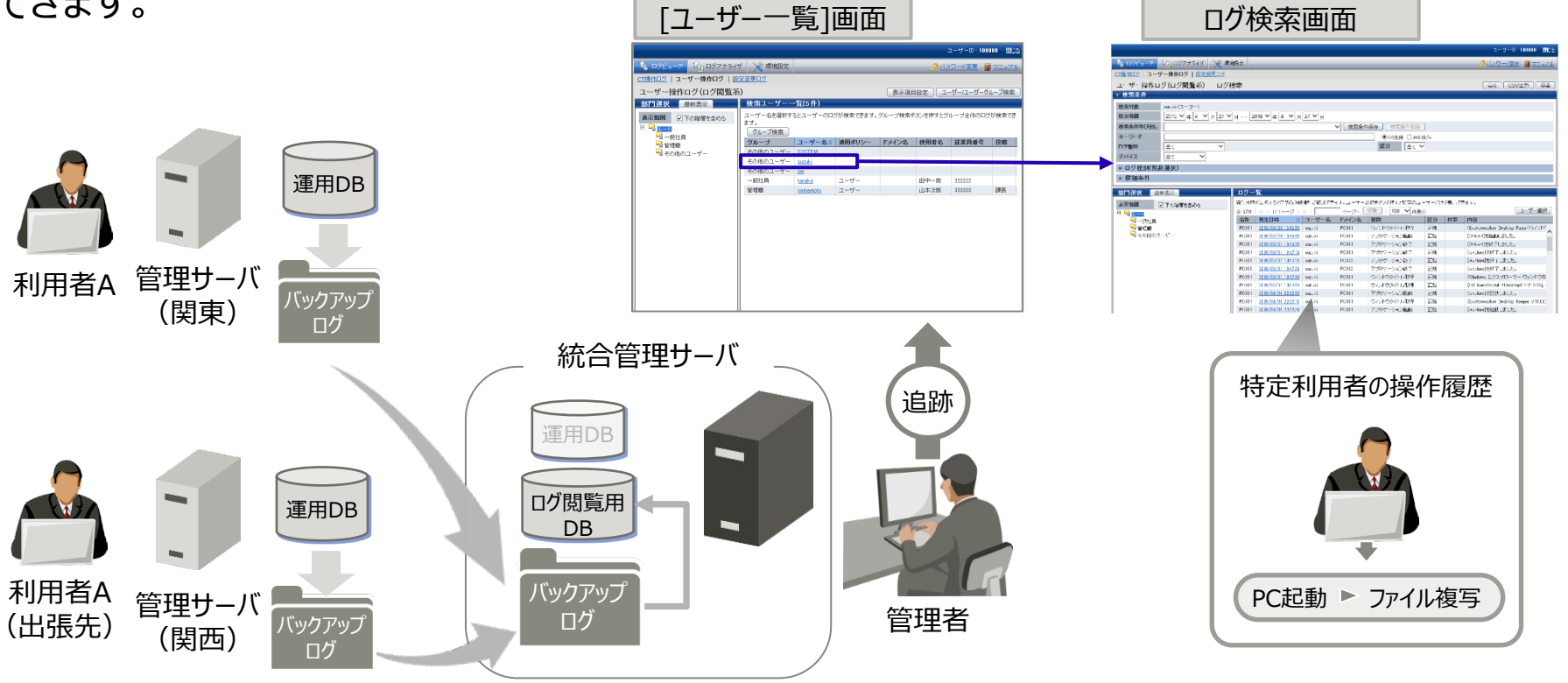

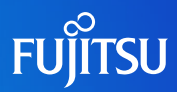

 部門ごとの管理者による各種設定管理により、部門統制環境の構築ができます。 管理者権限は、システム全体の管理者と部門管理者の2段階で設定でき、それぞれの部門に おける運用状況、管理状況を全体管理者が監査することも可能です。

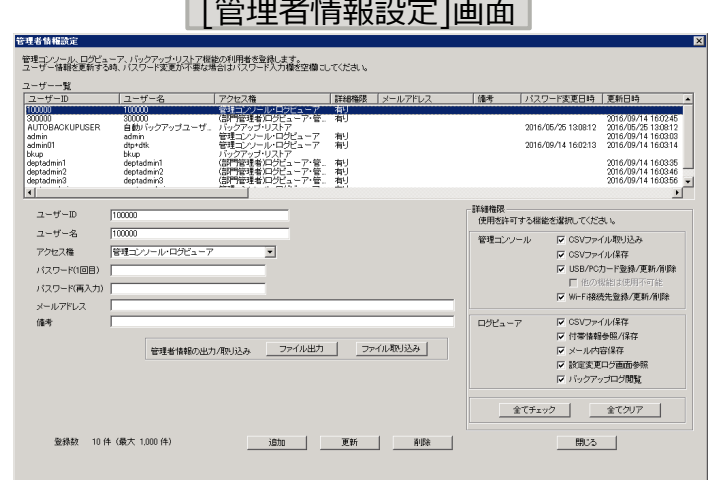

■ Active Directoryの組織(OU)情報、ユーザー情報を自動で反映します。人事異動や組織 変更にも迅速に対応できます。

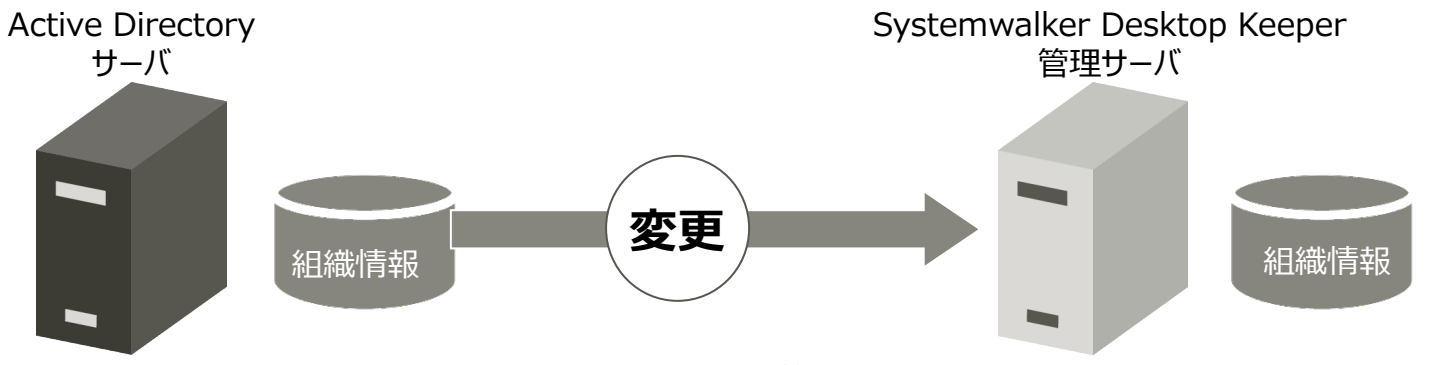

# **デバイス/メディア登録用の部門管理者権限**

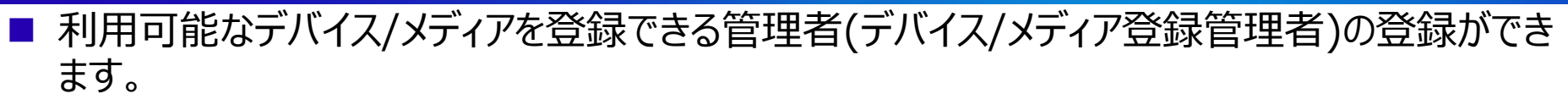

- デバイス/メディアの登録作業を委譲することで管理者の負担が軽減します。
- デバイス/メディア登録管理者は他の機能を利用できません。

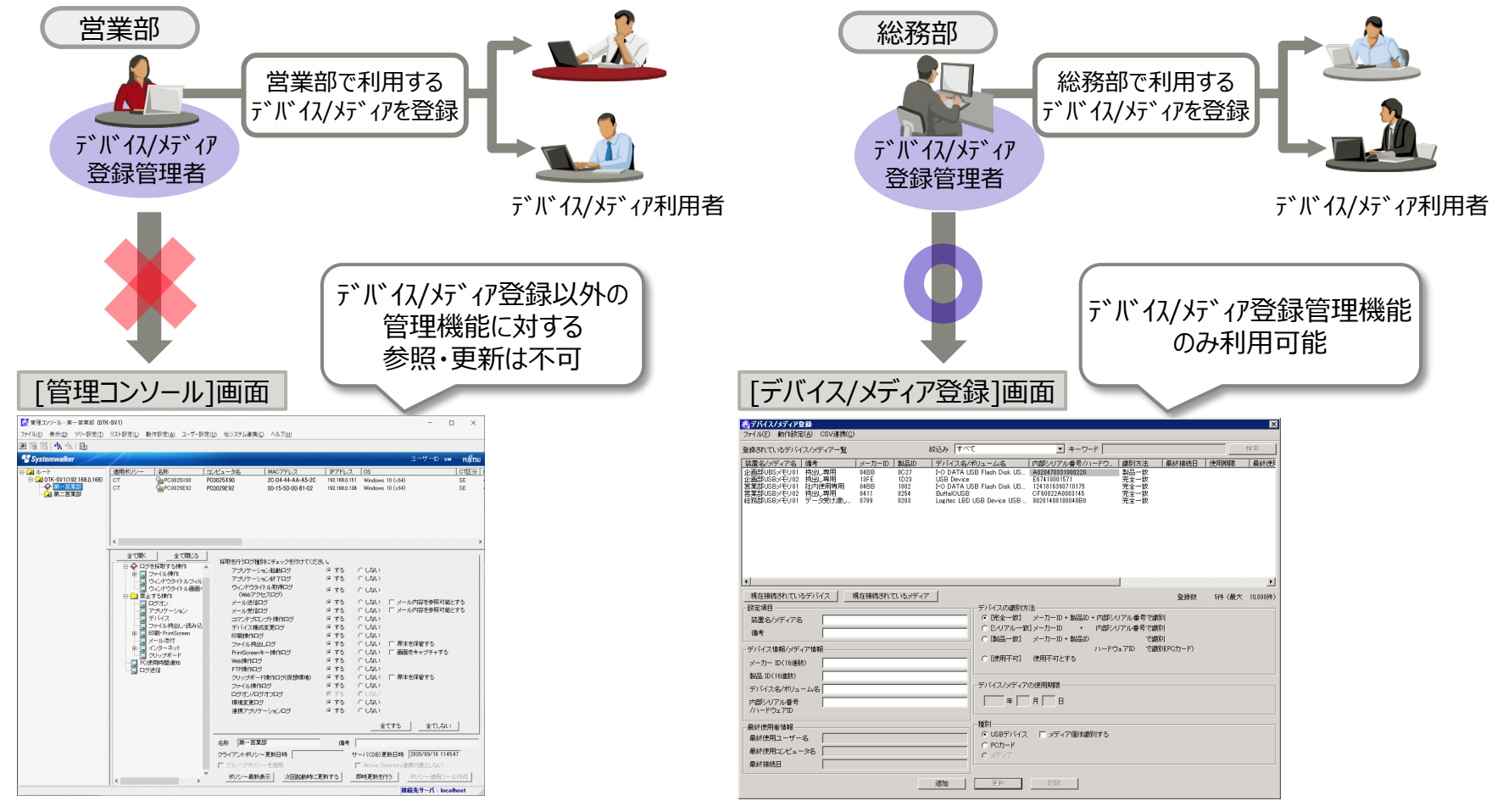

**FUJITSU** 

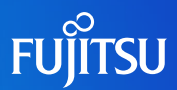

#### 管理者が管理サーバにクライアントモジュールを登録するだけで、各クライアントは自動で最新の 状態に更新されます。

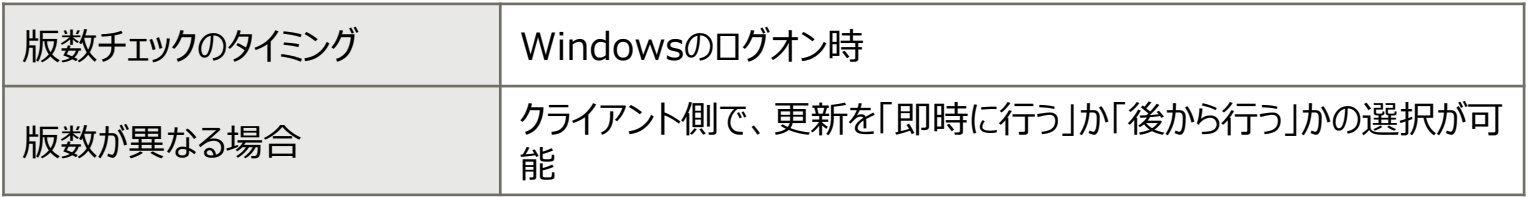

■ 全クライアント一斉に更新を実施せず、段階的に更新対象のクライアントを指定して更新するこ ともできます。クライアントはIPアドレスまたはコンピュータ名で指定します。

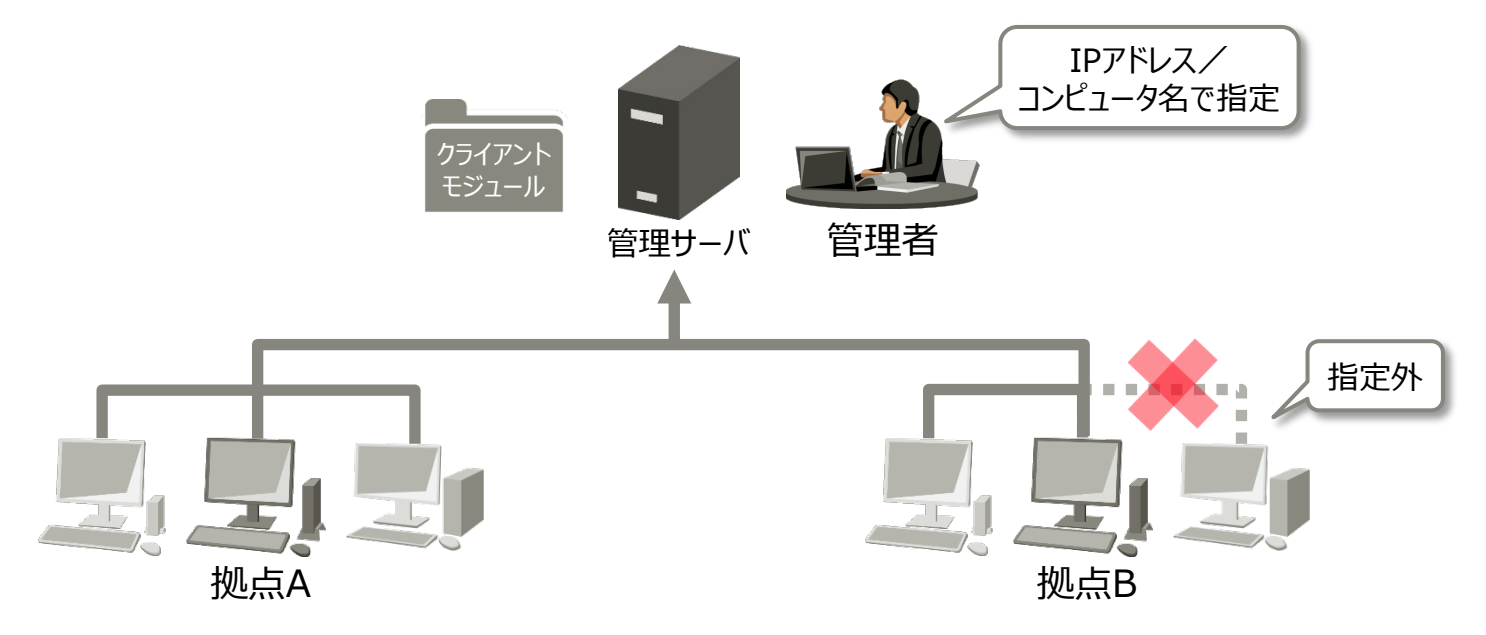

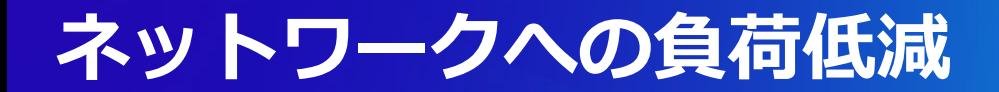

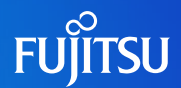

 各パソコンと管理サーバ間のネットワークに流れるログを圧縮しました。これにより、業務で通信が 多い環境や、帯域の狭いWANでもネットワークの負担を軽減します。

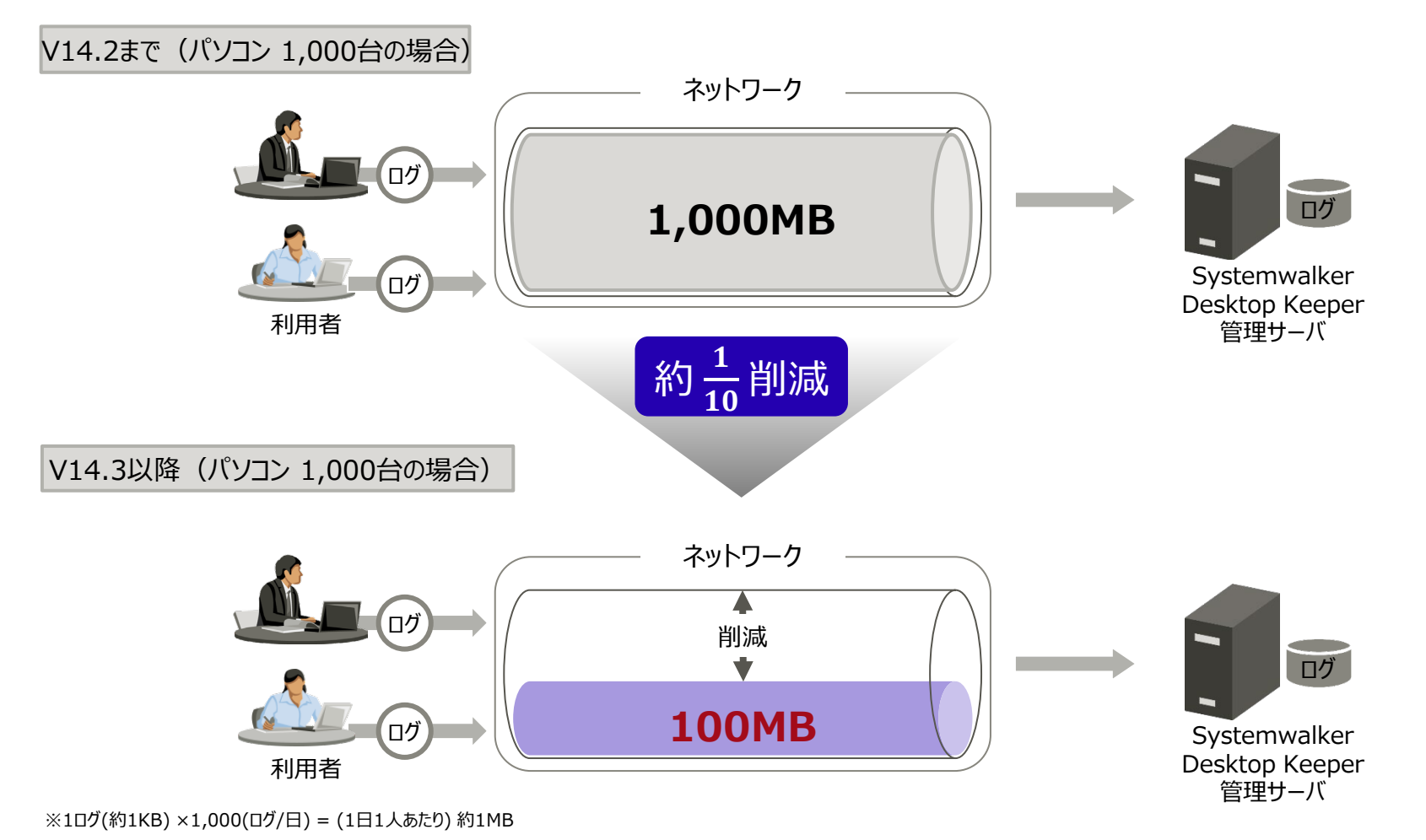

※ネットワーク上のログサイズを圧縮するもので、DBの容量を圧縮するものではありません。

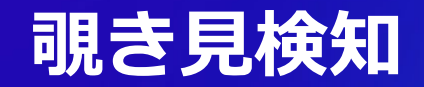

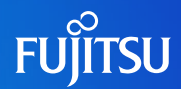

■ Sense YOU Technology Bizと連携することで、覗き見検知時に、クライアント(CT)の デスクトップ画面のハードコピーをログとして取得できます。

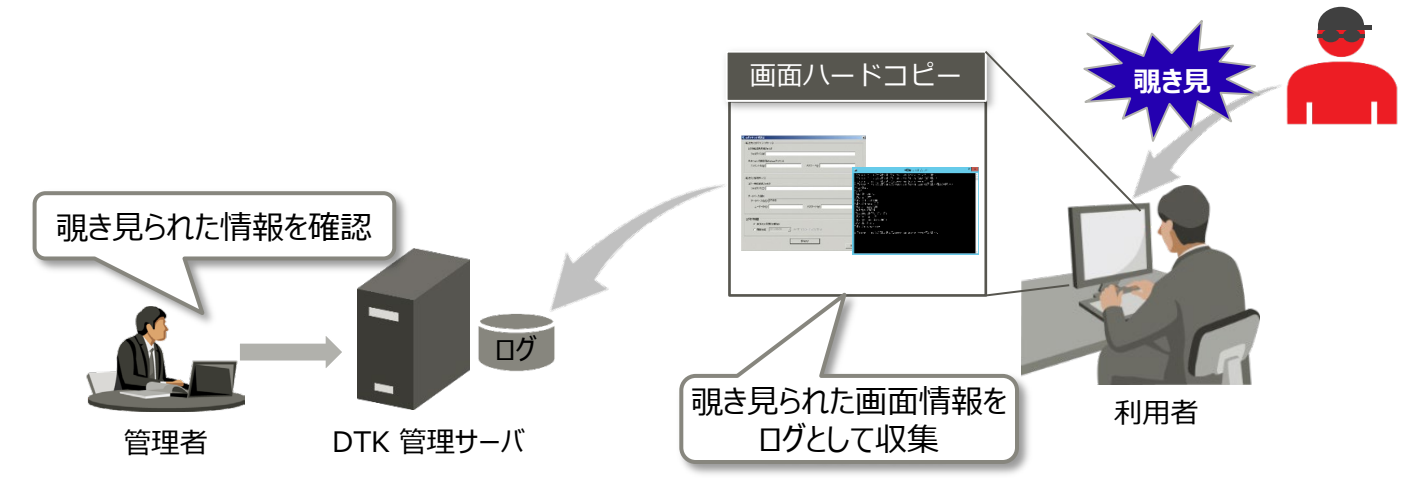

■ Sense YOU Technology Bizの設定情報とログ情報をDTKで集中管理できます。

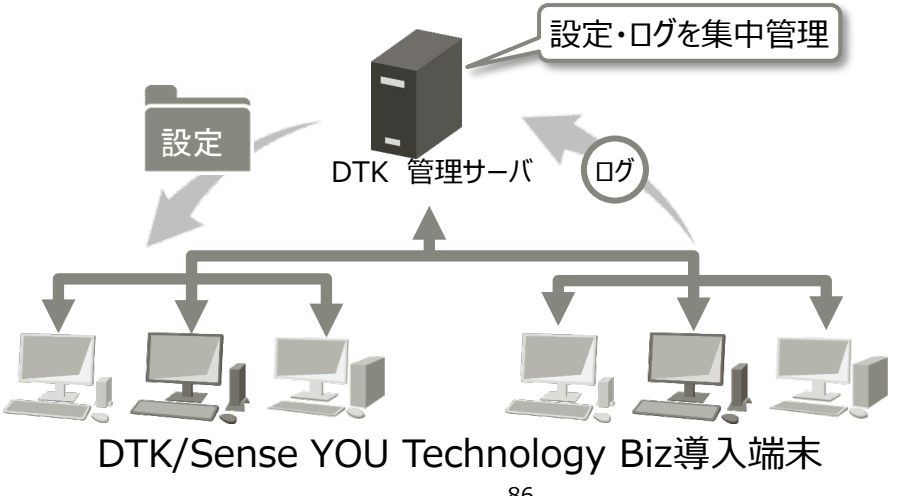

#### **PC使用時間の把握**

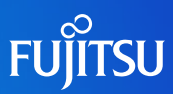

- 利用者のPC使用時間を、管理者および利用者へ通知できます。
	- 各利用者のPC使用時間実績が、管理者にメール通知されます。
	- 利用者がクライアント(CT)にログオンした際に、PC使用実績が表示されます。

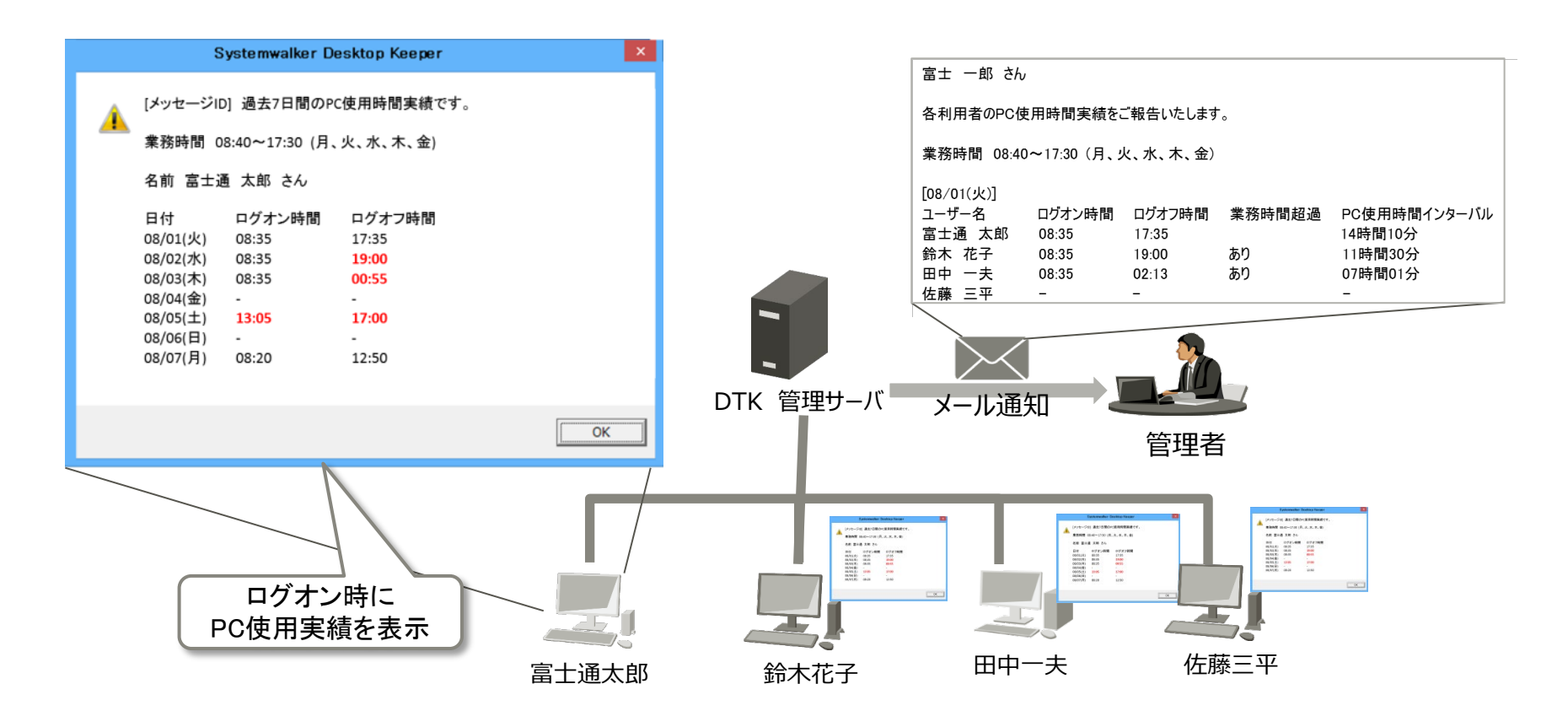

# **Microsoft Teamsアプリ操作証跡管理**

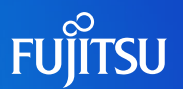

#### ■ Microsoft Teams上でのファイル操作(アップロード/ダウンロード)を記録し、 社外への機密情報持出しの把握を支援します。(※)

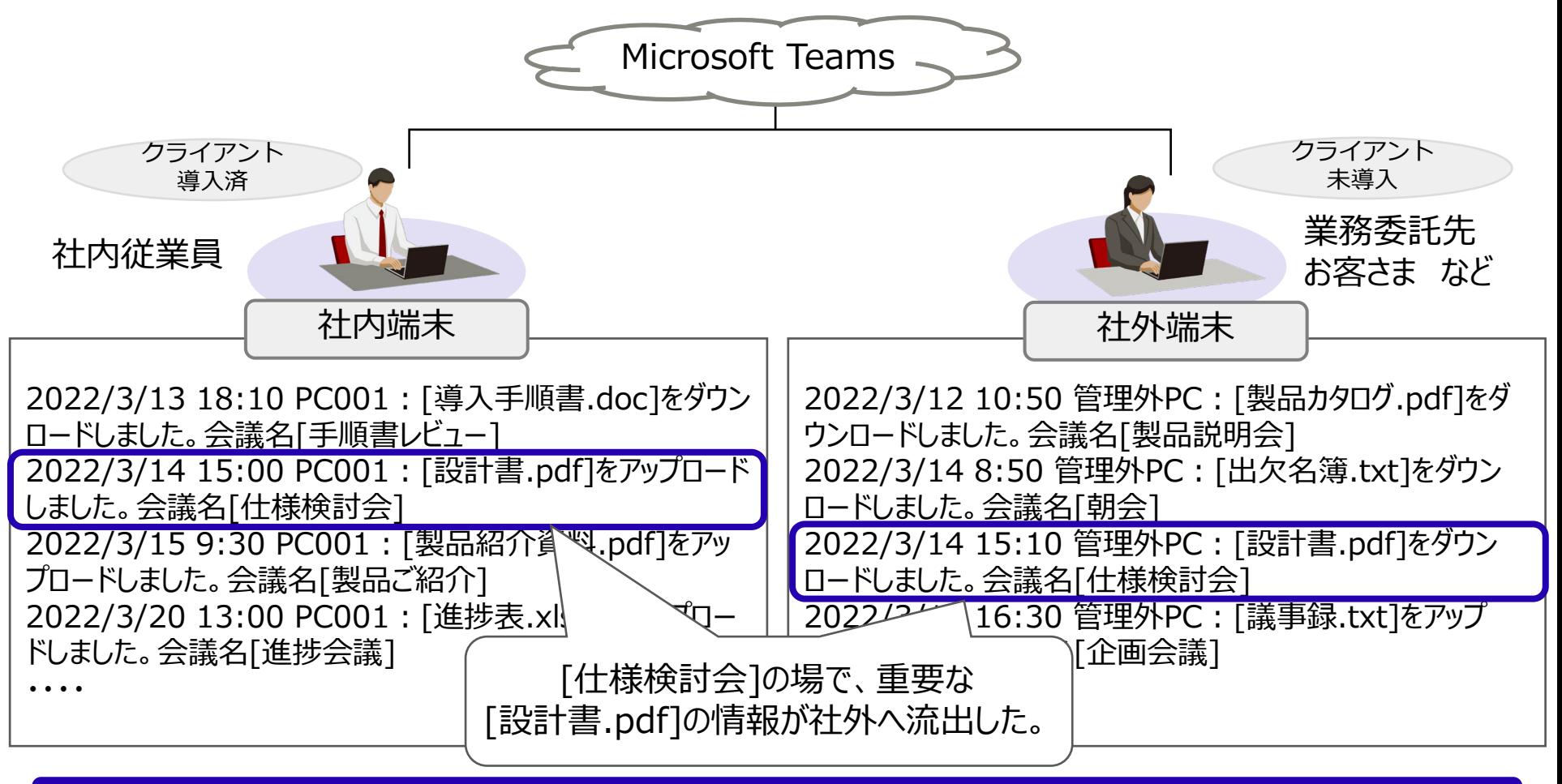

社外の管理外端末を含めた、Teams上での操作記録を実現

### **(補足)TeamsでのWeb操作ログについて**

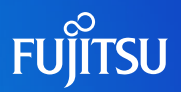

本機能はクラウド上のMicrosoft 365管理センターで記録されているTeamsのユー ザー使用履歴と、DTKが持つ端末情報を突合し、利用元端末の特定/社内社外端末 を判定し記録することで漏洩時の追跡を一層強化するものです。

- Microsoft 365管理センターからのデータ取得に際し、管理サーバからインター ネットへの通信許可、お客様が使用するテナント側の接続許可が必要になります。
- Teamsの使用履歴と端末の紐づけは、Teamsの利用IDと端末のログオンユー ザーIDの一致で行います。このため、IDが一元管理されているMicrosoft Entra ID (旧称 Azure Active Directory) が導入されているお客様を前提とします。
- 上記でマッチしない端末 (DTKクライアント未導入端末) を"管理外PC"という表 記で社外PCであると判定します。

#### ●□グ表示例●●

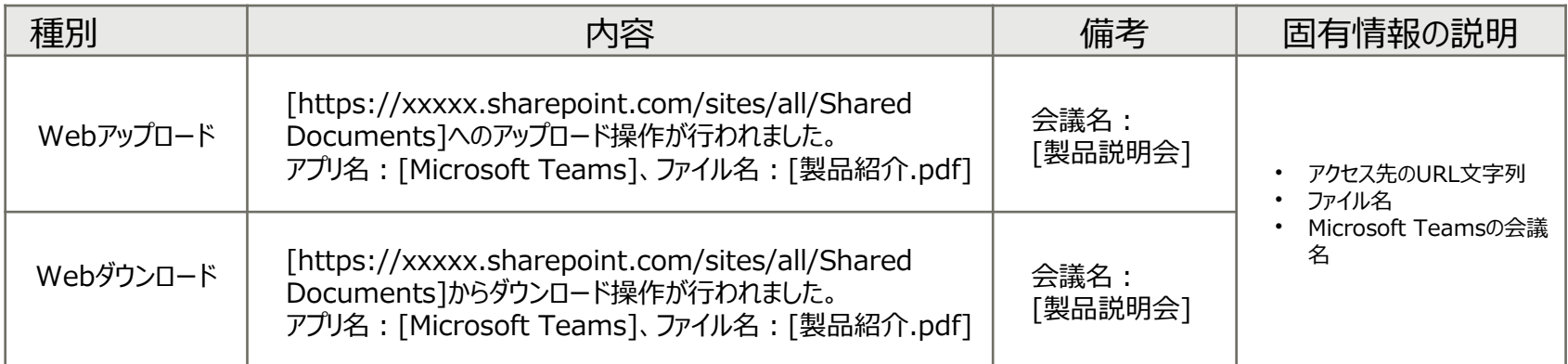

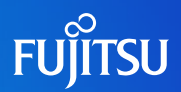

#### ■ ハイブリッドワークで作業場所が多岐に渡る中で、端末操作監視中であることを 利用者に可視化し、セキュリティ意識の低下を防止します。

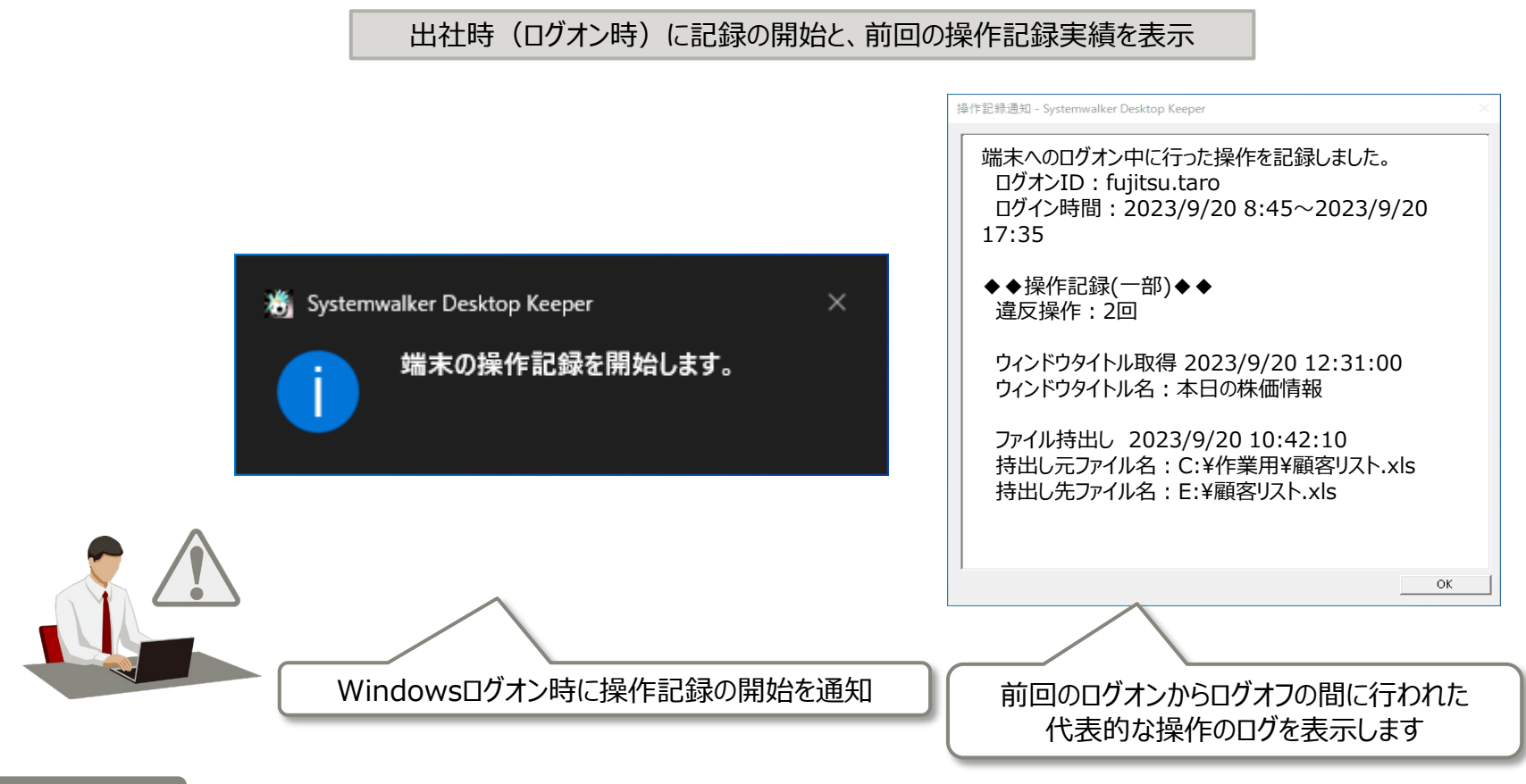

★★ポイント★★

テレワーク等、周囲に人がおらず意識が緩みがちな環境でも、監視警告による牽制を自動で行うことにより利用者のセキュリティ意識を保ちます。

#### **管理業務の一元管理 /現地管理者での独自管理を両立**

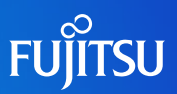

■管理画面の拠点管理者に合わせた表示言語の自動切換えに対応し、 国内/海外PCの一元管理機能を一層強化します。

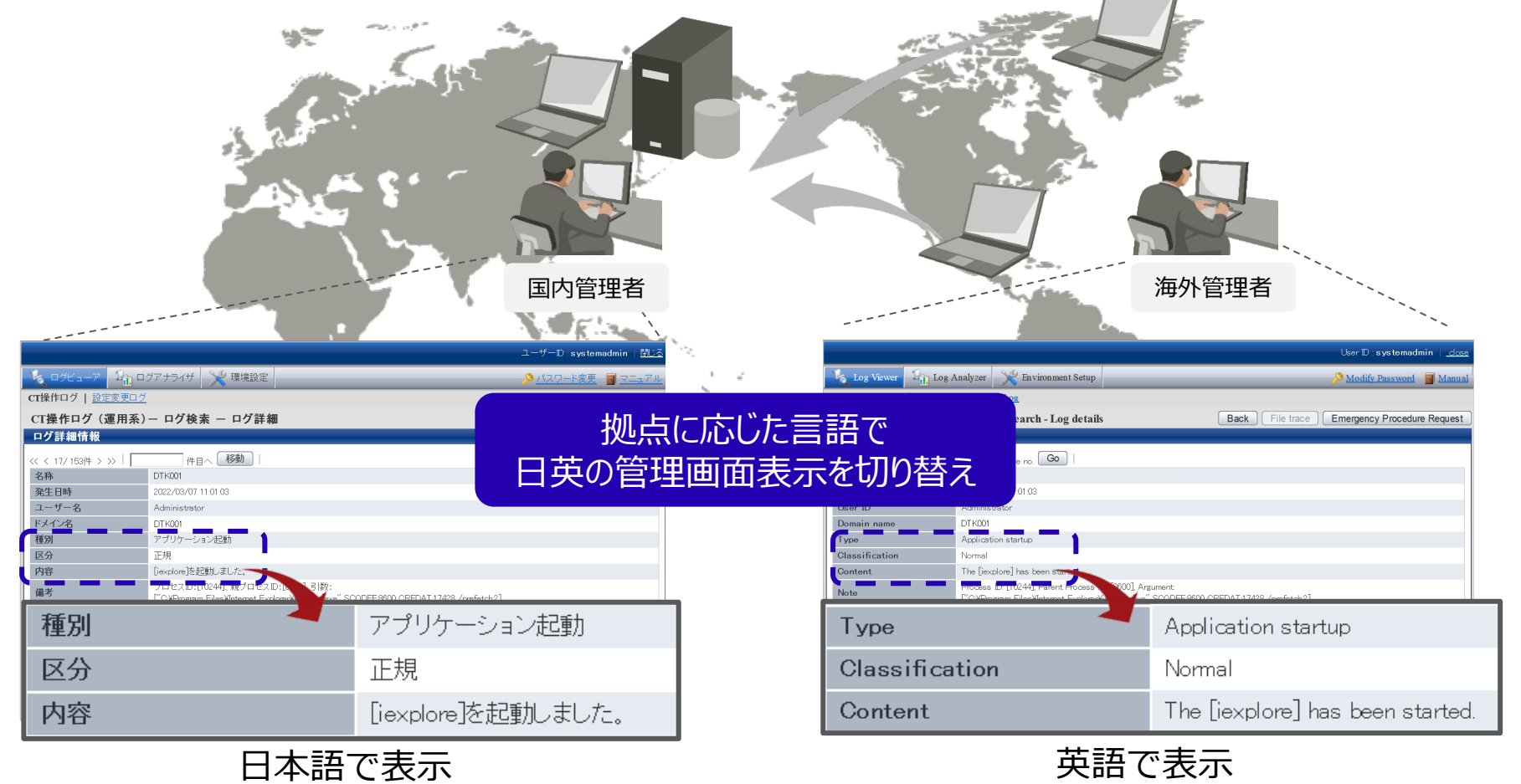

システムを一元管理しながら現地での独自管理を継続

(注)海外拠点で本商品のご利用に際しては、弊社営業までご相談ください。

### **補足:海外拠点でのご利用について**

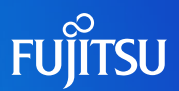

海外拠点を持つ日本企業向けに、国内外端末の一元管理をしつつ一部運用を海外 に移譲することを目的に、管理画面の言語切替を実現します。

[補足]

- 管理画面の言語は、ユーザが利用する言語によって、日本語/英語の切り替え(※1)
- クライアント端末の言語は、日本語/英語に対応
- ●国内からの一元管理を想定し管理サーバの構築は、国内(日本語OS)のみ サポート
- ●国内運用部門が全体管理/現地指導をする想定で、出力するExcelレポート/ マニュアルは日本語のみサポート

海外拠点(※2)での本商品の利用については、弊社営業までお問い合わせください。

※2 クライアント機能の展開に際しては一部現地国の法律に基づき暗号化機能を有した状態では出荷できないケース があります。弊社営業までお問い合わせください。

<sup>※1</sup> 日本語の場合は日本語、その他言語の場合は英語で表示

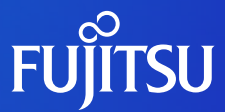

# **セキュリティリスクへの対応**

#### ■ 内部不正リスク検出 緊急対処

## **PC操作ログを活用した不正行動の発見**

**FUJITSU** 

■ 不正な行動の発見は、 ユーザーがPC上でどのような 行動をしているか把握すること が重要

 蓄積されたPCの操作ログを 活用した分析で行動を把握し 不正な持ち出し行動を発見

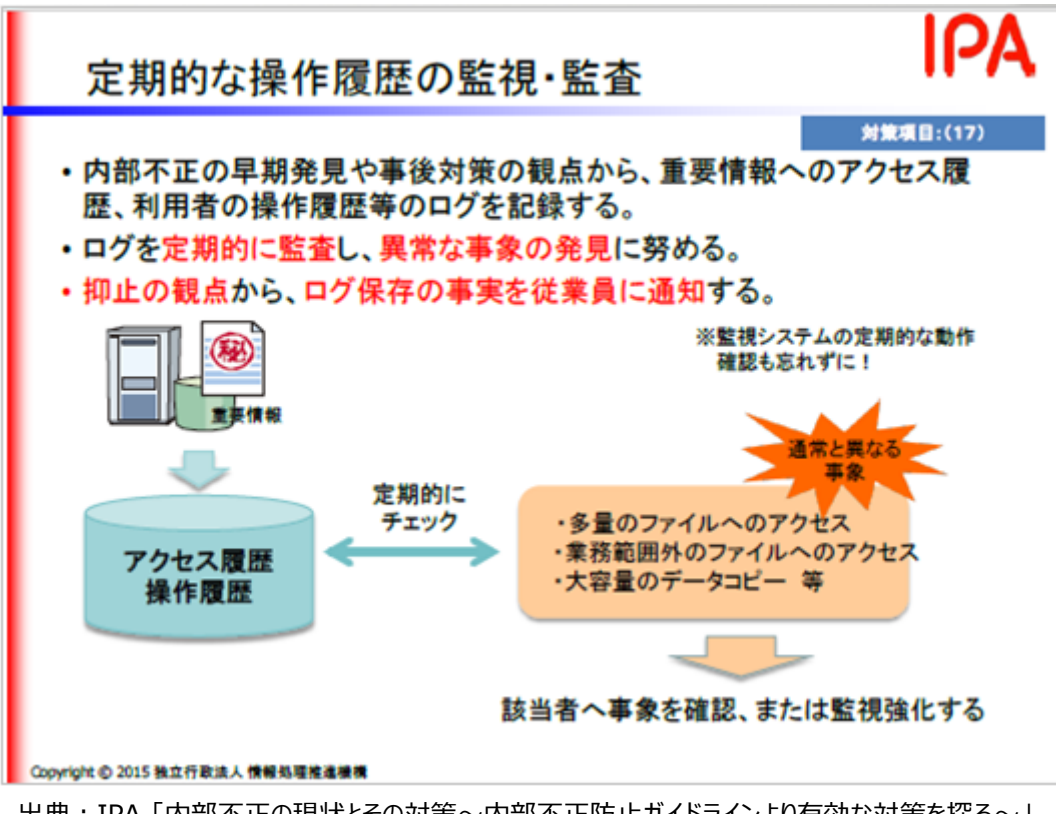

出典:IPA 「内部不正の現状とその対策~内部不正防止ガイドラインより有効な対策を探る~」

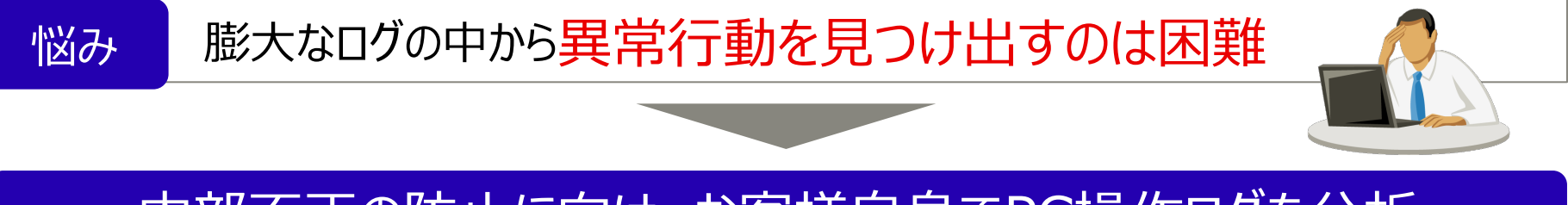

内部不正の防止に向け、お客様自身でPC操作ログを分析

### **緊急対処(iNetSec SFとの連携)**

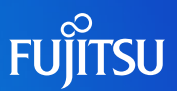

- 管理者がセキュリティリスクの検知時に、クライアント(CT)への緊急対処(ネットワークの無効化、 緊急対処ポリシーの適用、セキュリティリスクの通知)ができるようになります。
- iNetSec SFと連携している場合は、iNetSec SFがマルウェアを自動で検知し、ネットワークを 遮断します。クライアント(CT)への緊急対処を行うことで、セキュリティリスクへの早期対処と被害 拡大防止を行うことができるようになります。

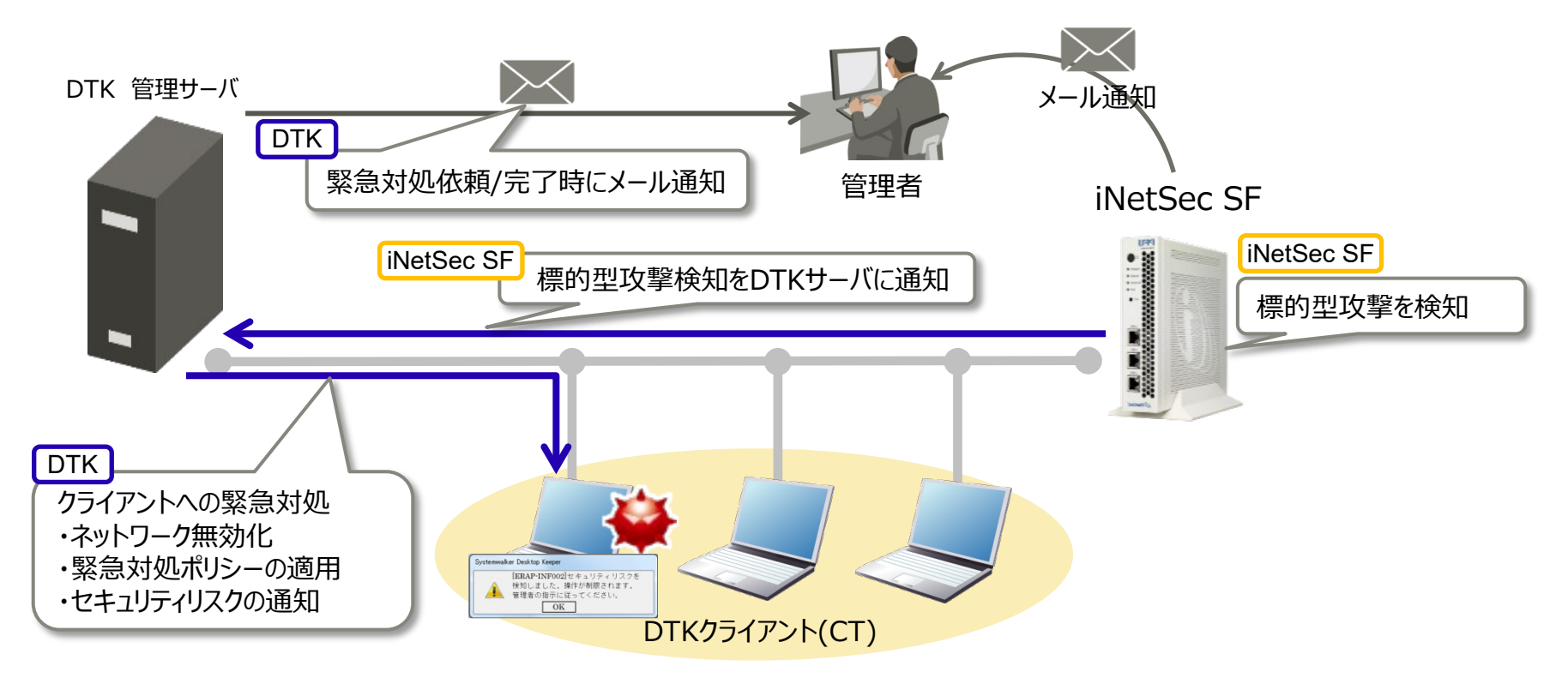

(※)上記以外の検知製品との連携については、弊社営業までお問い合わせください。

### **緊急対処(Windows Defenderとの連携)**

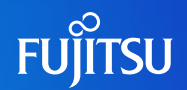

 Window Defenderとの連携により、Windows Defenderがマルウェアを検知すると、クライ アント(CT)への緊急対処(緊急対処設定ポリシーの適用)が行われます。さらに、管理者による 判断で緊急対処(ネットワーク無効化)することで、セキュリティリスクへの早期対処と被害の拡大 を防止できます。

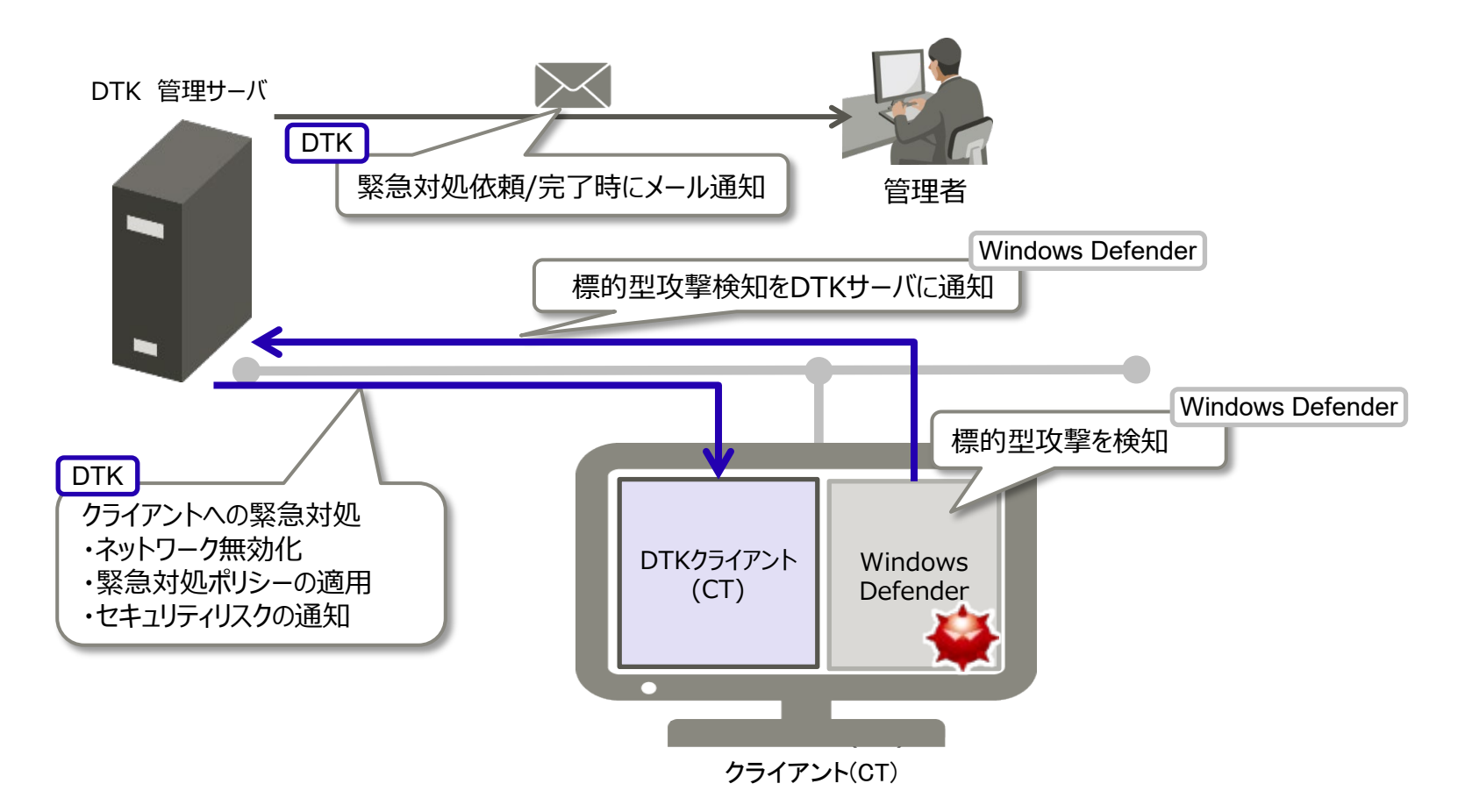

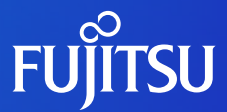

# **Systemwalker Desktop Patrolとの連携**

■ 製品特長

■ Systemwalker Desktop Patrolの構成自動取込み

■ Systemwalker Desktop Patrol連携

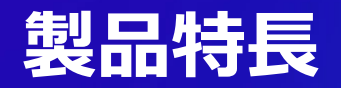

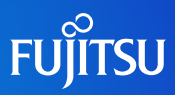

#### **"ICT資産の統合管理"と"セキュリティおよび省電力対策"を実現**

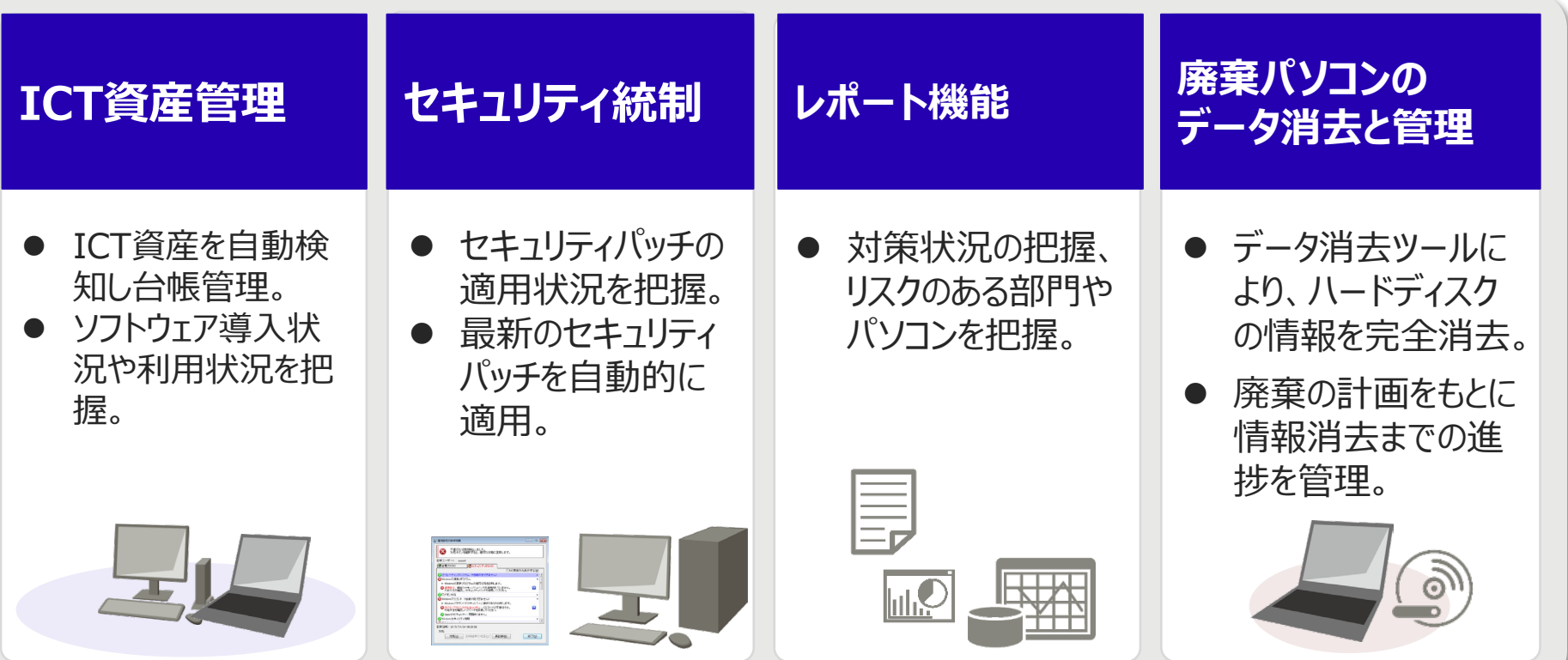

#### **Systemwalker Desktop Patrolの構成自動取込み**

 Systemwalker Desktop Patrolの組織情報を定期的に自動で取り込みます。 人事異動が発生しても組織情報のメンテナンス作業を減らせます。

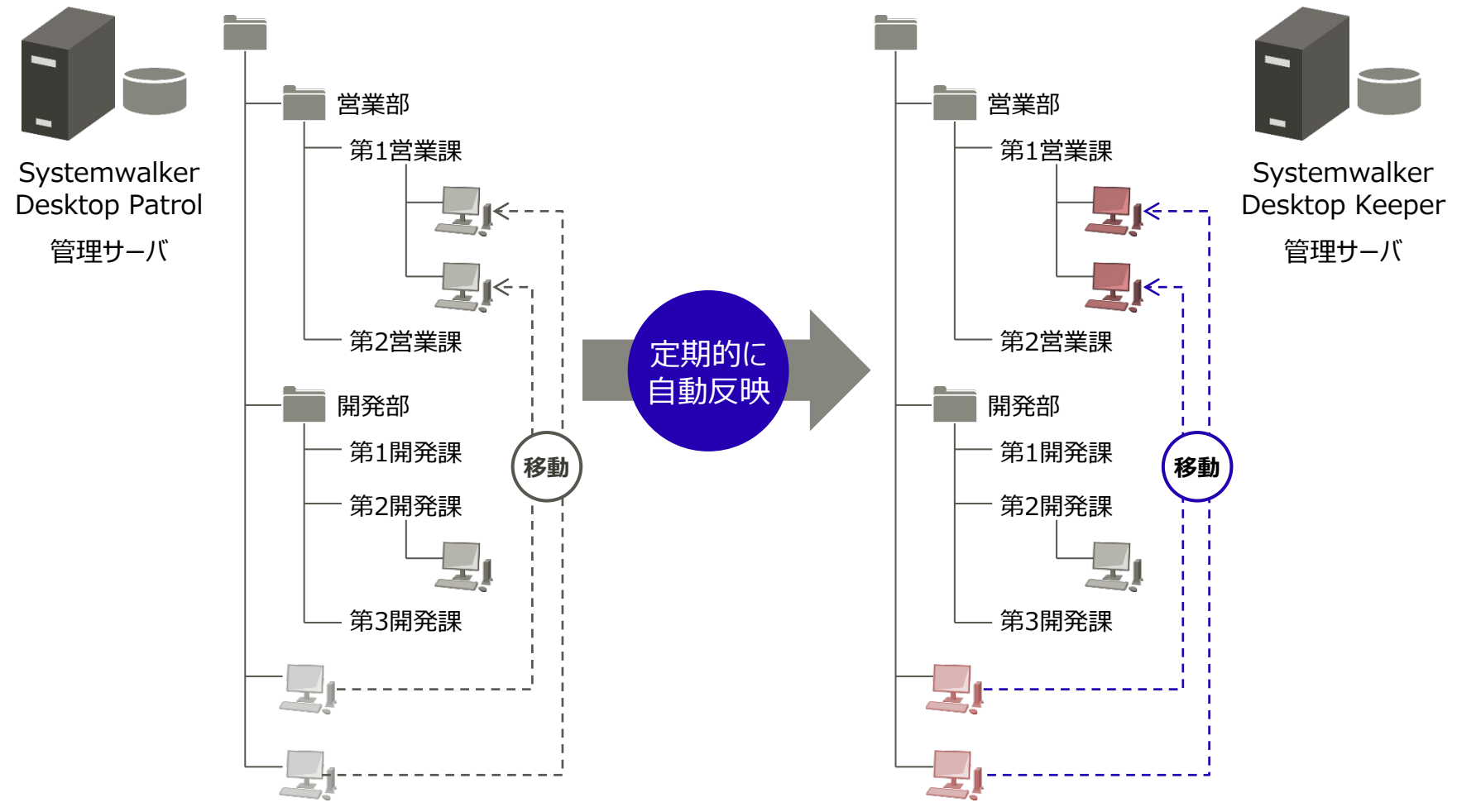

**FUJITSU** 

### **Systemwalker Desktop Patrol連携①**

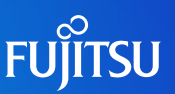

#### 問題操作の発生状況の把握に加え、Systemwalker Desktop Patrolと連携することで問 題のある社内資産の有無を一画面で把握できます。

Systemwalker Desktop Patrolの運用状況 | Systemwalker Desktop Keeperの運用状況

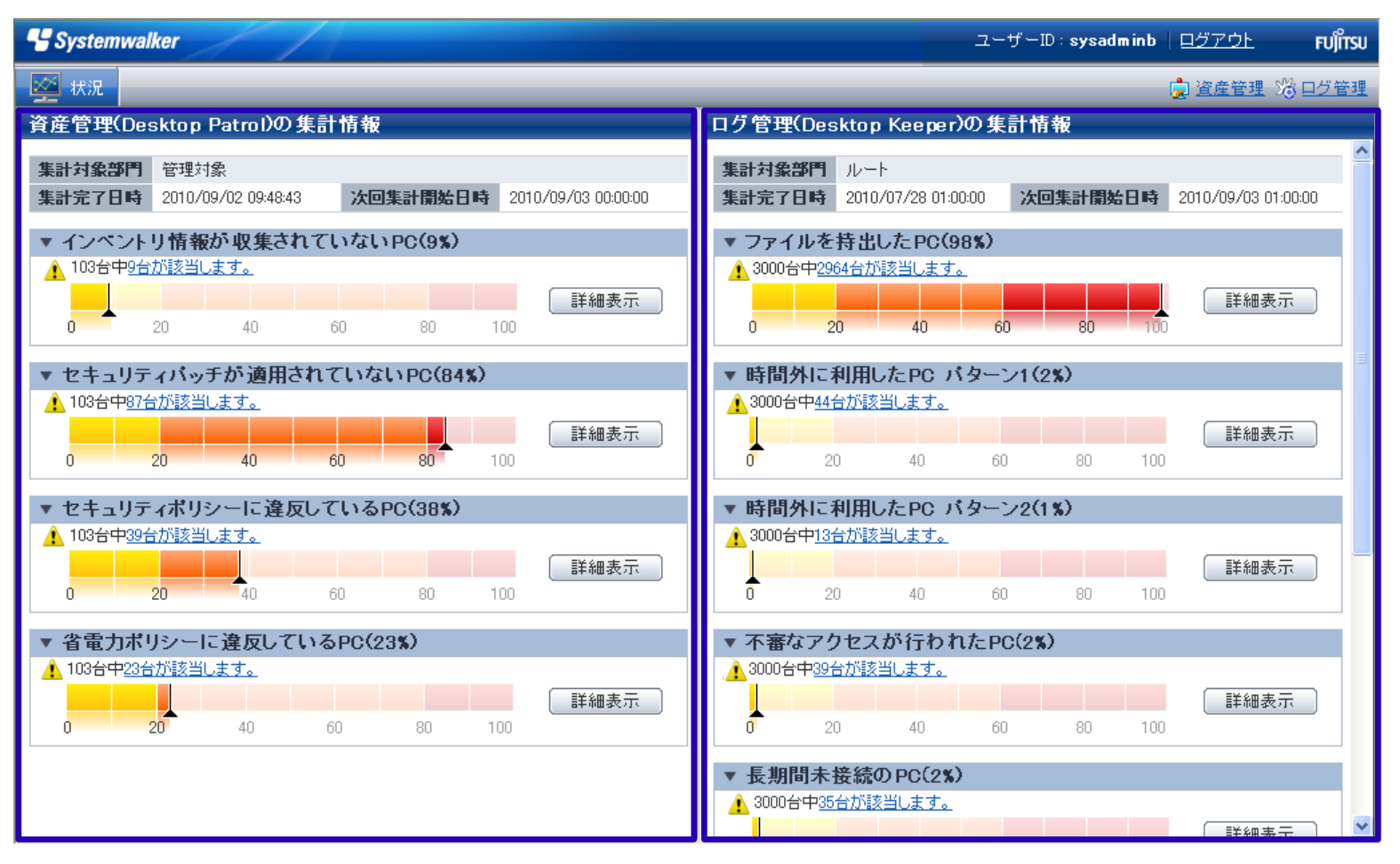

### **Systemwalker Desktop Patrol連携②**

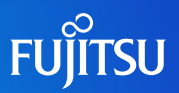

#### Systemwalker Desktop Patrol との連携により、利用者の操作ログを参照した後、そのパ ソコンの資産情報を1クリックで参照できます。

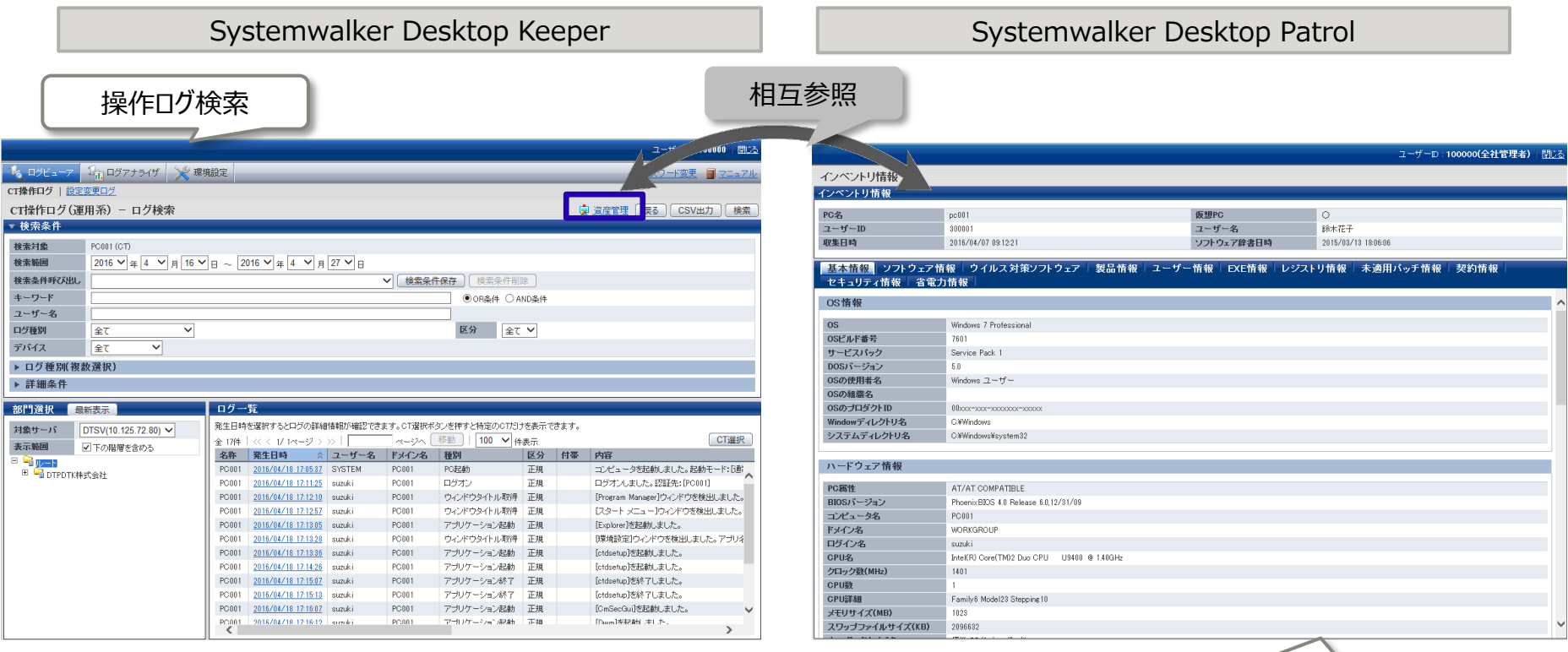

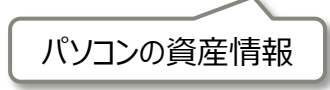

### **機能イメージ図**

### **FUJITSU**

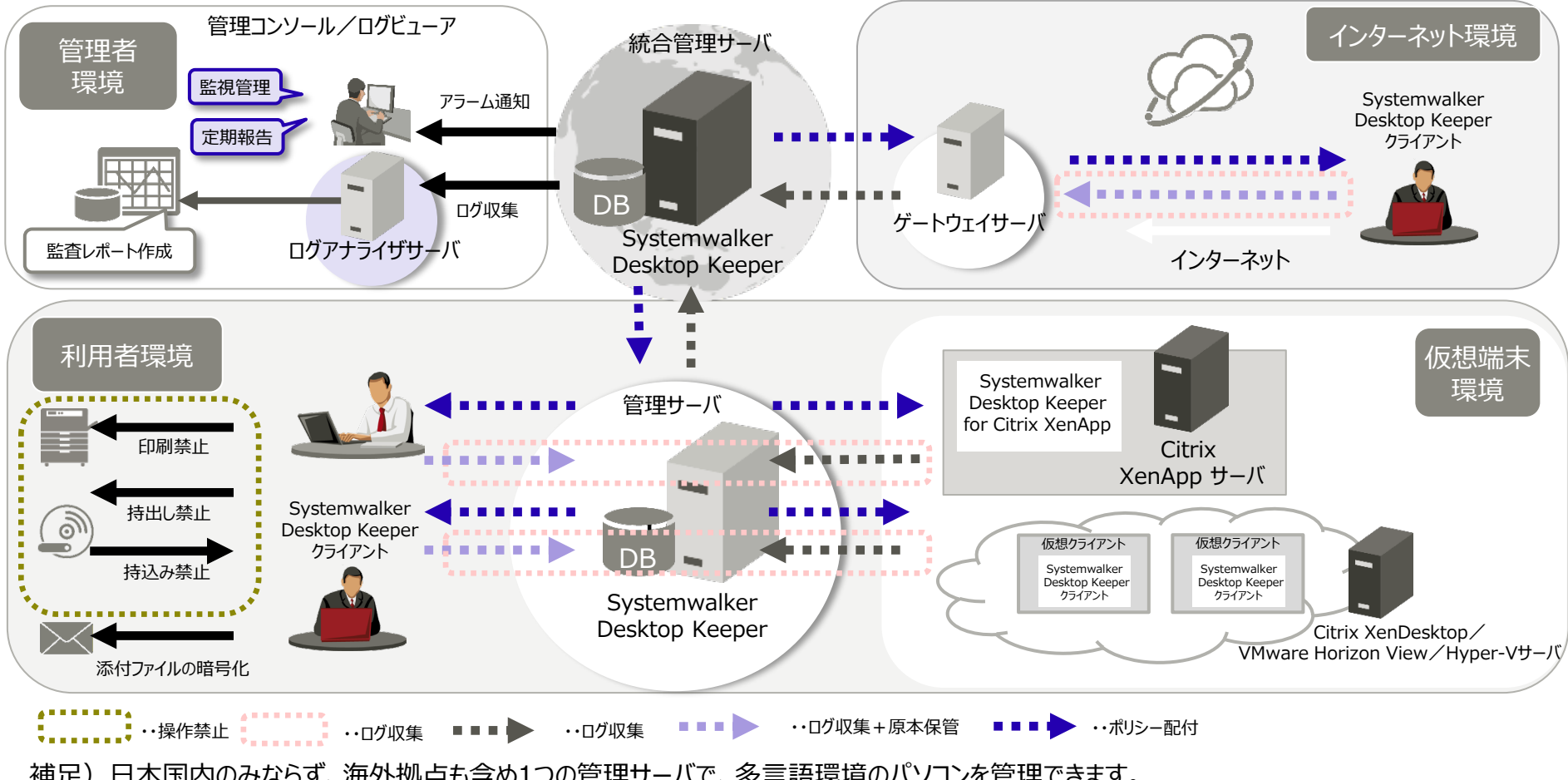

補足)日本国内のみならず、海外拠点も含め1つの管理サーバで、多言語環境のパソコンを管理できます。

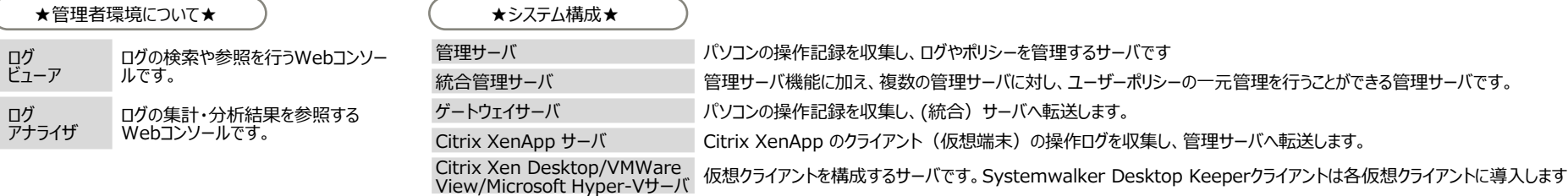

#### **動作環境①**

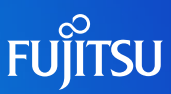

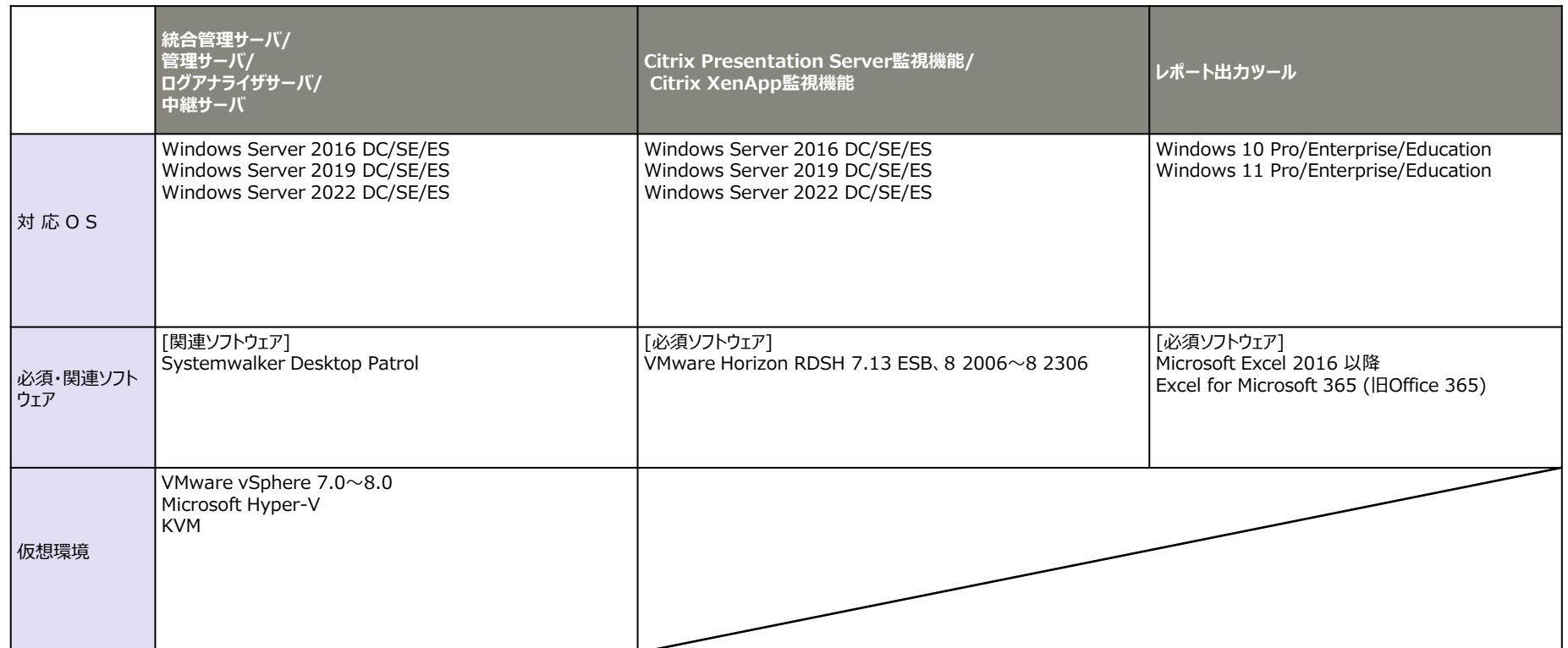

※SEは「Standard Edition」、EEは「Enterprise Edition」、FEは「Foundation Edition」、DCは「DataCenter」、 ESは「ESsentials」、Busは「Business」、Entは「Enterprise」、Ultは「Ultimate」、SPは「Service Pack」の略称です。 ※x64 Editionを使用する際の注意事項

- 32ビット互換モードで動作します。
- ※Windows Serverを使用する際の注意事項
- Server Coreは使用できません。
- ※Windows Server 2016以降を使用する際の注意事項
- Nano Serverは使用できません。
- ※本製品は、次のいずれの環境においても動作します。(IPv4のみの環境、IPv4/v6混在環境、IPv6のみの環境(\*1))
- \*1) IPv4をアンインストール(netsh interface ipv4 uninstallを実行)しないでください。
- ※レポート出力ツールはMicrosoft Excel 2016の場合、32bit版のみ動作します。

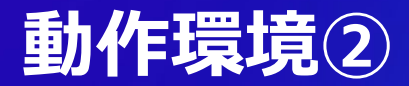

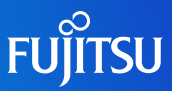

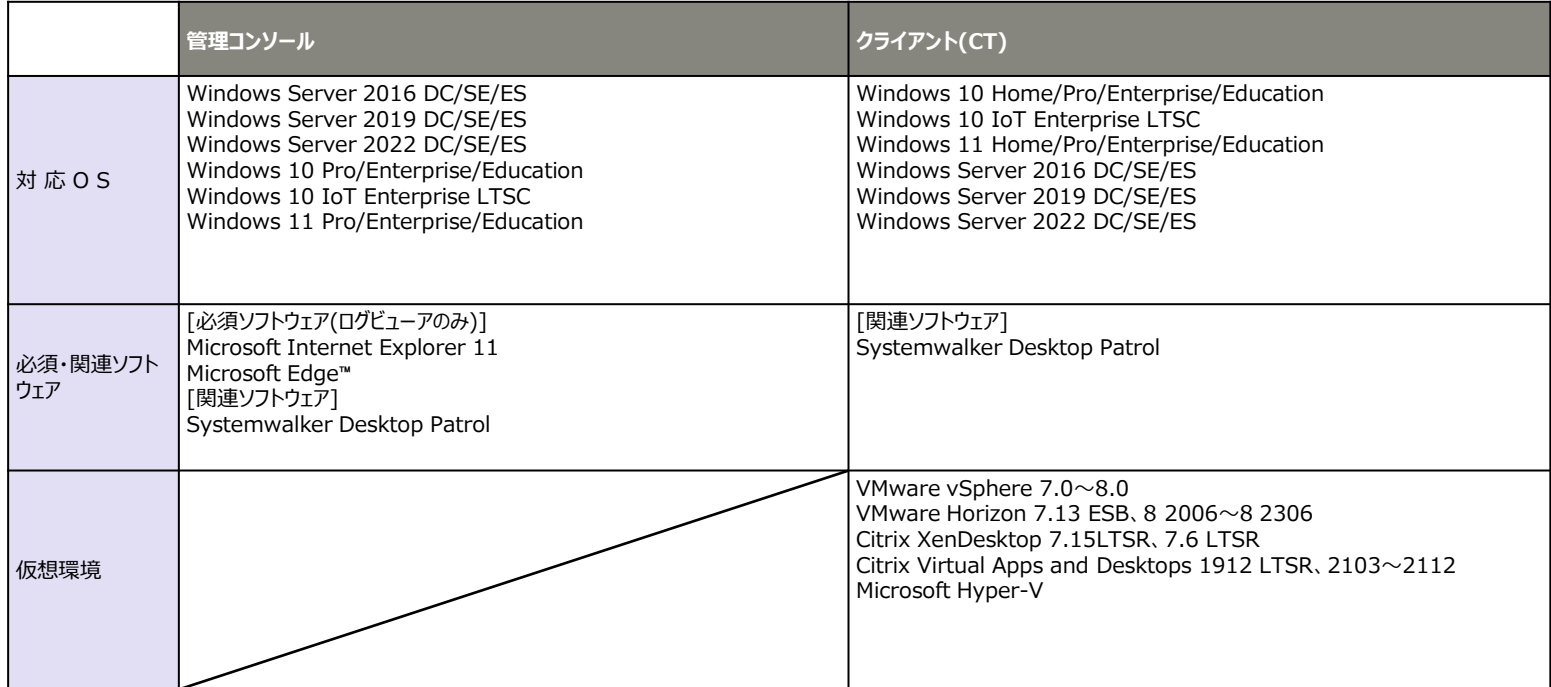

※SEは「Standard Edition」、EEは「Enterprise Edition」、FEは「Foundation Edition」、DCは「DataCenter」、ESは「ESsentials」、Busは「Business」、Entは「Enterprise」、Ultは「Ultimate」、SPは「Service Pack」の略称です。 ※x64 Editionを使用する際の注意事項

32ビット互換モードで動作します。

※Windows Serverを使用する際の注意事項

Server Coreは使用できません。

※Windows Server 2016以降を使用する際の注意事項

Nano Serverは使用できません。

※Windows 10、Windows Server 2016以降のWindowsストアアプリを使用する際の注意事項 [禁止機能] クライアント(CT)の以下の記録機能あるいは禁止機能は動作しません。 [記録機能] ・Webアップロードログ ・FTP操作 (アップロード、ダウンロード) ・クリップボード操作ログ ・印刷枚数カウント ・FTPサーバ接続禁止 ・Webアップロード禁止 ・クリップボード操作禁止

※本製品は、次のいずれの環境においても動作します。(IPv4のみの環境、IPv4/v6混在環境、IPv6のみの環境(\*1))

\*1) IPv4をアンインストール(netsh interface ipv4 uninstallを実行)しないでください。

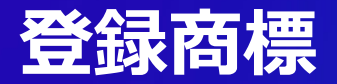

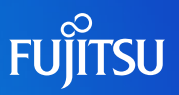

- Microsoft、Windows、Windows NT、Windows Vista、およびWindows Serverま たはその他のマイクロソフト製品の名称および製品名は、米国Microsoft Corporationの米 国およびその他の国における商標または登録商標です。
- Citrix、Xen、Citrix XenApp、Citrix XenServer、Citrix XenDesktop、Citrix Virtual Apps and DesktopsおよびCitrix Presentation Serverは、Citrix Systems, Inc.の米国またはその他の国における登録商標または商標です。
- VMwareは、VMware,Inc.の米国及びその他の国における登録商標または商標です。
- Bluetoothは、Bluetooth SIGの登録商標で、富士通へライセンスされています。
- Wi-FiおよびWi-Fiロゴは、 Wi-Fi Allianceの登録商標です。
- 会社名、製品名等の固有名詞は各社の商号、商標または登録商標です。
- その他、本資料に記載されている会社名、システム名、製品名等には必ずしも商標表示 (TM・ ®) を付記しておりません。

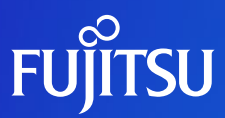

# **Thank you**

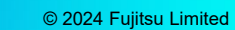